# **2009**

ALKA SA

Raphaël Roose

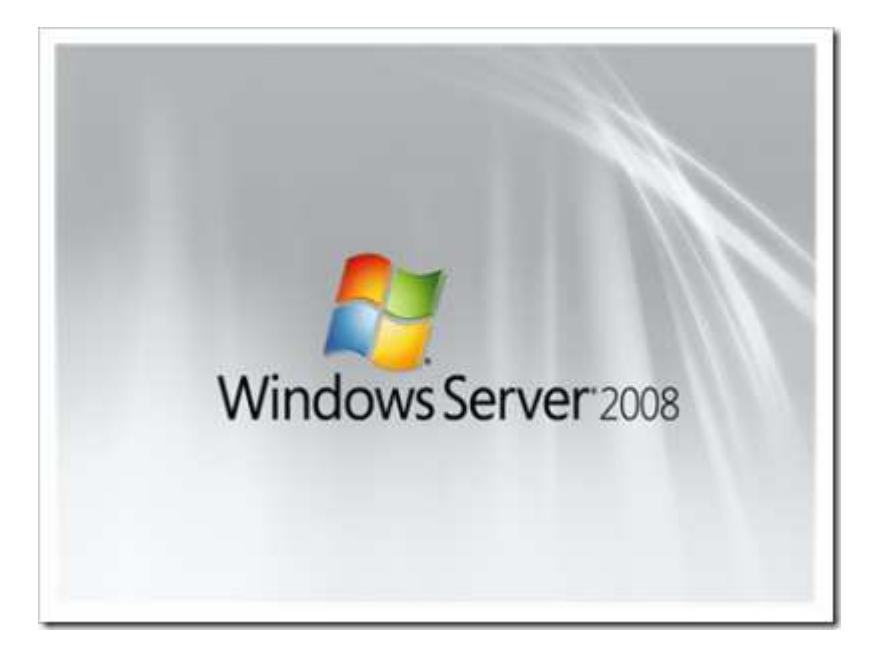

# [PRÉSENTATION SERVER 2008]

# Sommaire

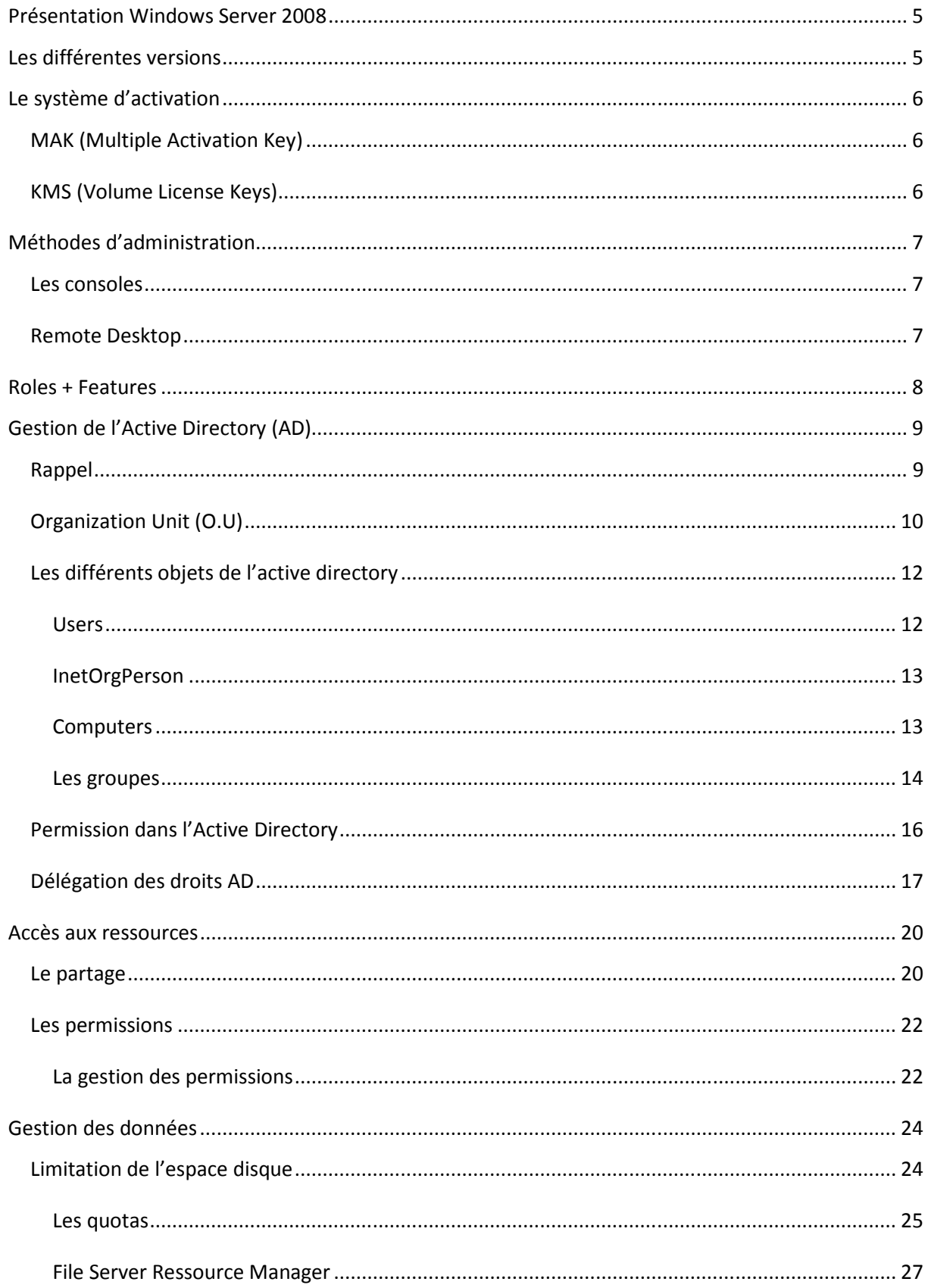

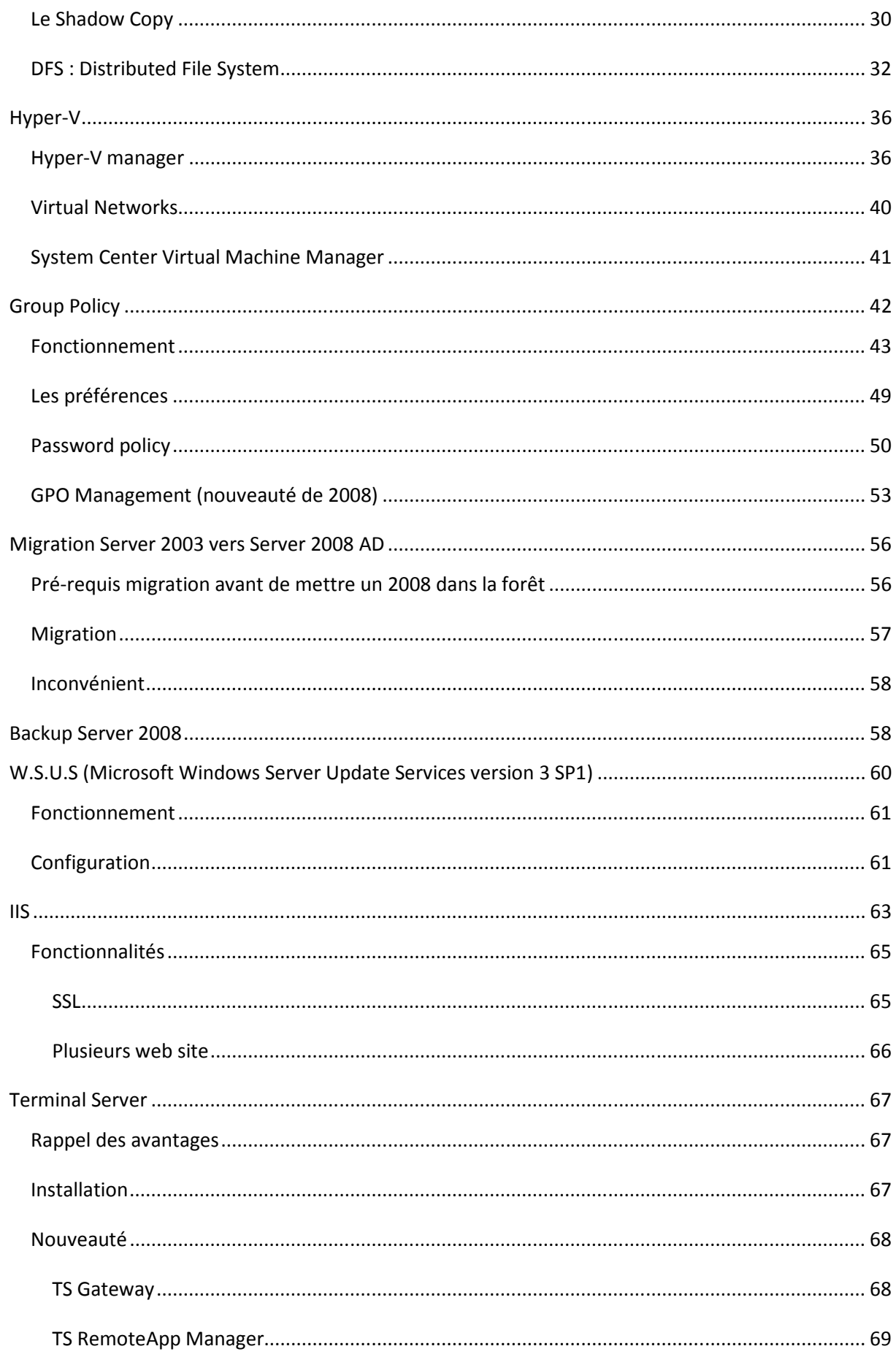

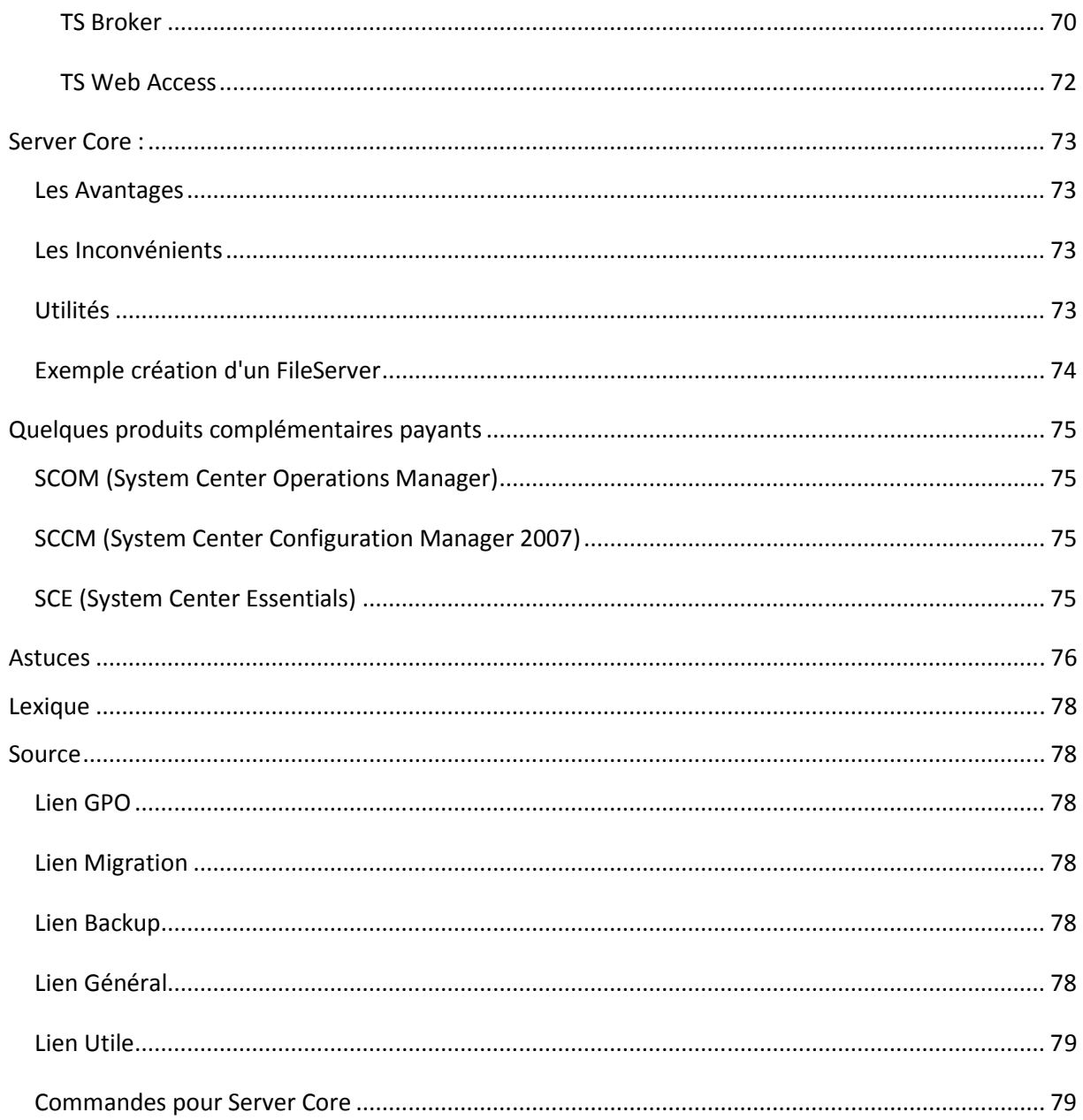

# **Présentation Windows Server 2008**

# **Les différentes versions**

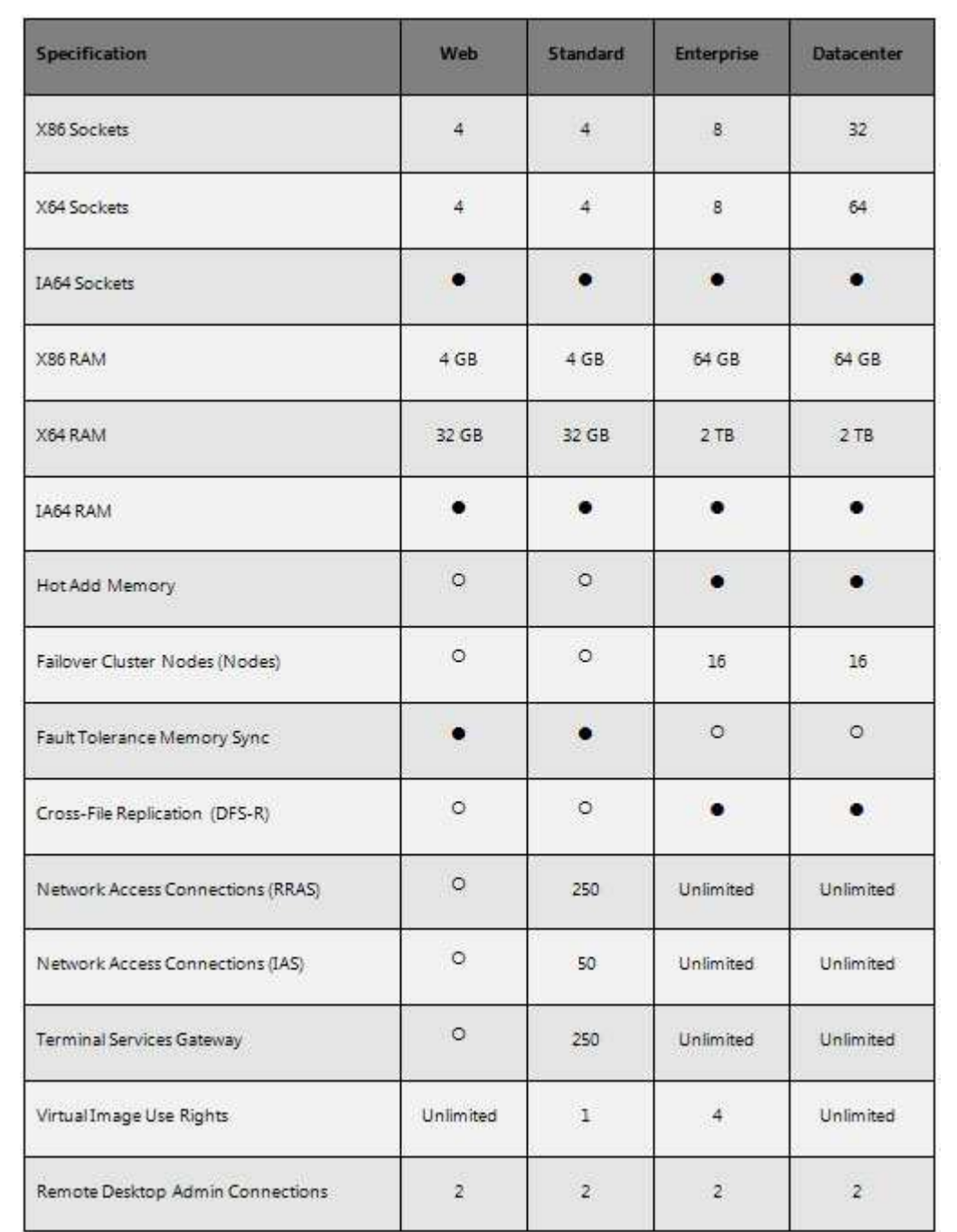

#### Estimation des prix :

Web ±400 €

Standard ±800 €

Enterprise ±4000€

Il y a toujours également une version de SBS limité à 75 utilisateurs, sans terminal serveur, sans trust avec un maximum de 2 serveurs.

Nouveauté de cette version 2008, l'apparition d'une EBS limité à 300 utilisateurs avec 3 licences serveurs pour mettre en place un Domain controler, serveur mail, un serveur sécurité avec ISA Server et Anti-spam Exchange.

#### Note:

Au niveau de la virtualisation, il faut retenir que la version standard ne permet que 4 OS Virtuel et Hyper-V ne fonctionne qu'en 64 bit. Le système Hyper-V entraine un surplus de coût au niveau des licences.

#### **Le système d'activation**

Deux grands types selon la structure de la société, le MAK (Multiple Activation Key) et le KMS (Volume License Keys).

# *MAK (Multiple Activation Key)*

On doit encore introduire la clé manuellement mais la même clé peut servir pour un ensemble de machines. On achète donc une clé pour X machines (Vista ou Seven) ou pour X Serveurs 2008. Ce qui permet une meilleure gestion des licences. Les machines clientes s'enregistrent via une connexion internet. Les administrateurs peuvent voir les MAK dans le portail en ligne approprié (MVLS, eOpen ou MSDN). Les administrateurs peuvent voir le nombre d'activations par rapport à chaque clé et obtenir un rapport sur le nombre de systèmes activés qui sont gérés. Ce nombre augmente à mesure que les systèmes sont reconfigurés, et il convient de le surveiller pour veiller à ce qu'il reste suffisamment d'activations pour prendre en charge l'organisation.

# *KMS (Volume License Keys)*

Le KMS est un service qui tourne sur un serveur hôte. Les machines s'authentifient directement à lui d'une manière automatique et transparente. Le poste client n'a donc pas besoin d'une connexion Internet car c'est le serveur qui procèdera à son activation. Par défaut, des clients en volume Windows Vista convenablement configurés recherchent un hôte KMS en utilisant des requêtes DNS, sauf s'ils sont préconfigurés avec l'adresse d'un ou plusieurs hôtes KMS. Les systèmes activés par un hôte KMS renouvellent leurs clés d'activation à des intervalles de sept jours en utilisation normale,

fonctionnant jusqu'à 180 jours (ou 210 jours lorsque la période de grâce de 30 jours est prise en compte) sans renouvellement lorsqu'ils sont incapables de contacter un hôte KMS. Cette approche permet aux systèmes itinérants de continuer à fonctionner entièrement pendant un maximum de sept mois sans nécessiter de contact avec un hôte KMS.

# **Méthodes d'administration**

#### *Les consoles*

Les consoles d'administration qui fonctionnent grâce à l'ouverture de port multiples comme le très dangereux 445. Ces ports ne doivent être ouverts qu'en réseau local.

Il faut les installer sur le serveur ou sur le client vista (minimum SP1) grâce au Pack RSAT (Remote Server Administration Tools for Windows Vista).

## *Remote Desktop*

Prise de contrôle à distance suivis d'une utilisation de console ou ligne de commande sur le serveur. Nouveauté de la version 2008, toutes les sessions fonctionnent en mode console. Il y a une session unique par utilisateur ce qui réduit le problème de session non fermée. On est toujours limité à 2 connexions mais la politique est beaucoup plus souple car c'est deux connexions sortantes. Il n'y a pas de limitation en interne.

Pour rappel, le port est 3389 et la commande pour se connecter directement via un Shell est « mstsc /v:NomDuHote/admin»

## **Roles + Features**

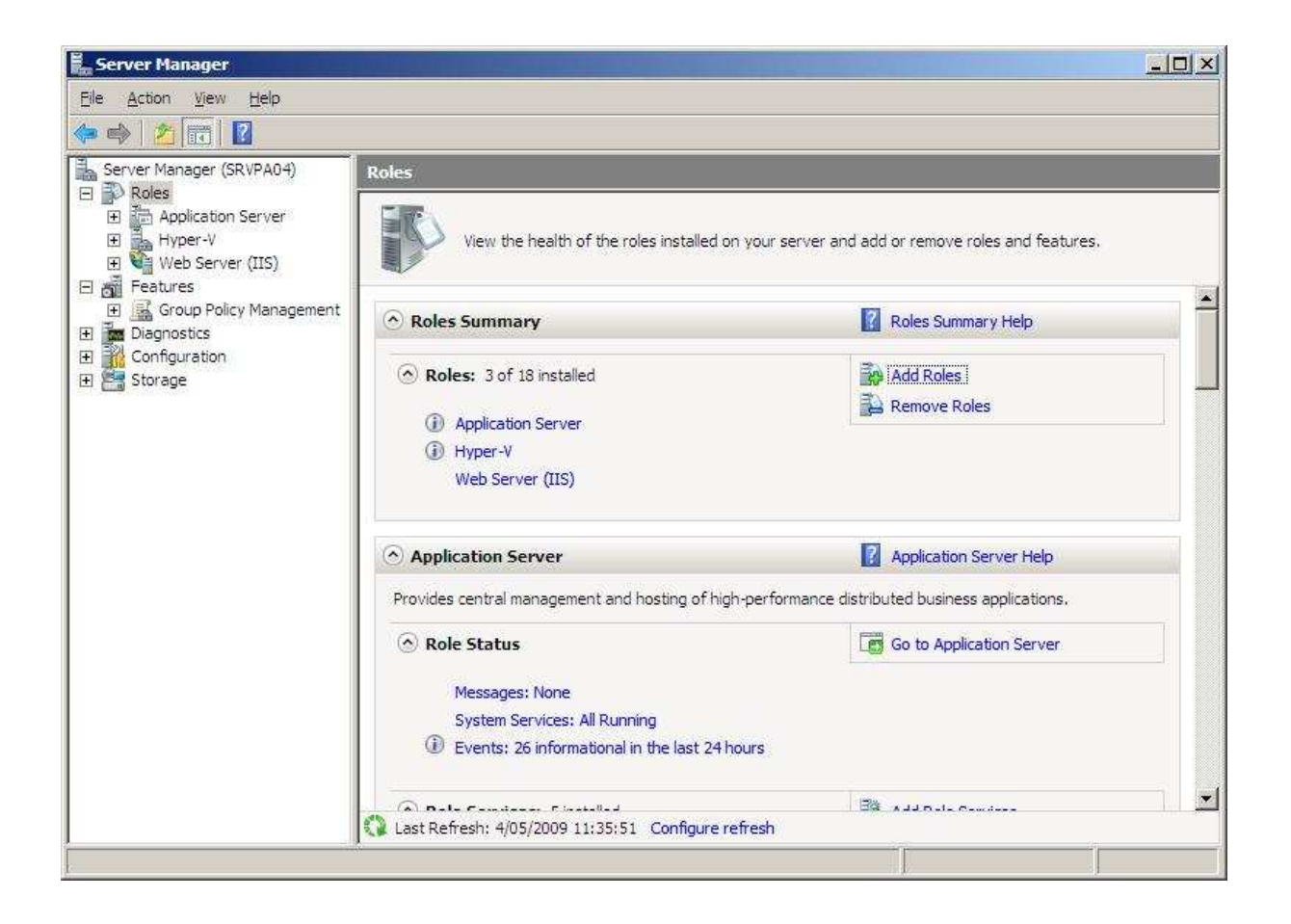

L'outil principal pour la gestion des rôles et des features se réalise via le « Server Manager » qui reprend beaucoup d'informations sur le système. Il met à disposition également de nombreux outils qui permettent de réaliser les tâches quotidiennes.

La différence entre les rôles et les features est très relatif… On remarque par exemple le failover Clustering dans les features. C'est lui qui permet le clustering.

Le Server Manager de Windows Server 2008 prend en charge les rôles Active Directory Certificates Services (AD CS), Active Directory Domain Services (AD DS), Active Directory Federation Services (AD FS), Active Directory Lightweight Directory Services (AD LDS), Active Directory Rights Management Services (AD RMS), Application Server, DHCP Server, DNS Server, Fax Server, File Services, Network Policy and Access Services, Windows Internal DataBase , Print Services, Terminal Services, UDDI Services, Web Server, Windows Deployment Services et enfin, Windows Sharepoint Services. Bien évidement, par défaut aucun rôle n'est installé.

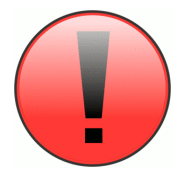

 Windows Internal DataBase fonctionne uniquement avec des produits de Micosoft. Par exemple, lors de l'installation de WSUS, il installera ce rôle ce qui est loin d'être l'idéal. Il vaut mieux installer préalablement la version Express de SQL 2008 pour pouvoir supporter les programmes tiers et n'avoir qu'une seule instance.

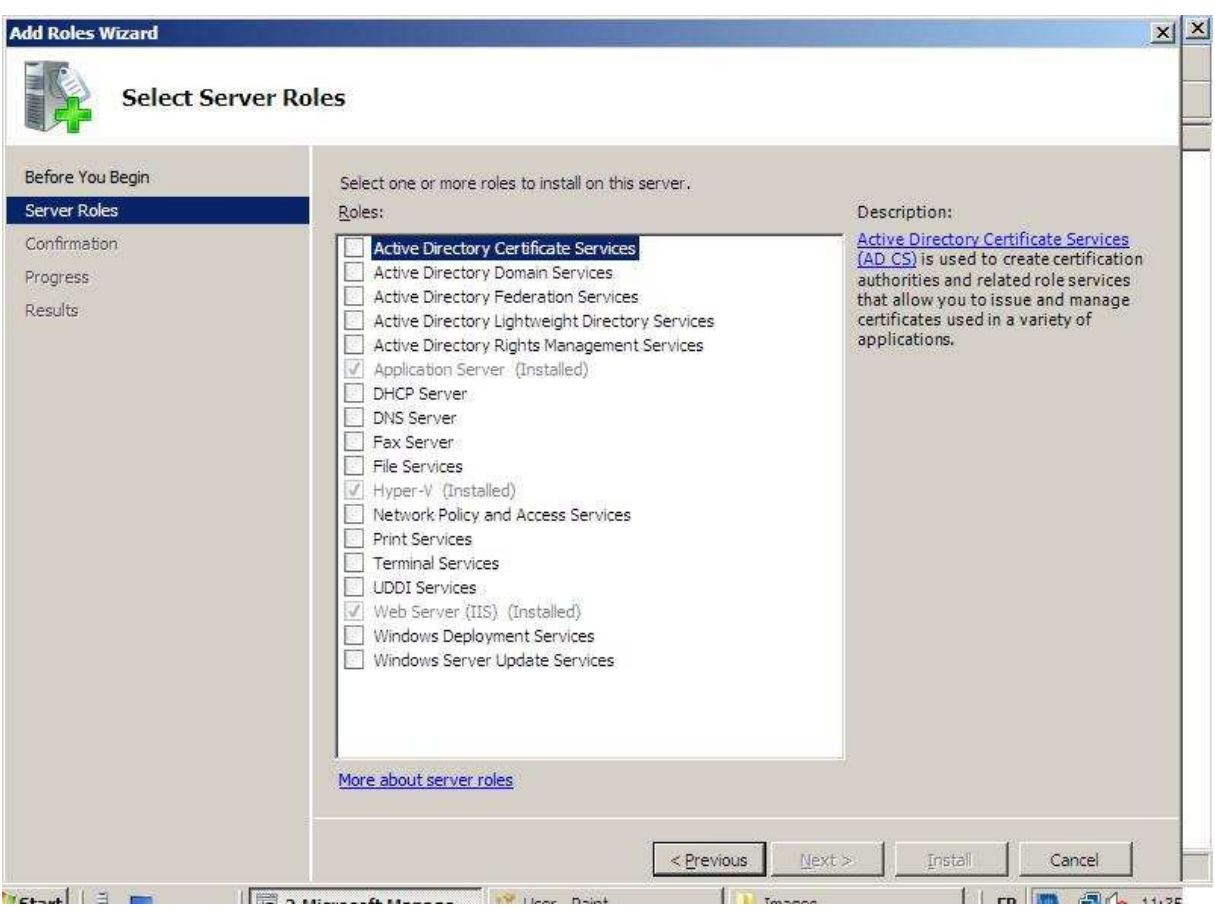

# **Gestion de l'Active Directory (AD)**

# *Rappel*

La création du premier domain controller crée automatique une forêt et un arbre. Les serveurs suivants pourront donc rejoindre cette forêt et cet arbre. Ils pourront également créer d'autres arbres dans cette forêt. Notez que l'administrateur de la racine (du premier domain controller) peut tout faire sur l'ensemble de la forêt.

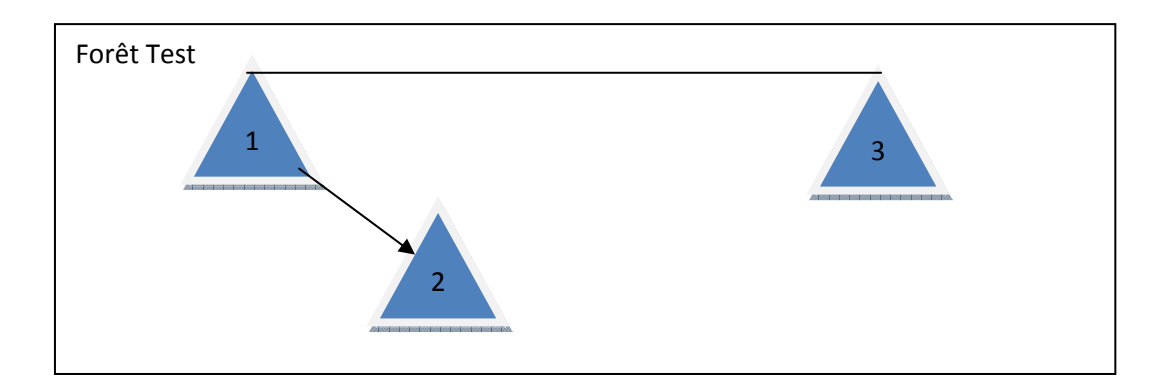

- 1. Domain Controler (Racine)
- 2. Domain enfant
- 3. Domain d'un autre arbre

Constitution idéal et minimal pour une infrastructure professionnelle. Deux Serveurs qui jouent le rôle de domaine Controller, de global catalog et de DNS. La synchronisation entre ces deux serveurs fonctionne d'une manière incrémentale.

# *Organization Unit (O.U)*

Une OU sert principalement à structure l'active directory en rendant de grosse structure plus visible mais elle sert aussi à appliquer des groupes Policy.

Un exemple d'une bonne structure :

Belgique \ Admins \Users \Computers \ Servers \Workstations

\Groupes

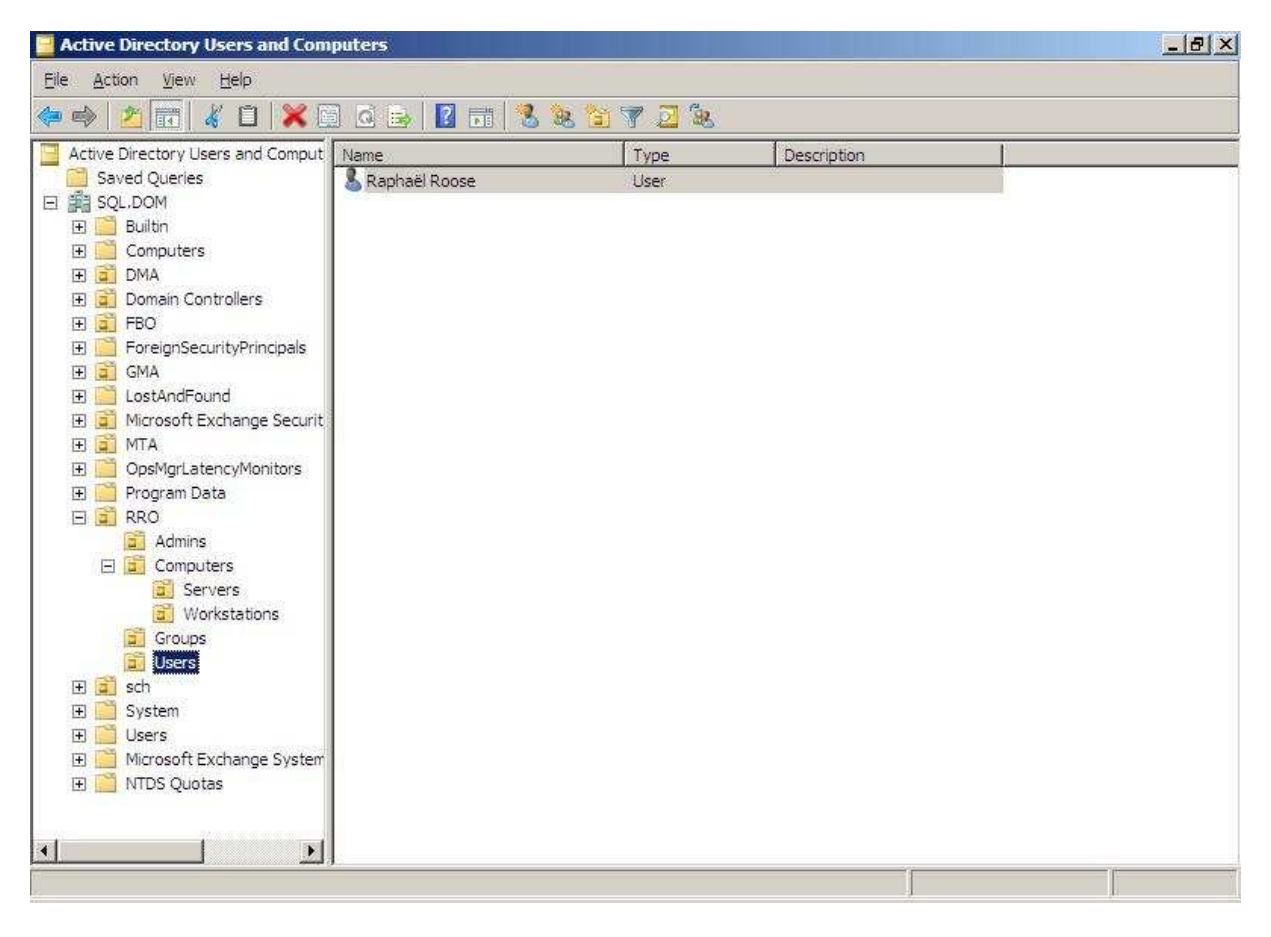

Pour une meilleure visibilité et pour avoir accès à l'ensemble des options, il est conseillé de cocher dans View l'option advanced et voir en tant que container.

# *Les différents objets de l'active directory*

#### **Users**

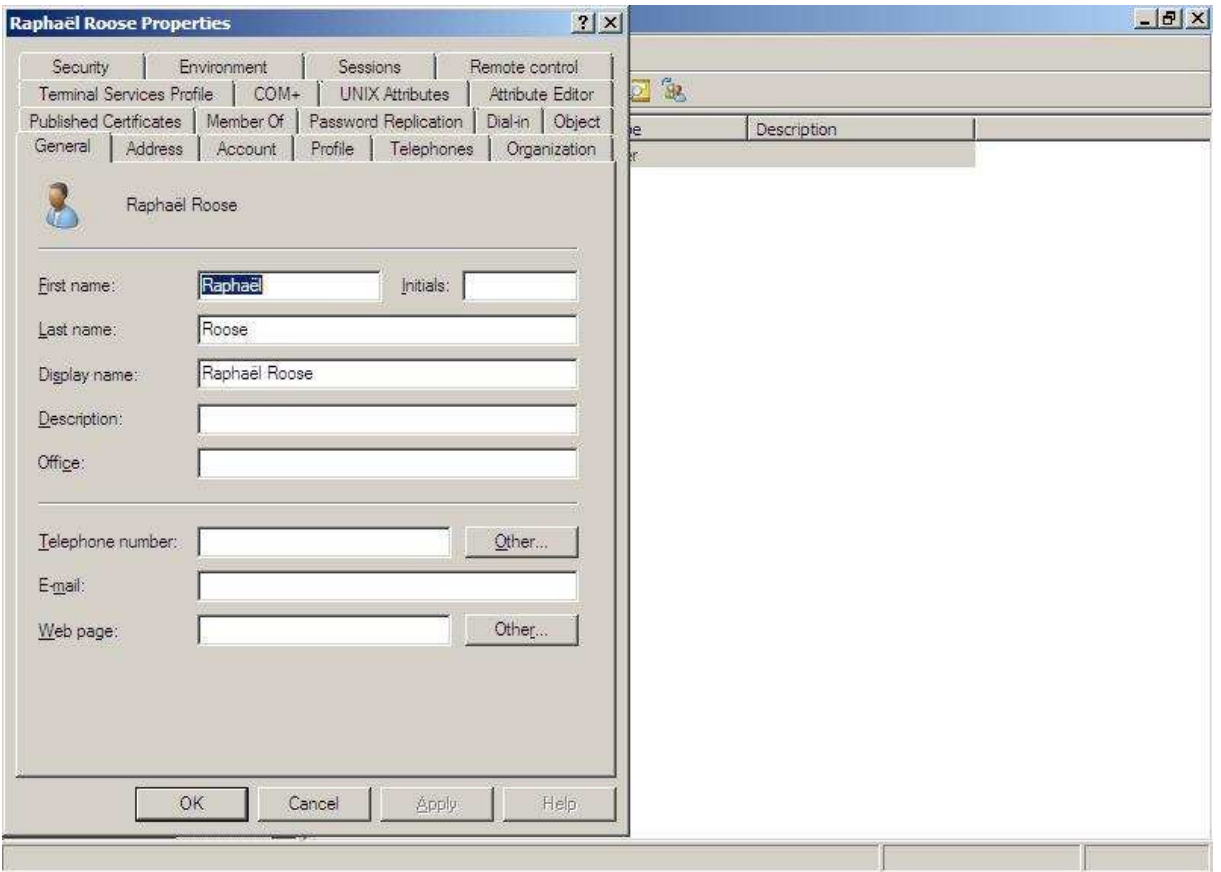

Les users représentent les comptes des utilisateurs mais aussi des services tiers (Exemple : BackupExec) . Il est conseillé de réaliser un compte par utilisateur, un compte par service tiers, deux comptes pour les administrateurs (Un simple et un admin). Notez qu'il y a possibilité de créer des requêtes sur les utilisateurs. Pour ce faire, il faut aller dans Saved Queries  $\rightarrow$  News Queries.

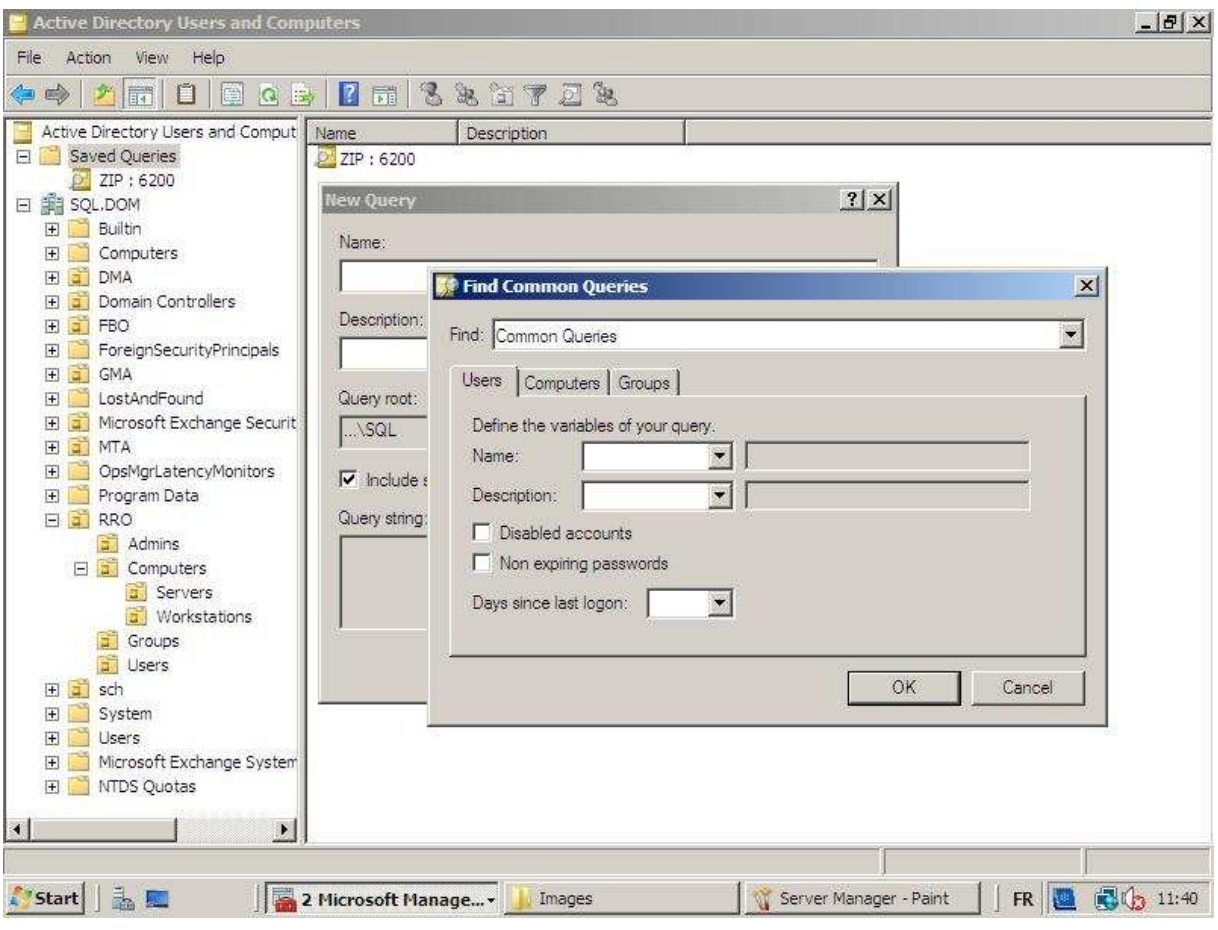

## **InetOrgPerson**

L'inetOrgPerson est identique a un user classique de Windows et présente les mêmes options mais ce type d'objet est plus compatible avec les autres annuaires comme ceux de Novel, Mac, etc. Il est donc plus que conseillé de créer ce type de compte dans les réseaux hétérogènes.

#### **Computers**

Représente une machine ou un serveur. Il s'ajoute automatiquement dans l'active directory lors de l'ajout dans le domaine. Par défaut, ils tombent tous dans le container Computers mais il y a possibilité de les faire tomber ailleurs via une ligne de commande (voir astuces).

#### **Les groupes**

Il y a deux types de groupe et trois types de scope.

Le type distribution qui n'est important que dans les organisations qui possède Exchange.

Le type Security qui sert à appliquer des permissions. Notez que le type Security fait automatiquement le même qu'un type distribution.

Les scopes : Domain local (permission), Global (réunir des users), universal (pour plusieurs arbres).

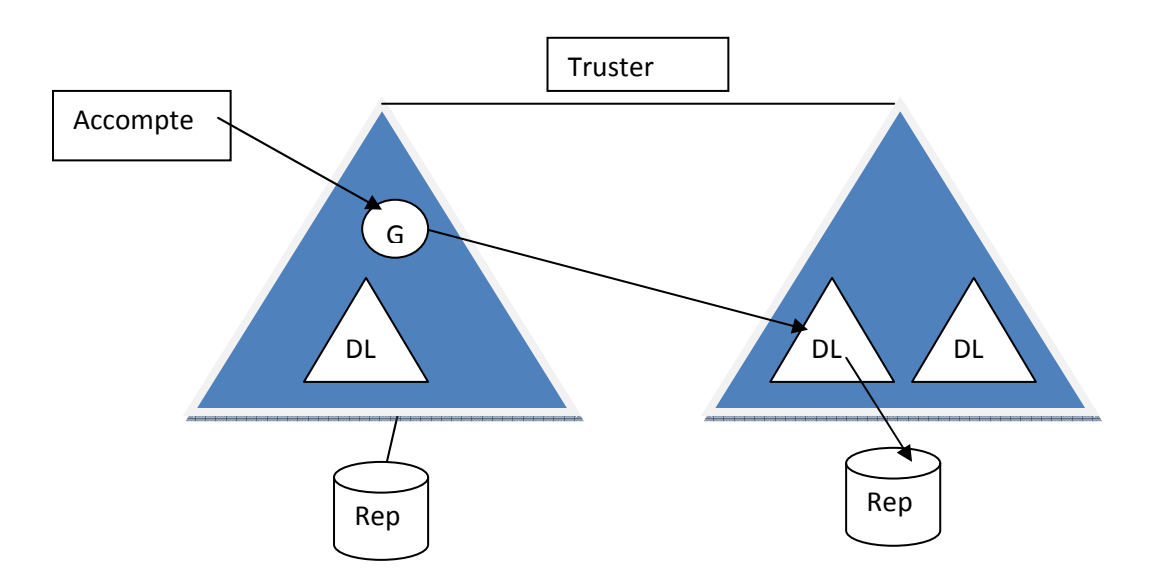

Microsoft recommande pour des raisons de sécurité de toujours mettre des accomptes dans un Global et ensuite d'appliquer celui-ci dans un domaine local. Vous ajoutez de cette manière une couche de sécurité.

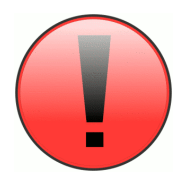

Toujours pour une question de sécurité, vous devez créer un DL par ressources et par type de ressource.

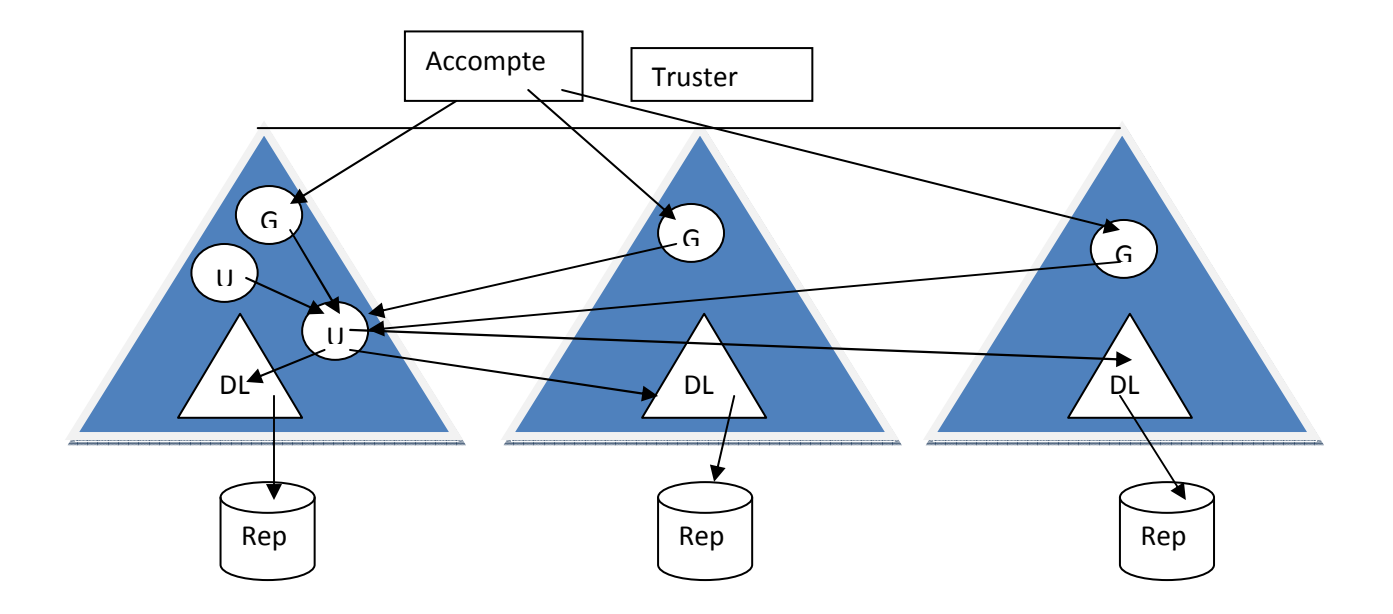

L'universal est utilisé pour les grandes forêts ou la gestion de la sécurité doit être plus poussée.

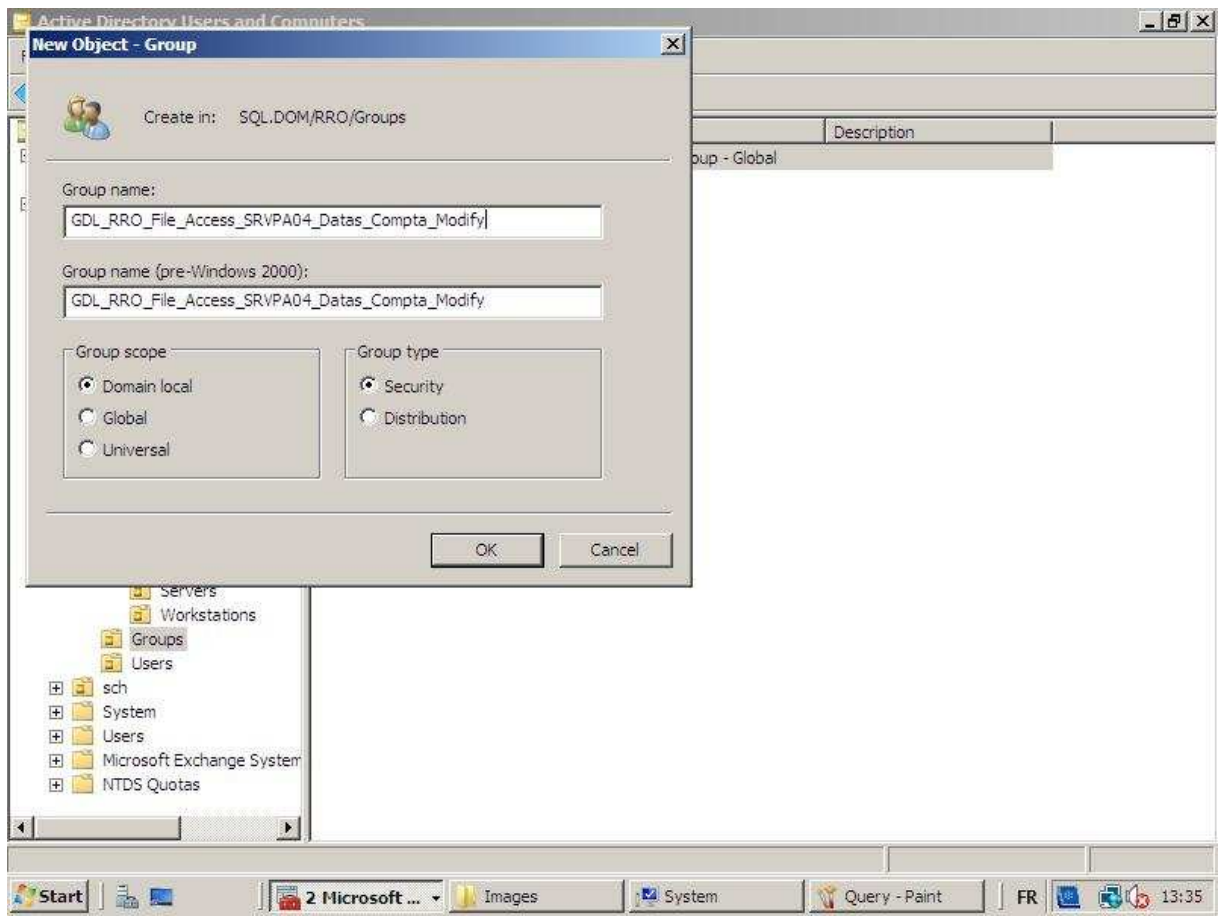

## *Permission dans l'Active Directory*

Les Bultin contiennent tous les groupes de domaines locaux pour attribuer des droits aux utilisateurs ayant un rôle administratif.

#### Les plus utilisés :

Entreprise admins : Droit sur l'ensemble de la forêt

Schema admins : Responsable de l'AD

Acompte operators : Création des groupes, users.

Server operators : Opération de maintenance mais aucun accès à l'AD.

Configuration par défaut dans une forêt.

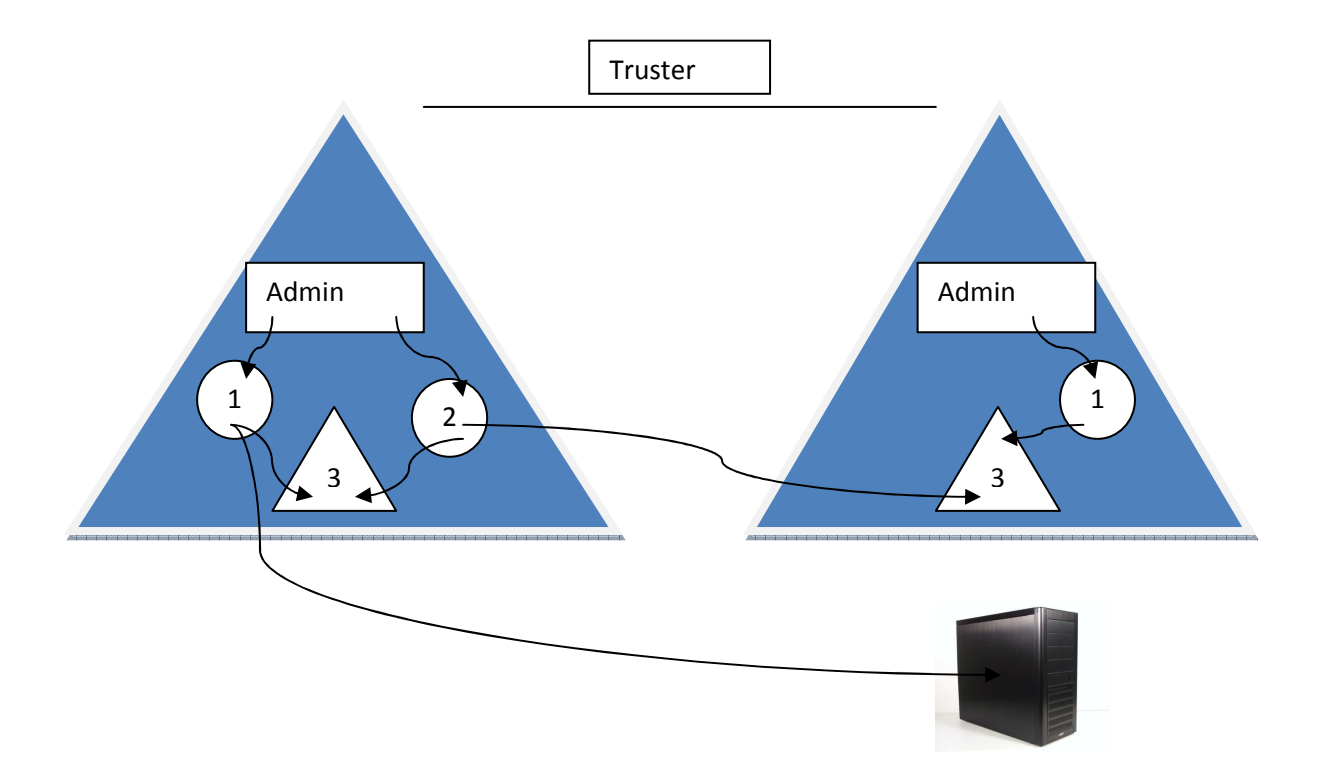

- 1. Domain Admin (groupe global)
- 2. Entreprise admin (Groupe universel)
- 3. Administrators (Domain Local)

# *Délégation des droits AD*

Comme son nom l'indique ceci permet de déléguer des rôles dans l'active directory. Une délégation peut se faire sur une OU, un type d'objet, une tâche, une propriété d'un objet. Pour une question de sécurité, les OU doivent être bien structuré et les personnes qui auront des rôles déléguer ne devront jamais avoir la possibilité de s'en ajouter des nouveaux.

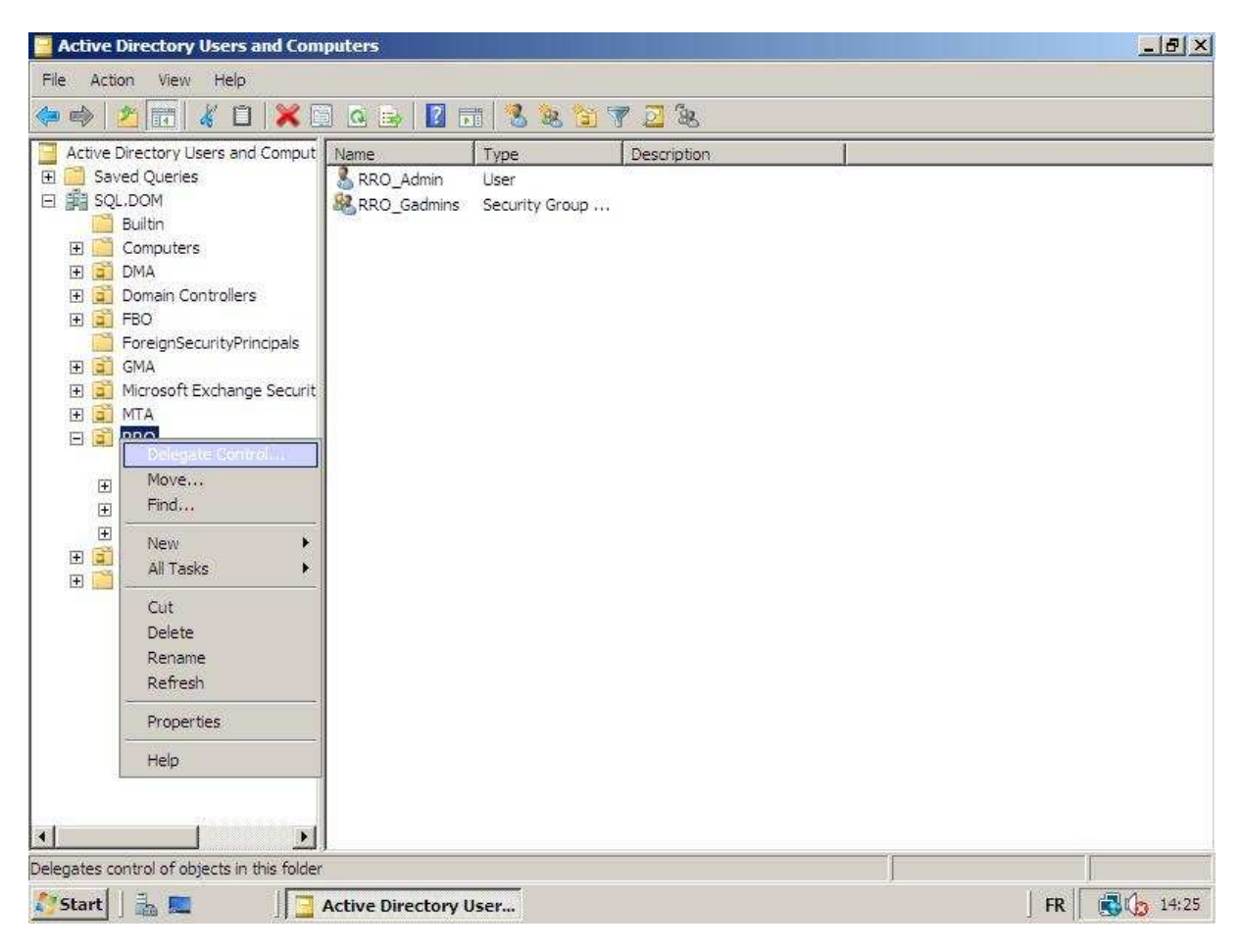

#### Exemple de bonne OU :

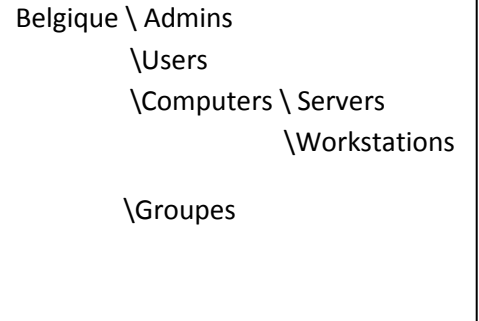

Cas pratique : Imaginons qu'on veut permettre à l'équipe Help Desk de faire un reset des Passwords des utilisateurs et qu'ils ont la possibilité d'ajouter des machines au domaine. On va donc créer un groupe global HelpDesk qui recevra la délégation sur l'OU User et l'OU Workstation.

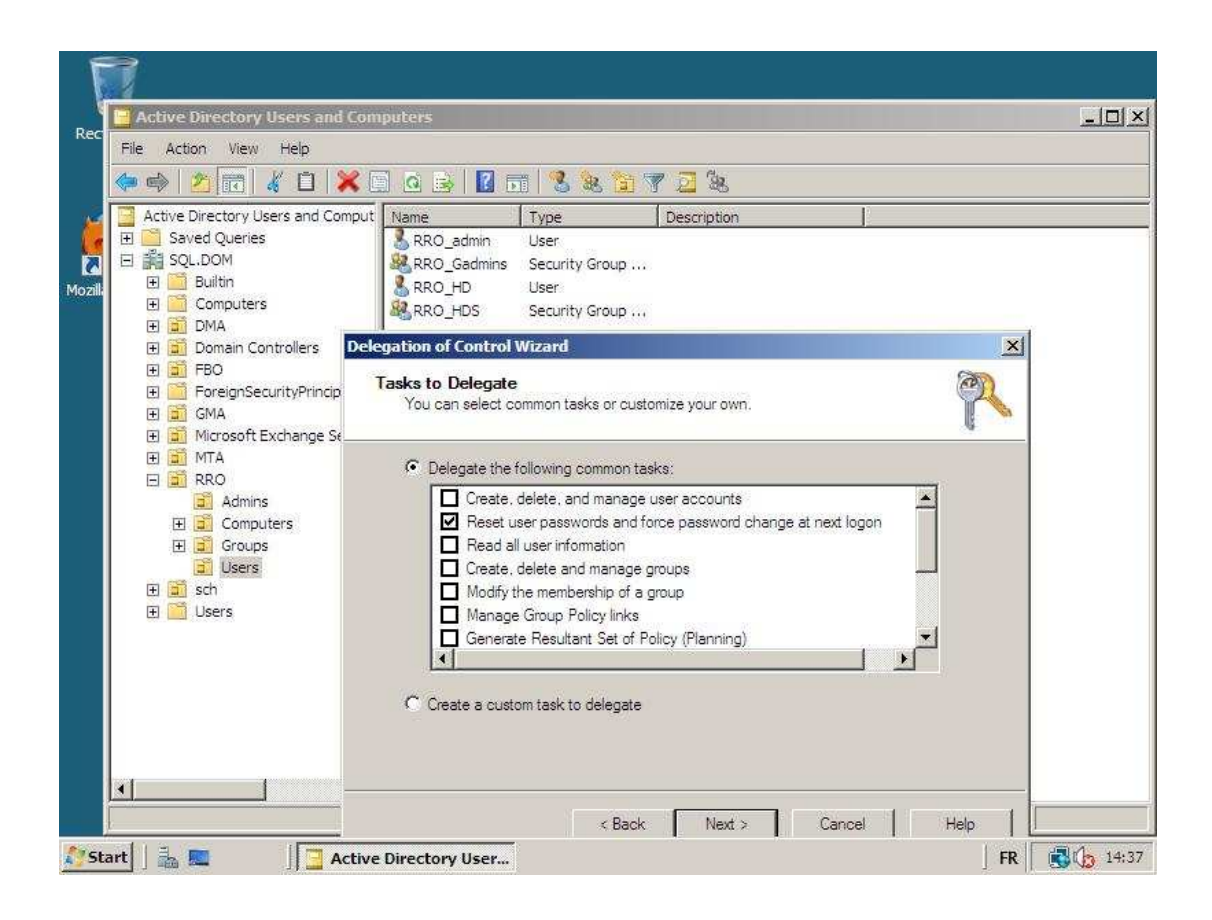

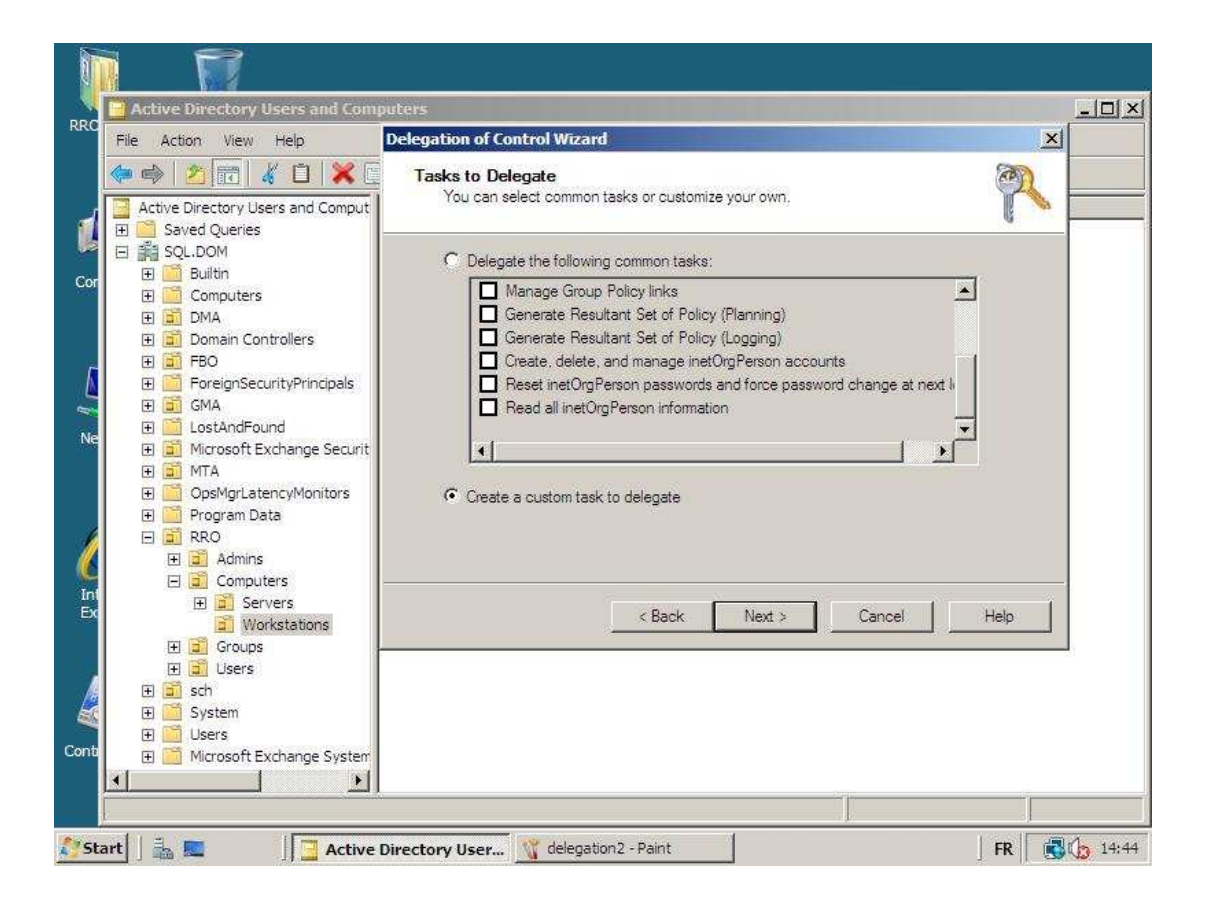

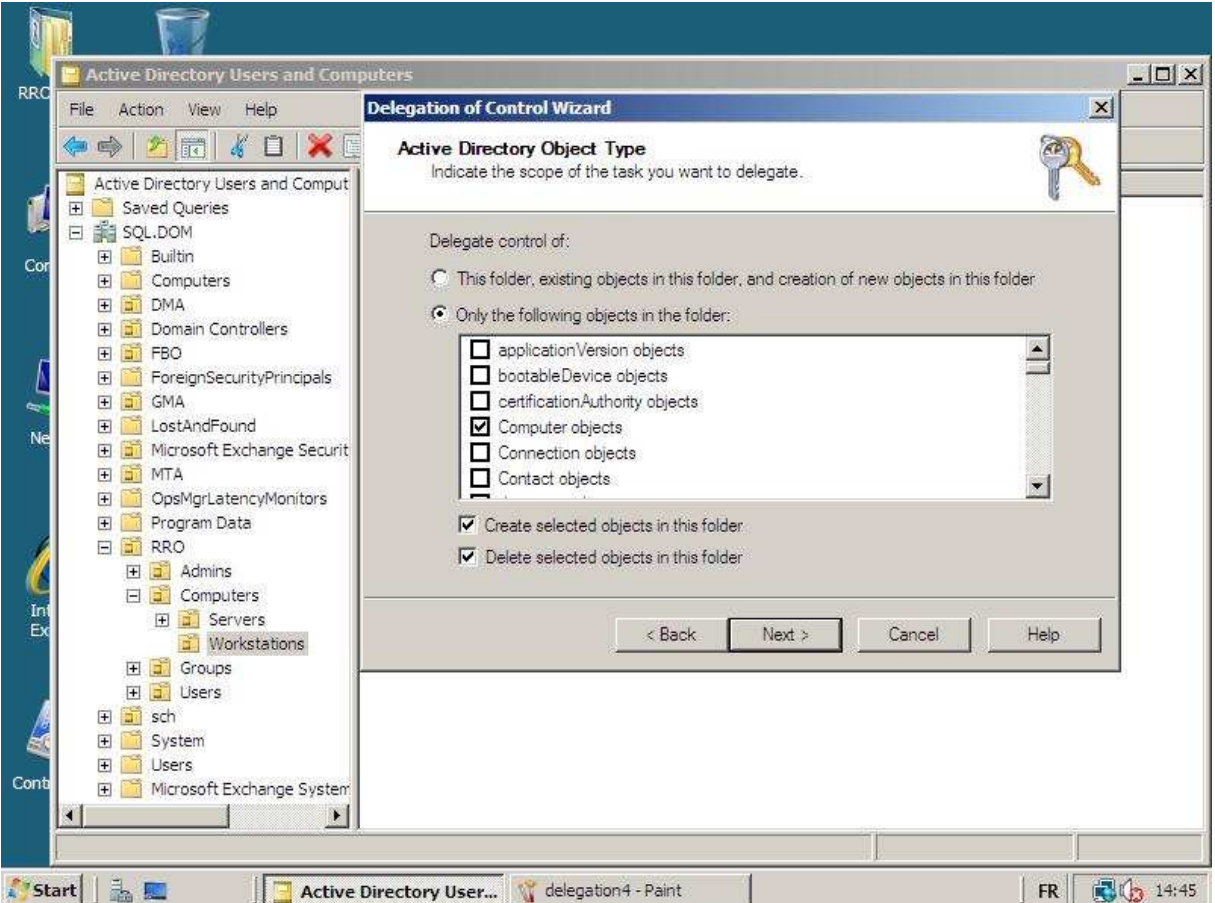

## **Accès aux ressources**

L'accès aux ressources se configure en trois étapes : Le partage, la publication et la permission.

#### *Le partage*

Pour réaliser un partage, il suffit de cliquer sur propriétée et d'aller dans l'onglet share. On peut ensuite configurer le nom de celui-ci ainsi que ses permissions que nous verrons plus loin. Vous pouvez bien entendu créer des partages invisibles par les utilisateurs en ajoutant le signe \$ à la fin du nom de partage. Ce genre de partage est très utile pour créer des répertoires contenant des sources, des packages d'installations, etc.

Notez qu'on voit toujours l'ensemble des partages via le computer management.

## *La publication*

La publication représente la possibilité de rendre facilement un partage accessible à un utilisateur. Soit via un mapping, soit via un raccourci. Cette procédure se réalise souvent via un script de démarrage ou via une policy.

Vous pouvez également publier le partage dans l'active directory. On peut voir rapidement et d'une manière centraliser les partages sur une machine ou surtout sur les serveurs.

Pour ce faire, il faut aller dans le computer management et cliquer sur publish dans les propriétés du partage.

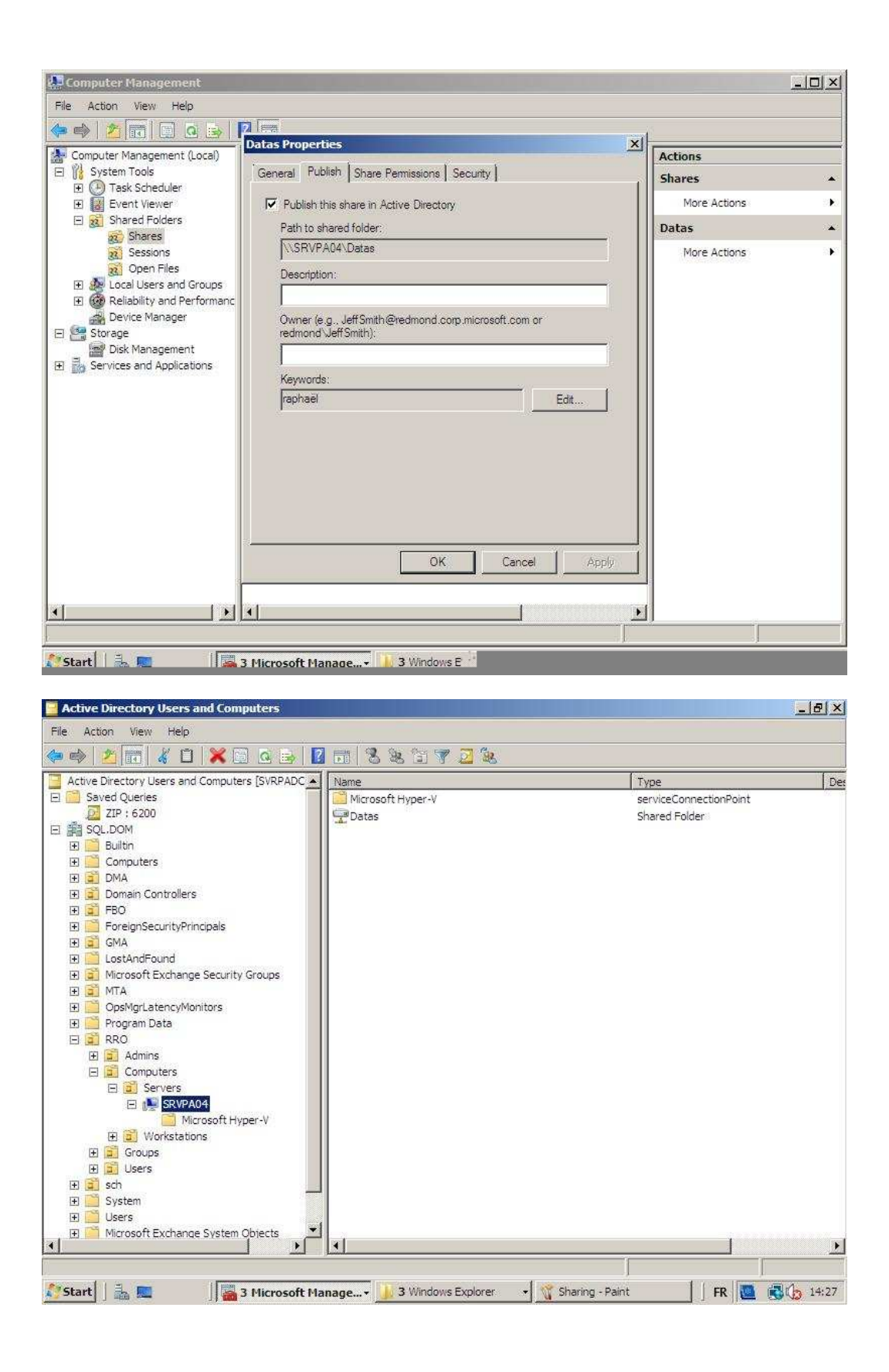

## *Les permissions*

L'utilisateur reçoit une série de clé (token) lors de son identification sur le réseau. Ses clés sont représentées par des SID. Exemple : User test : SID …..- 1307, global compta : SID …..-1334

Quand on demande une ressource, il y a vérification via les ACL ou sont vérifié les permissions (grant).

Notez qu'un deny explicite est toujours le plus restrictif concernant les ACL.

#### **La gestion des permissions**

Il y a deux possibilités de gérer les permissions, soit via le sharing, soit via les droits NTFS. Ceux-ci sont complémentaires et la meilleure représentation est sans doute une double porte.

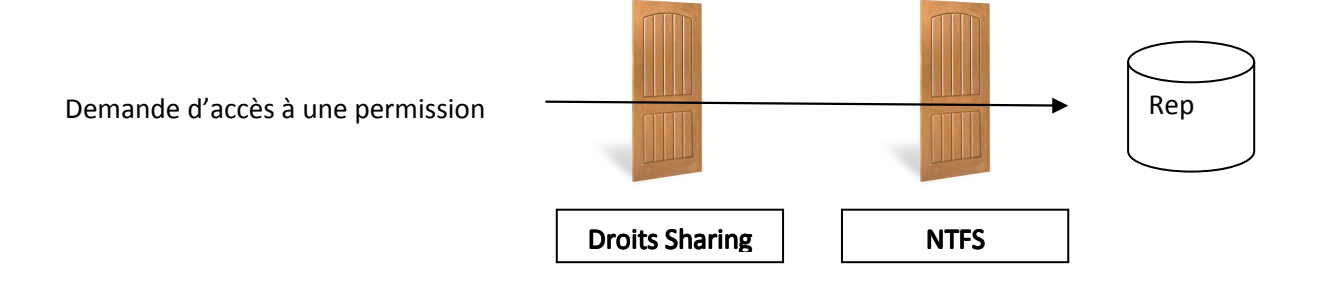

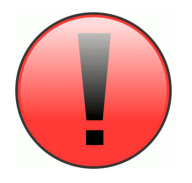

C'est toujours le plus restrictif qui l'emporte. Même si le sharing vous laisse passer en écriture si le NTFS ne l'autorise pas vous serez bloqué et inversement.

#### **Droites Sharing**

Read: Lecture

Change: Lecture, écriture, suppression

Full Control : Lecture, écriture, suppression + modification des permissions

Conseil : Au lieu de laisser Everyone, il vaut mieux mettre Authenticated Users ce qui renforce un peu la sécurité.

#### NTFS

Read: On peut voir le contenu d'un dossier et ses propriétés ainsi que des fichiers.

Read & Exécute : On peut exécuter des fichiers exécutable (Exe,bat, cmd, vbs,...) et on peut lire les fichiers. Au niveau des répertoires, on a les droits de traverse.

List Folder Contents: Traverse et read des dossiers.

Write : Création de fichier, répertoires, possibilité de renommer et de modifier les contenus.

Modify : Toutes les options et en plus, on peut supprimer les fichiers. Idem sur les répertoires mais ceux-ci doivent être vide.

Full control : Toutes les options + modification des permissions.

On peut également ajouter des permissions spéciales via l'onglet advanced. On peut par exemple empêcher de lire les propriétés des fichiers et répertoires. Les options sont vastes et permettent une configuration très adaptées.

#### **La notion d'héritage**

Par défaut, l'héritage sur les dossiers est activé. Un nouveau dossier héritera donc des permissions de son parent. On peut couper cet héritage en vidant les permissions ou en recopiant les permissions dans l'onglet advanced du NTFS.

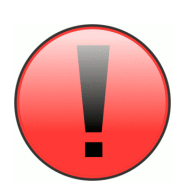

Attention au groupe users qui a des droits par défaut sur tous les répertoires. Il est plus que conseiller de le changer. Attention également au Creator Owner qui a des droits full control par défaut. Il vaut mieux limiter le creator owner en lui donnant les mêmes permissions que son groupe sur la ressource.

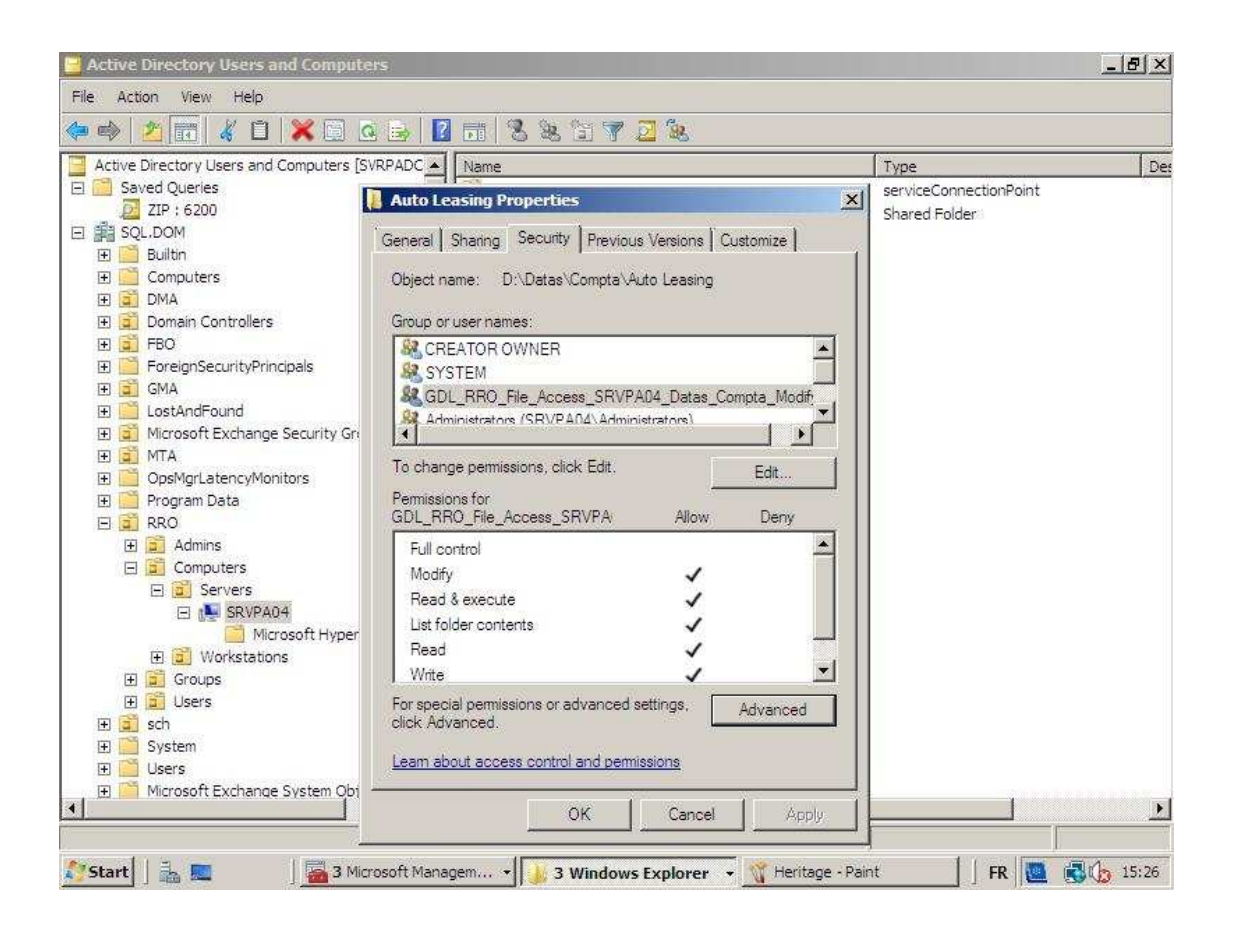

# **Gestion des données**

# *Limitation de l'espace disque*

Il y a deux manière pour limiter l'espace disque consommée par les utilisateurs.

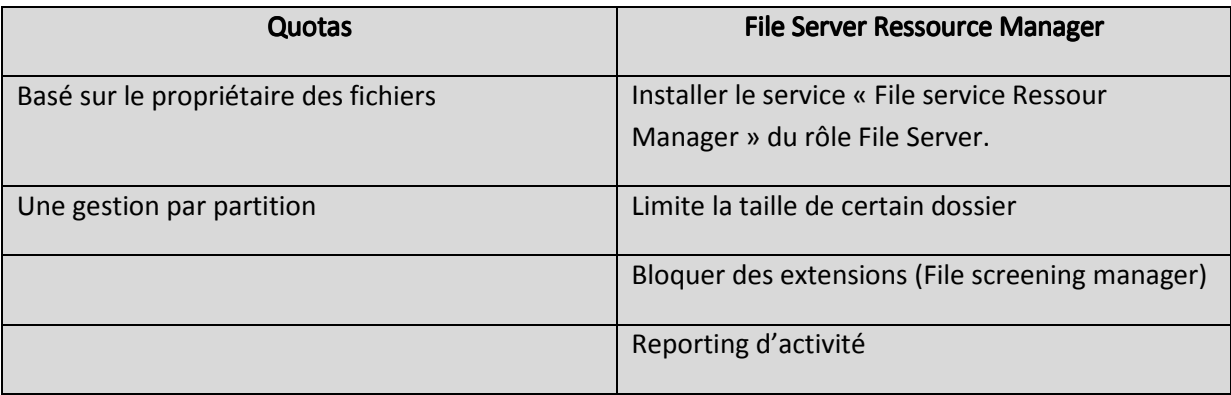

#### Solution idéal :

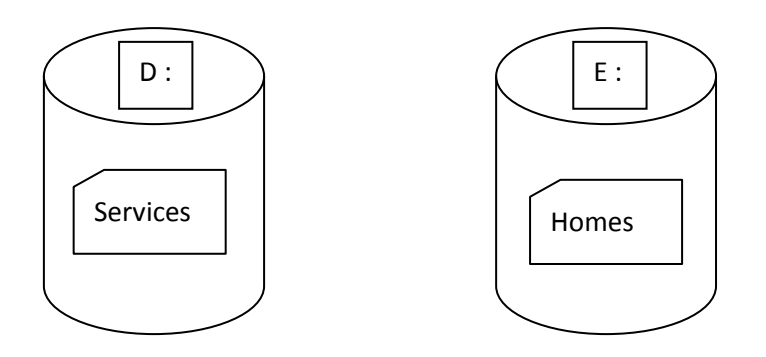

Du File Server Ressource Manager sur les services et de la gestion de quotas classique sur les homes.

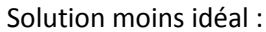

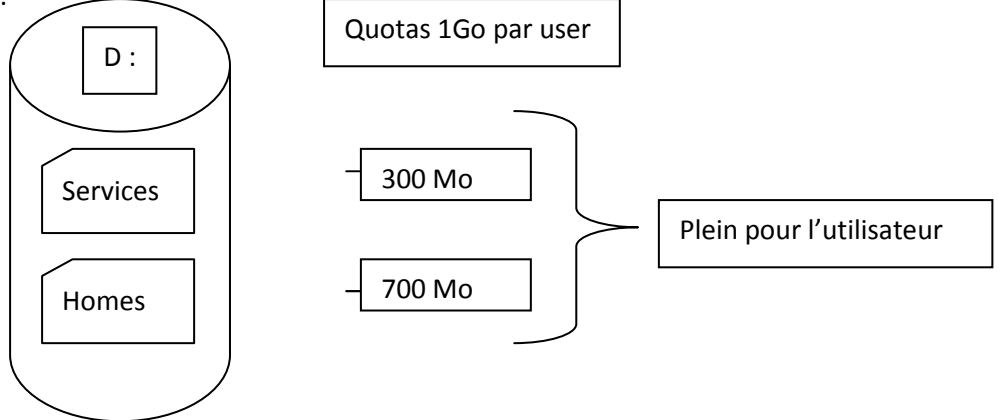

#### **Les quotas**

Les quotas s'activent directement sur la partition. C'est une configuration générale pour l'ensemble de la partition mais on peut néanmoins spécifier une taille plus grande pour certains utilisateurs. On a également une partie qui peut servie de « reporting » sur l'espace déjà consommé.

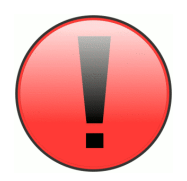

Si vous décidez de modifier les quotas, les nouvelles modifications ne seront effectivement que sur les nouveaux utilisateurs. Il faudra repasser manuellement sur les utilisateurs déjà existants.

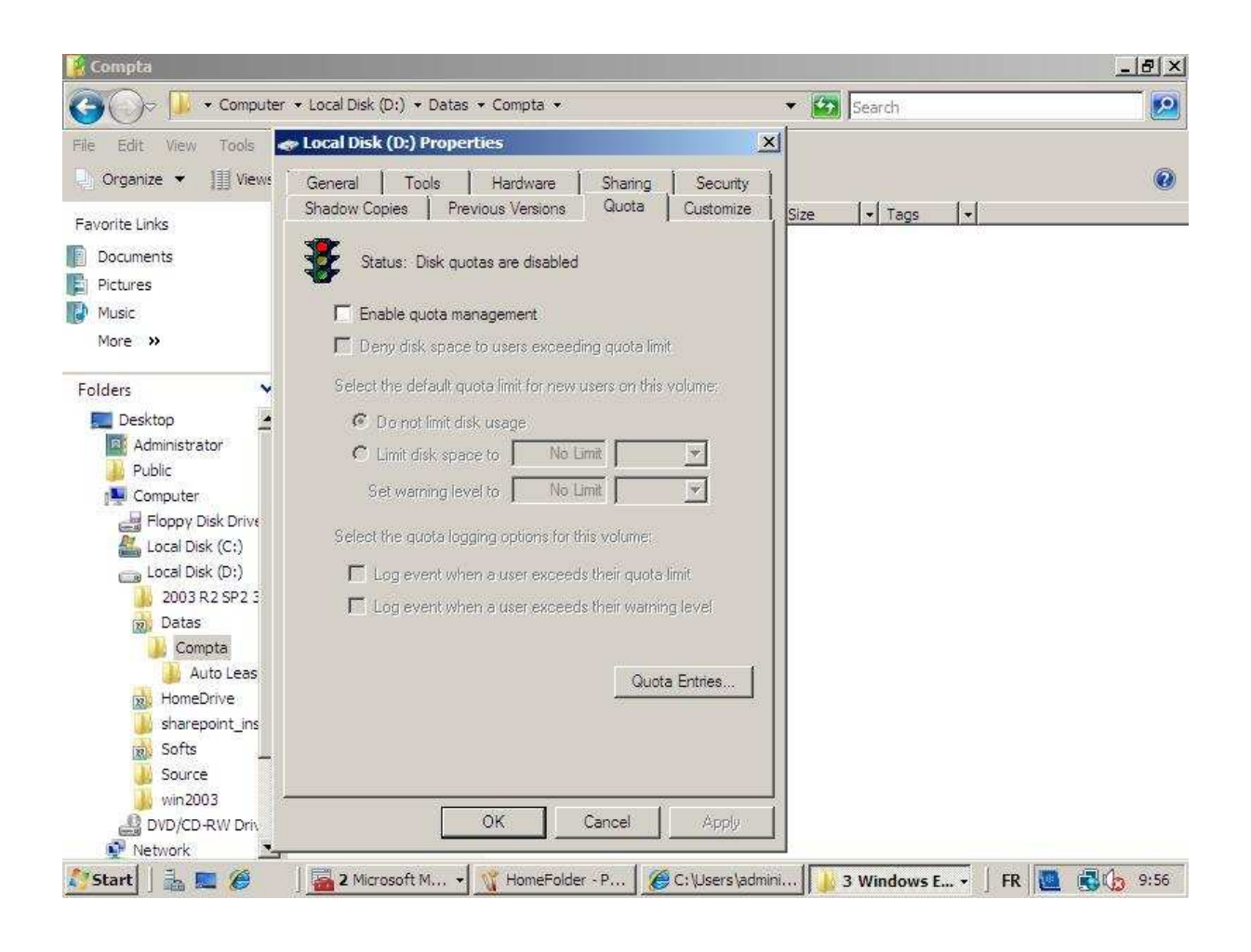

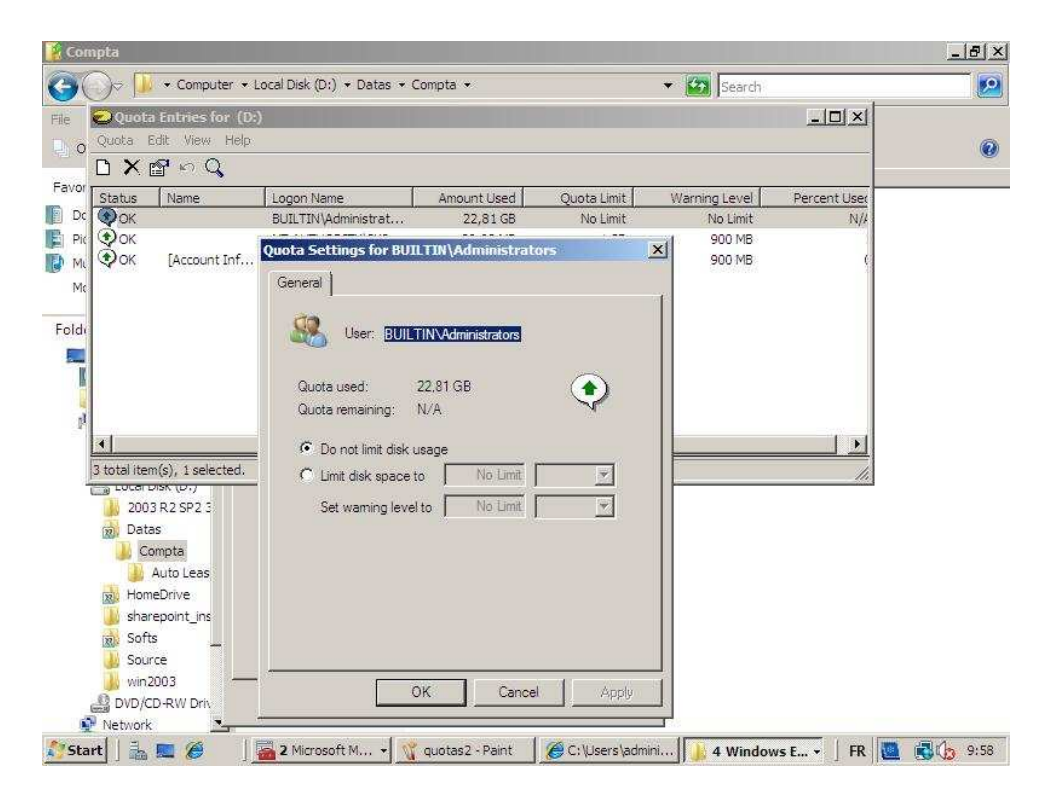

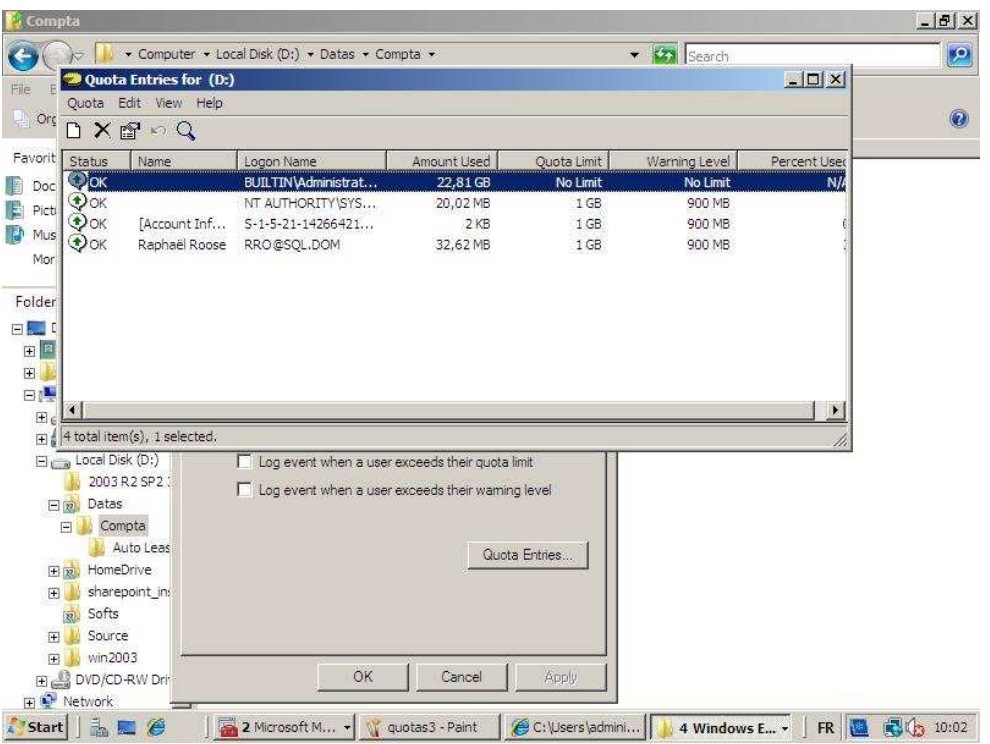

#### **File Server Ressource Manager**

Vous trouverez le « File Server Ressource Manager » dans les outils d'administration à condition que le service soit installé. Vous pourrez soit utiliser un Quota Template qui est définit soit en créer un nouveau et l'appliquer sur un répertoire.

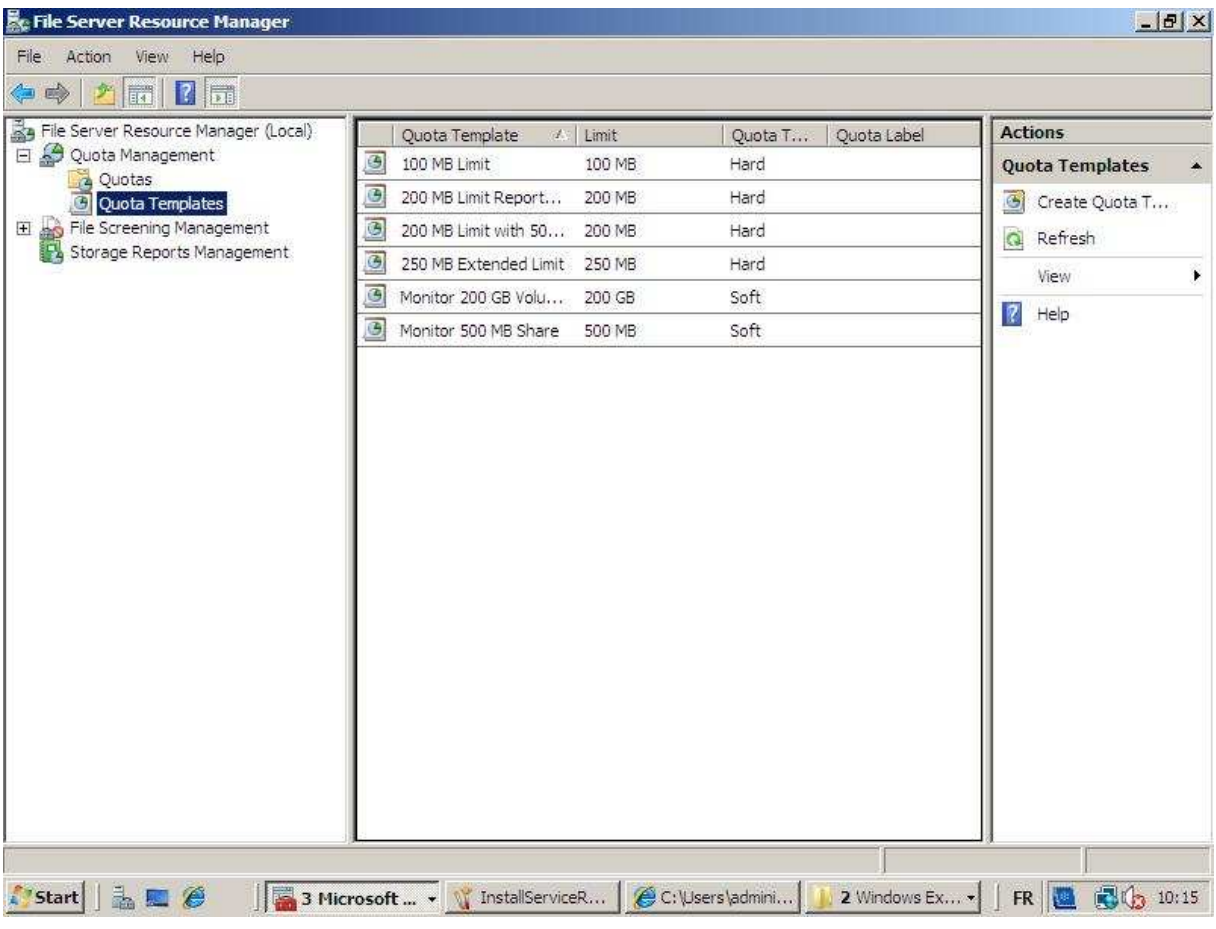

Vous également envoyer des messages à l'administrateur ou l'utilisateur quand celui-ci arrive à la taille limite. C'est également via le « File Server Ressource Manager » que vous pourrez empêcher l'écriture de fichier à extension bien définie. Comme par exemple des MP3 ou des fichiers vidéos.

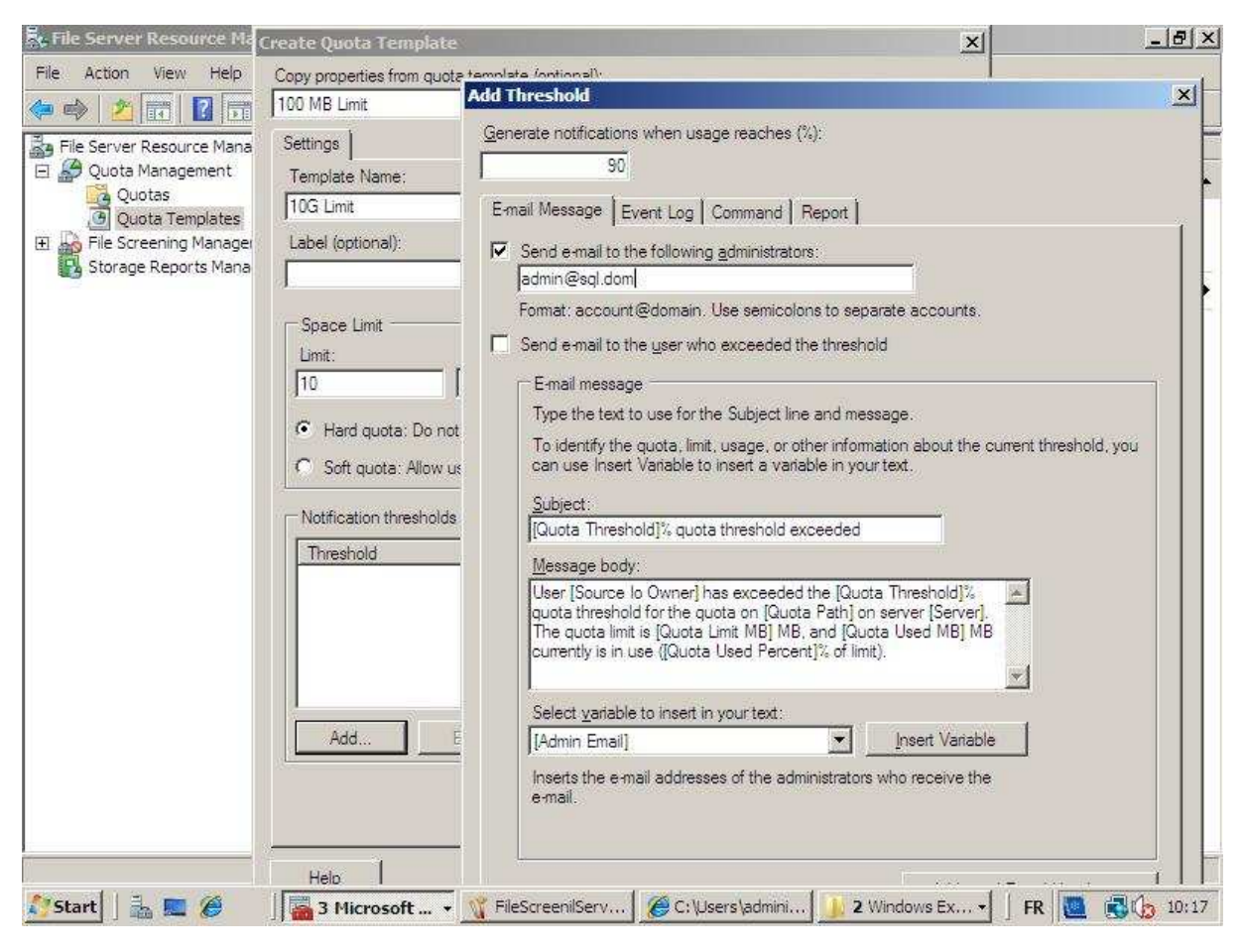

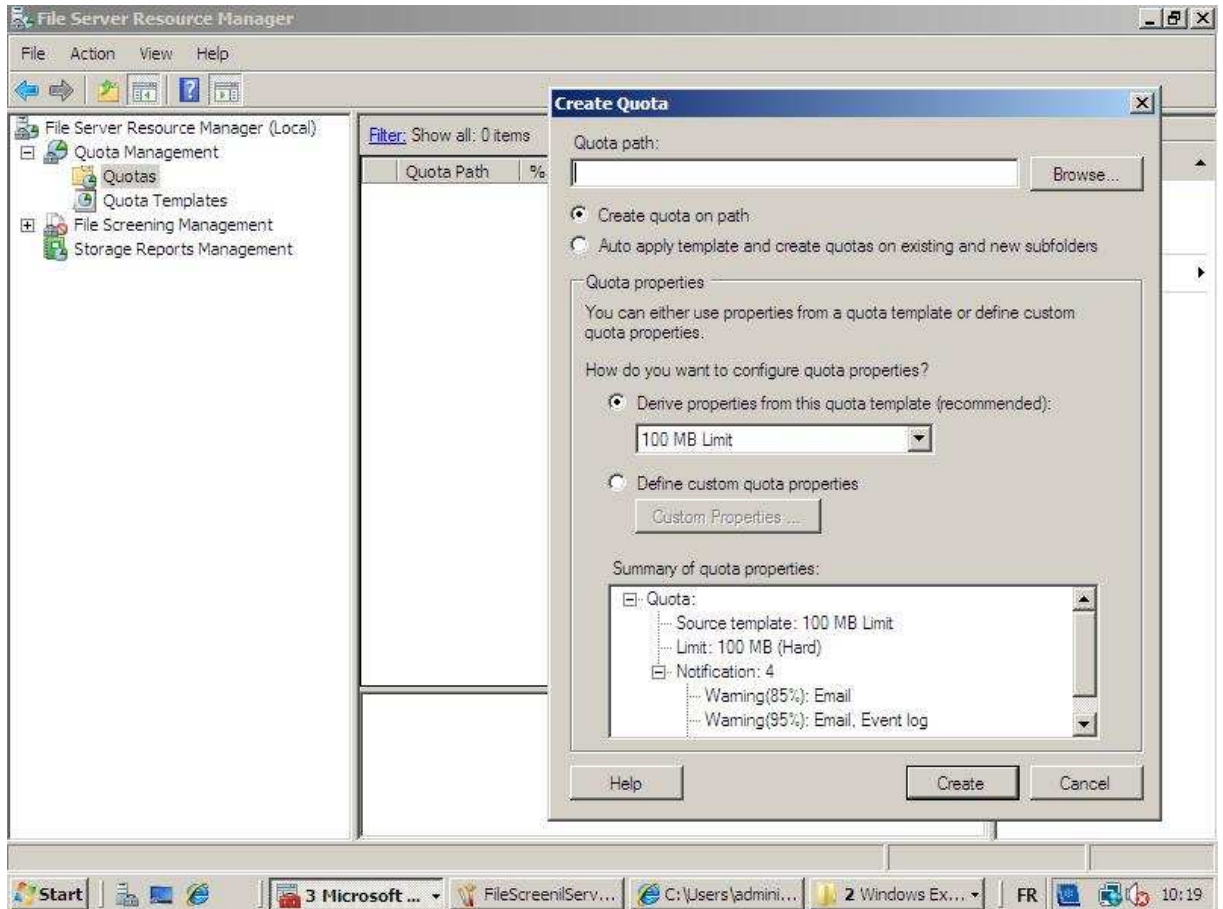

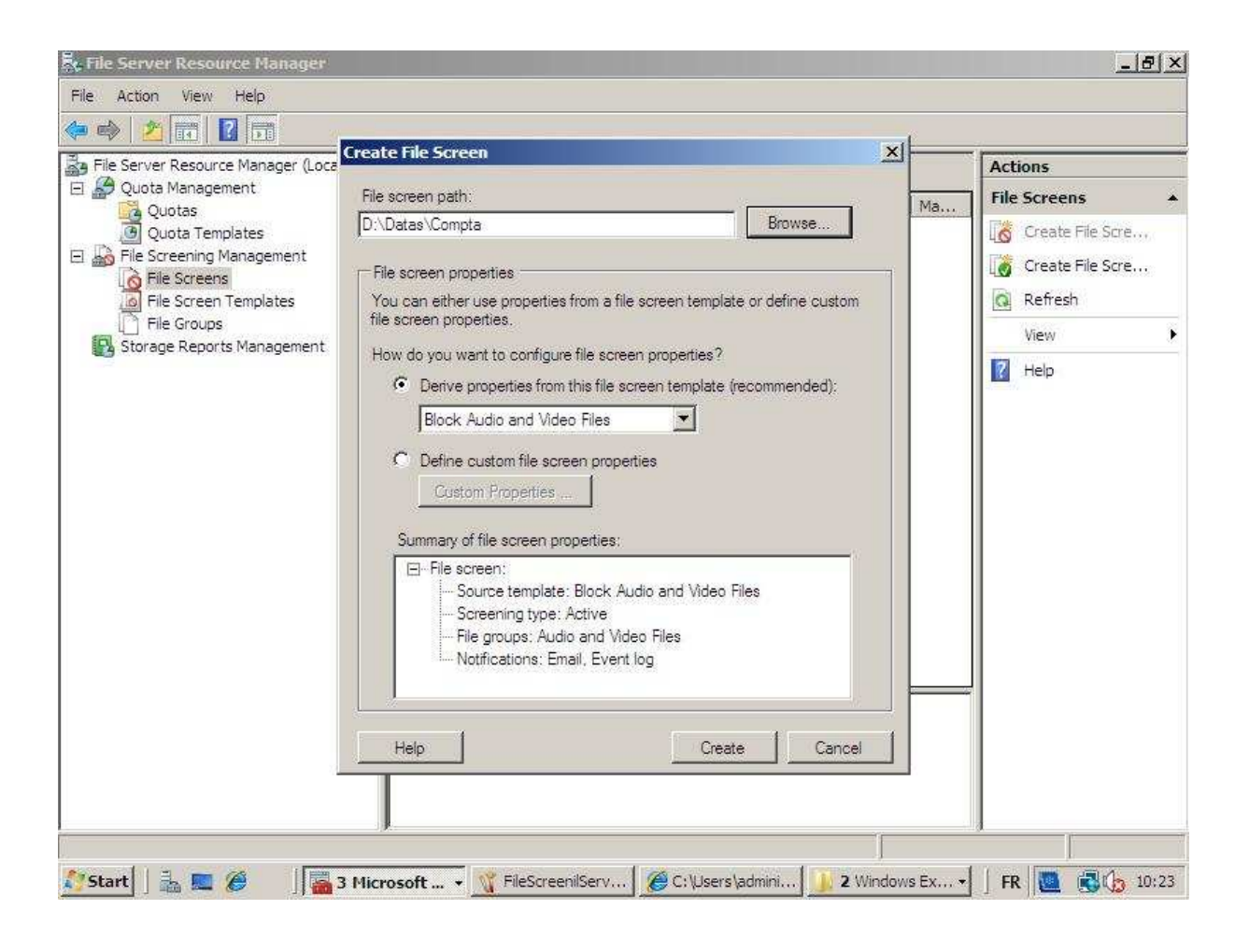

# *Le Shadow Copy*

Le service Shadow-Copy est destiné au stockage de fichiers sur des dossiers partagés.

Il permet :

- De récupérer les fichiers accidentellement effacés.
- De récupérer les fichiers malencontreusement écrasés ou mis à jour.
- D'implémenter la notion de version sur les documents sur lesquels on travaille.
- De limiter les accès physiques aux serveurs pour effectuer des backups de fichiers à restaurer, en offrant des possibilités de récupération de fichiers directement sur un poste client supportant le client VSS.

Lors de la configuration de ce service, il faut lui attribuer une taille maximale comme par exemple 15% de la partition.

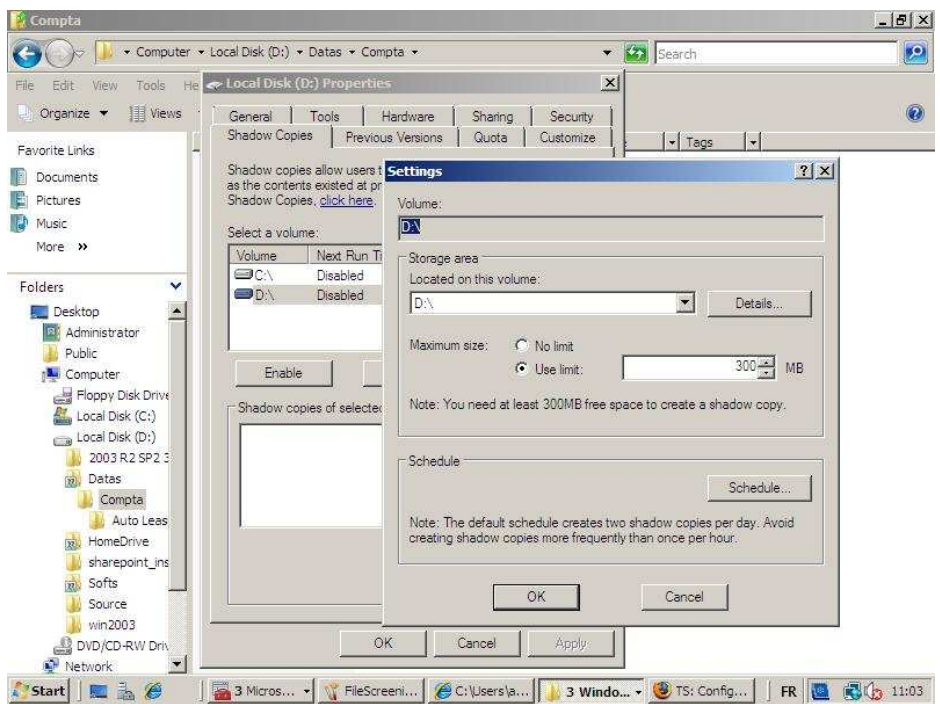

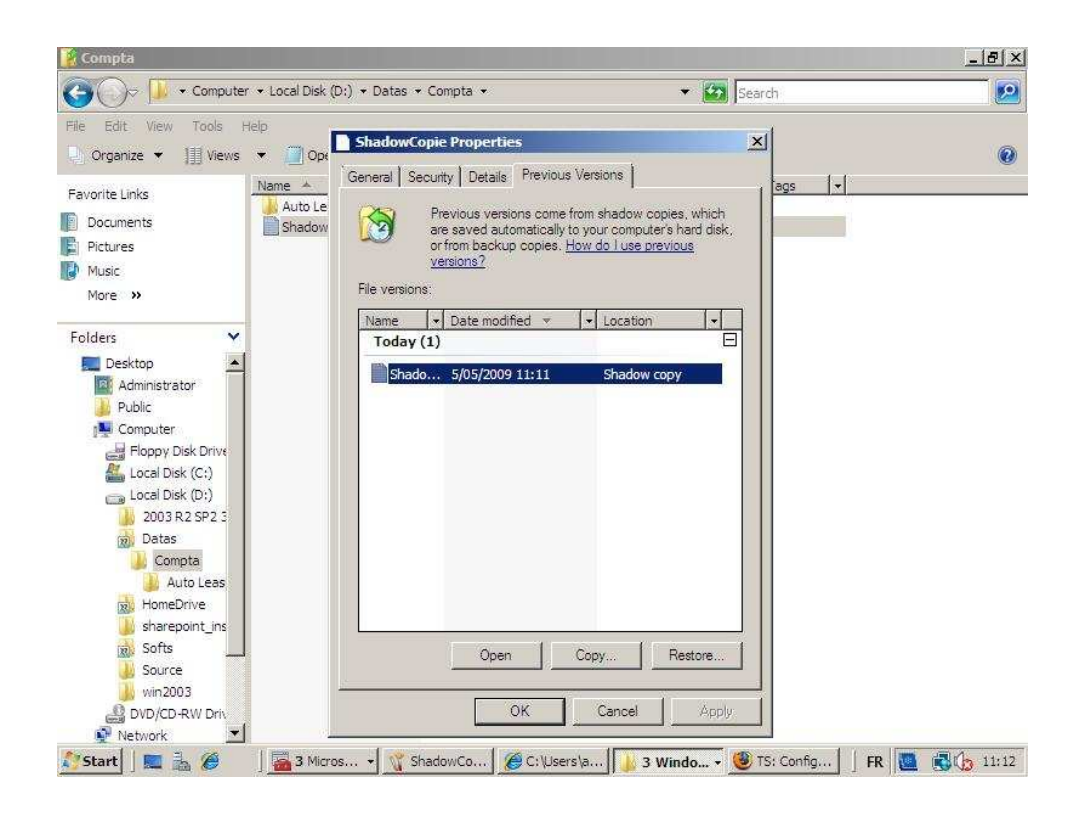

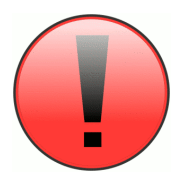

On ne sait pas déplacer un « Shadow Copy » ou même en faire un backup. En cas de crash disque, les données sont perdues et il faudra que les utilisateurs repartent de 0. Il est donc bien important de ne pas confondre le « Shadow Copy » avec un système de backup. Notez qu'on peut très bien dédier un disque dur en SATA pour jouer ce

rôle. Ce qui permet donc de délocaliser les données.

## *DFS : Distributed File System*

DFS (Distributed File System) fournit aux utilisateurs un moyen simple d'accéder à des données reparties et distribuées sur un réseau. Un dossier partagé DFS sert de point d'accès à d'autres dossiers sur le réseau. Il permet par exemple de regrouper différents partages stockés sur des différents serveurs à un seul point.

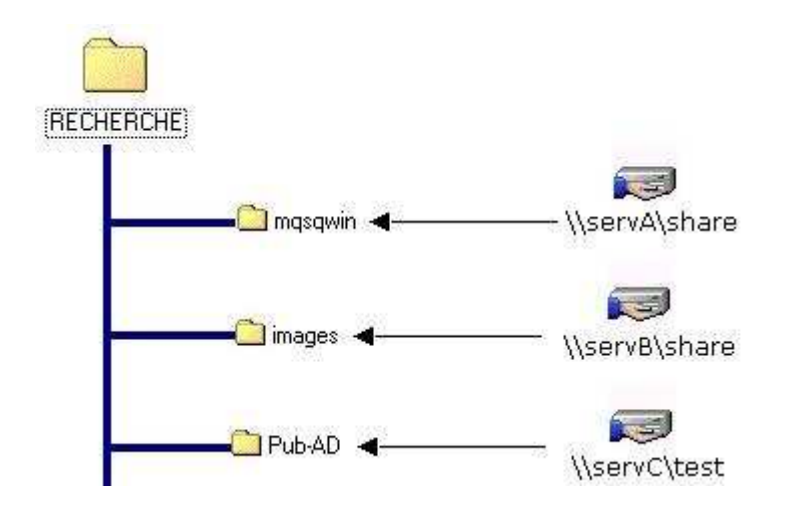

Il permet également une réplication de données entre deux serveurs.

- Idéal pour avoir les données proches des utilisateurs.
- Un backup centralisé.
- Fault Tolerance mais il est loin d'être idéal dans cette tâche. Le mieux sera toujours d'avoir un système de clustering.

Il faut d'abord définir un « name space » ou un « root » sur le Domain Controler. Ensuite, on crée le lien qui se rattache a ce « name space ». C'est évidement un répertoire partagé.

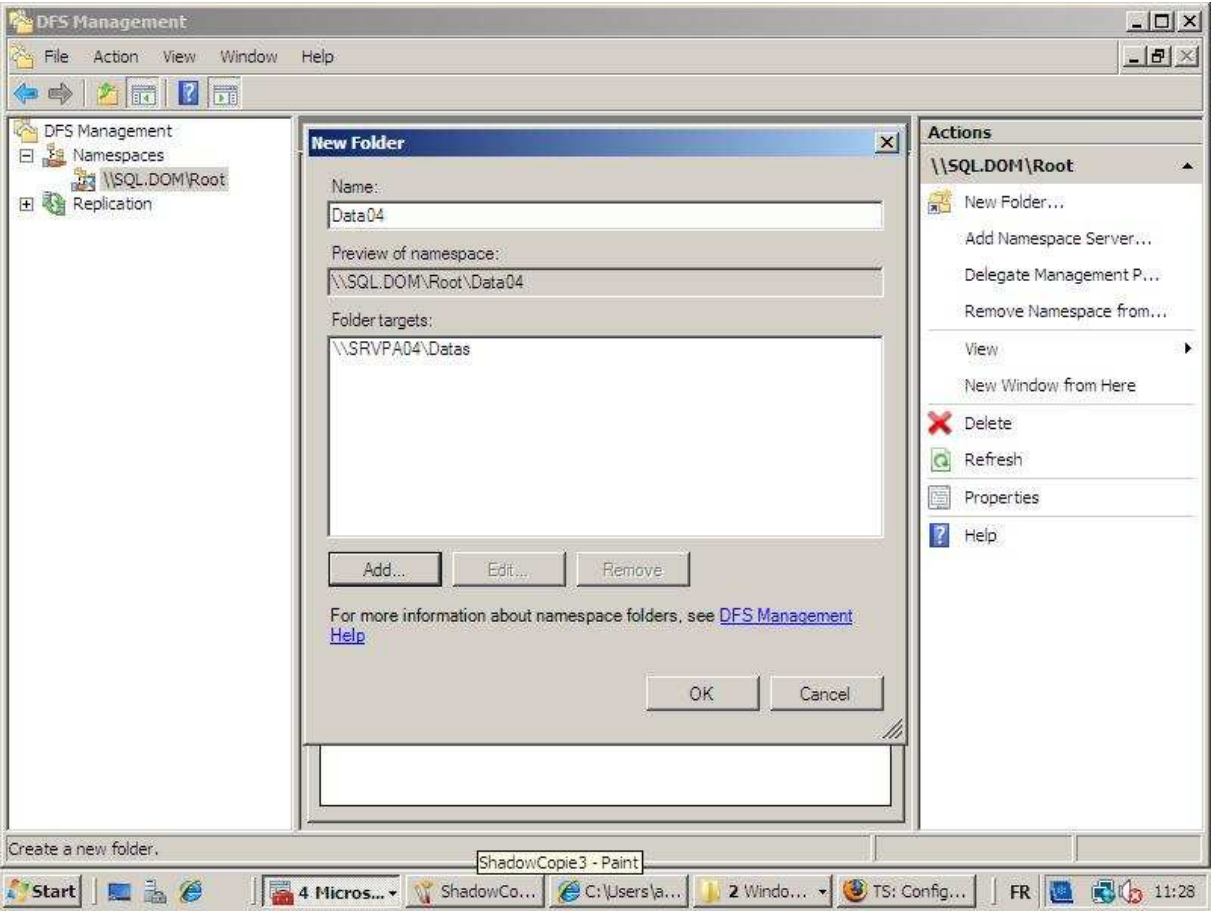

Il suffit ensuite de browser le réseau directement via le nom du domaine.

\\NomDomain

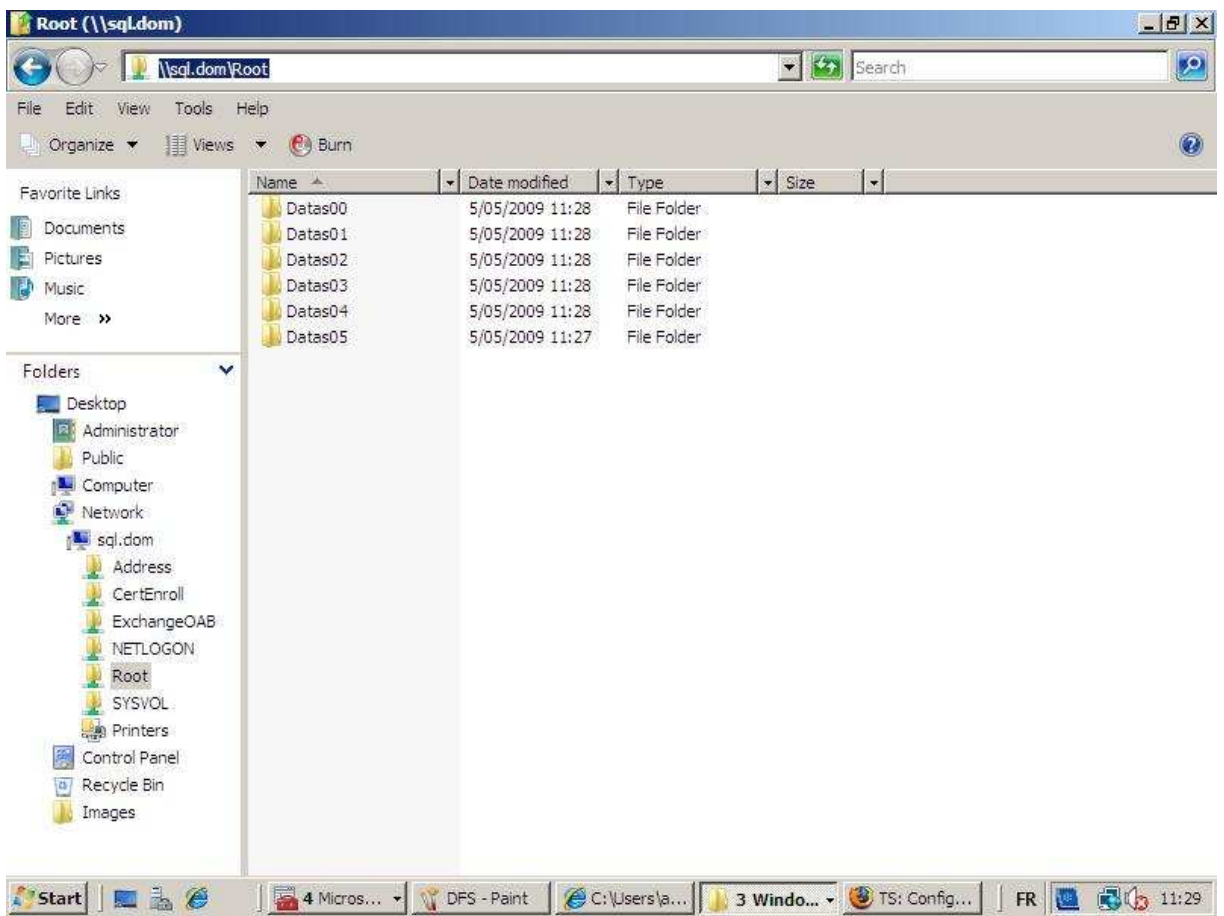

Dans le cas de la synchronisation :

- 1. Créer deux « name space » identiques sur chaque serveur.
- 2. Créer des links sur les serveurs.
- 3. On crée la réplication en définissant un domain controler comme primaire et la topology de la synchronisation.

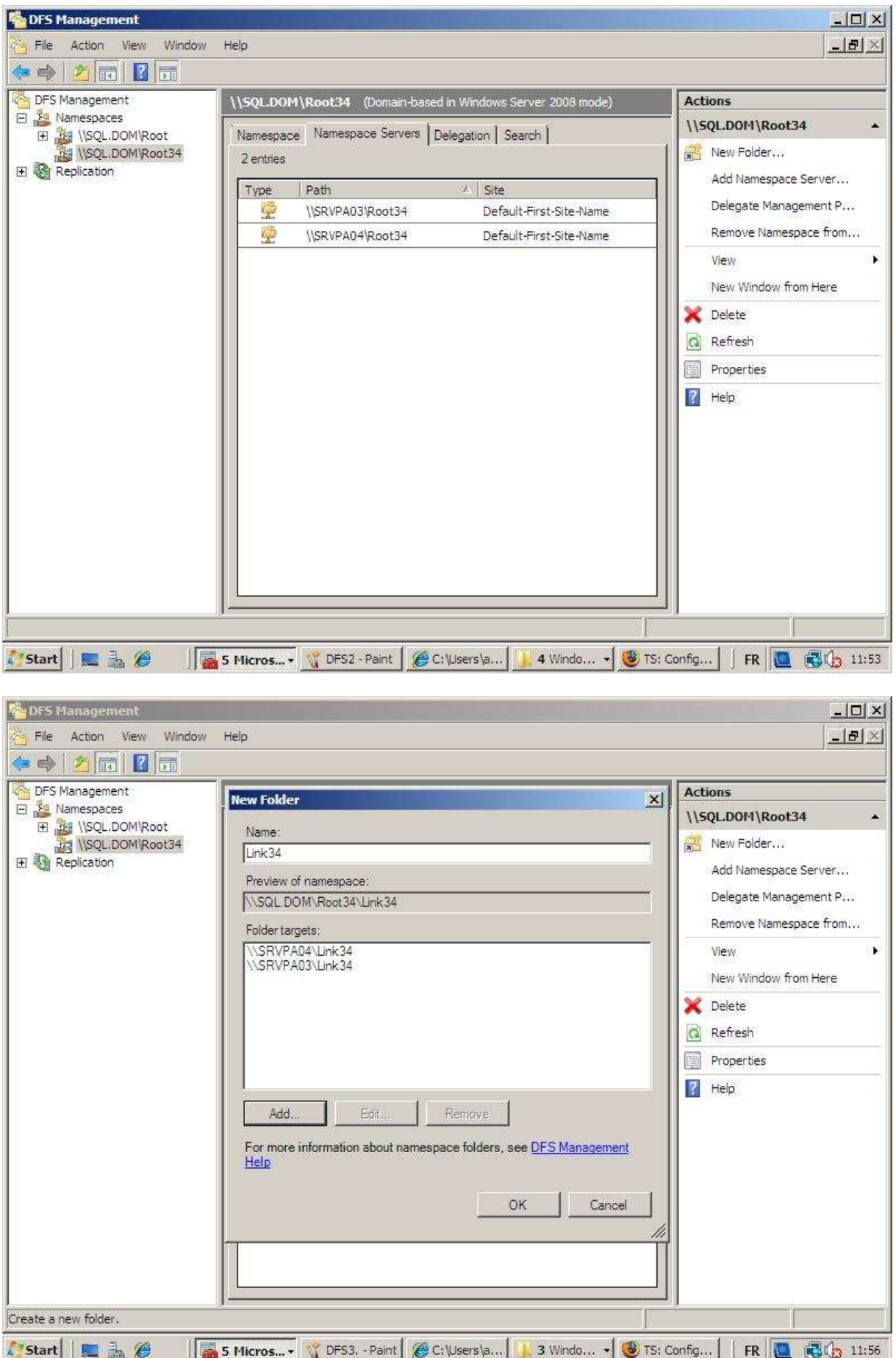

# **Hyper-V**

Hyper-V sert à la virtualisation de serveur ou de client. Il ne fonctionne que sous la version 64 bit avec un CPU adapté à la virtualization. Contrairement à Vmware, il n'est capable de faire tourner que des OS Microsoft.

#### Recommandation :

Plusieurs cartes réseaux dont une toujours disponible en dehors de la Virtualisation.

De la Ram en conséquence avec une fréquence et un bus élevé.

Des disques durs très rapides pour limiter les temps d'accès.

Un CPU adapté à la virtualisation comme les Core I7 de chez Intel ( pas de version serveur pour l'instant). Cette nouvelle génération de processeur (5 mai 09) qui permet un accès à la mémoire plus rapide grâce à l'apparition du mode triple canal.

## *Hyper-V manager*

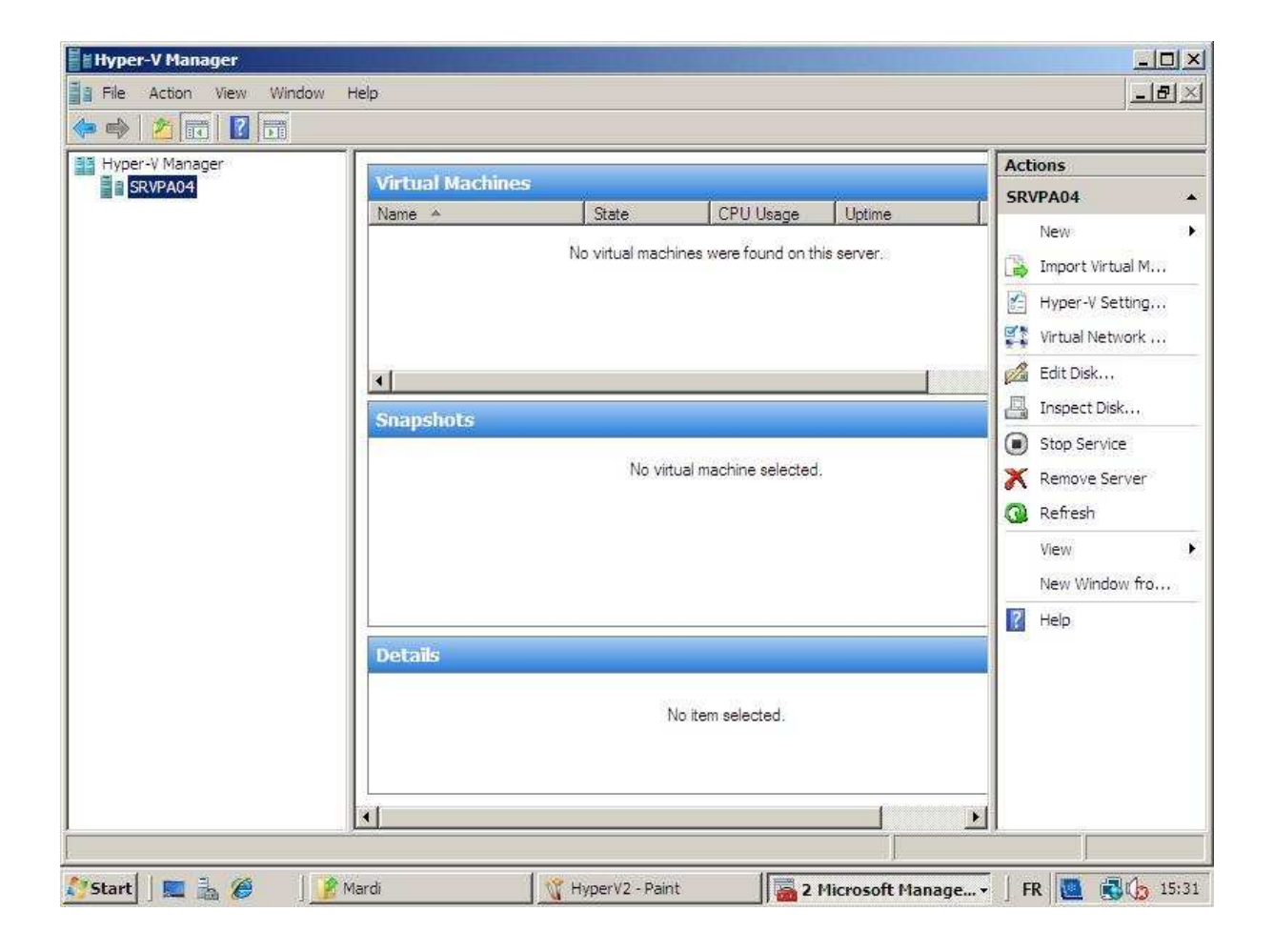
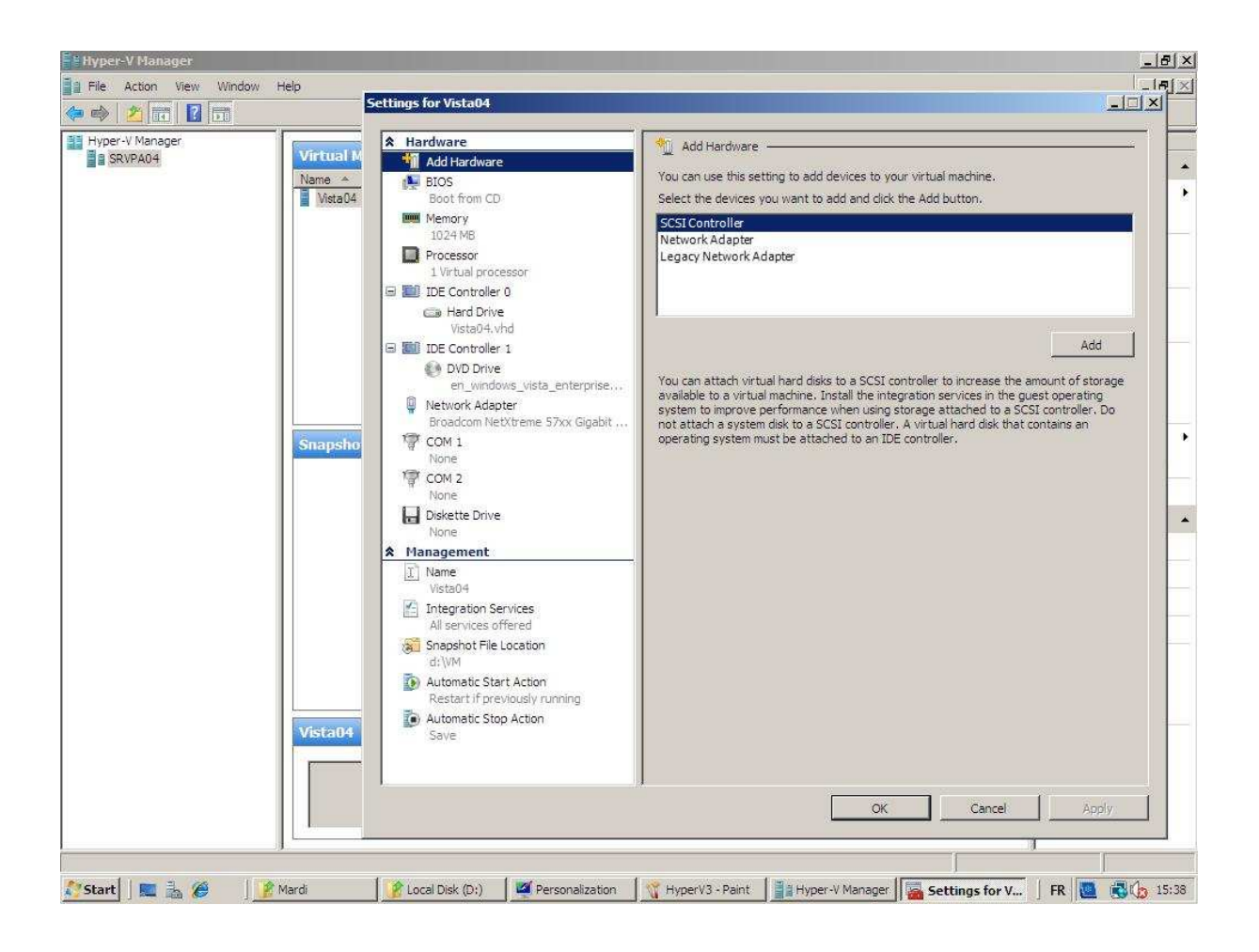

C'est via le « Hyper-V manager » qu'on configure l'ensemble des OS virtuels. Il faut tout d'abord définir un disque virtuel (VHD) qui accueillera les images virtuelles. Un VHD est limité à 2 TB de données. Ensuite, il suffira de créer une machine virtuelle.

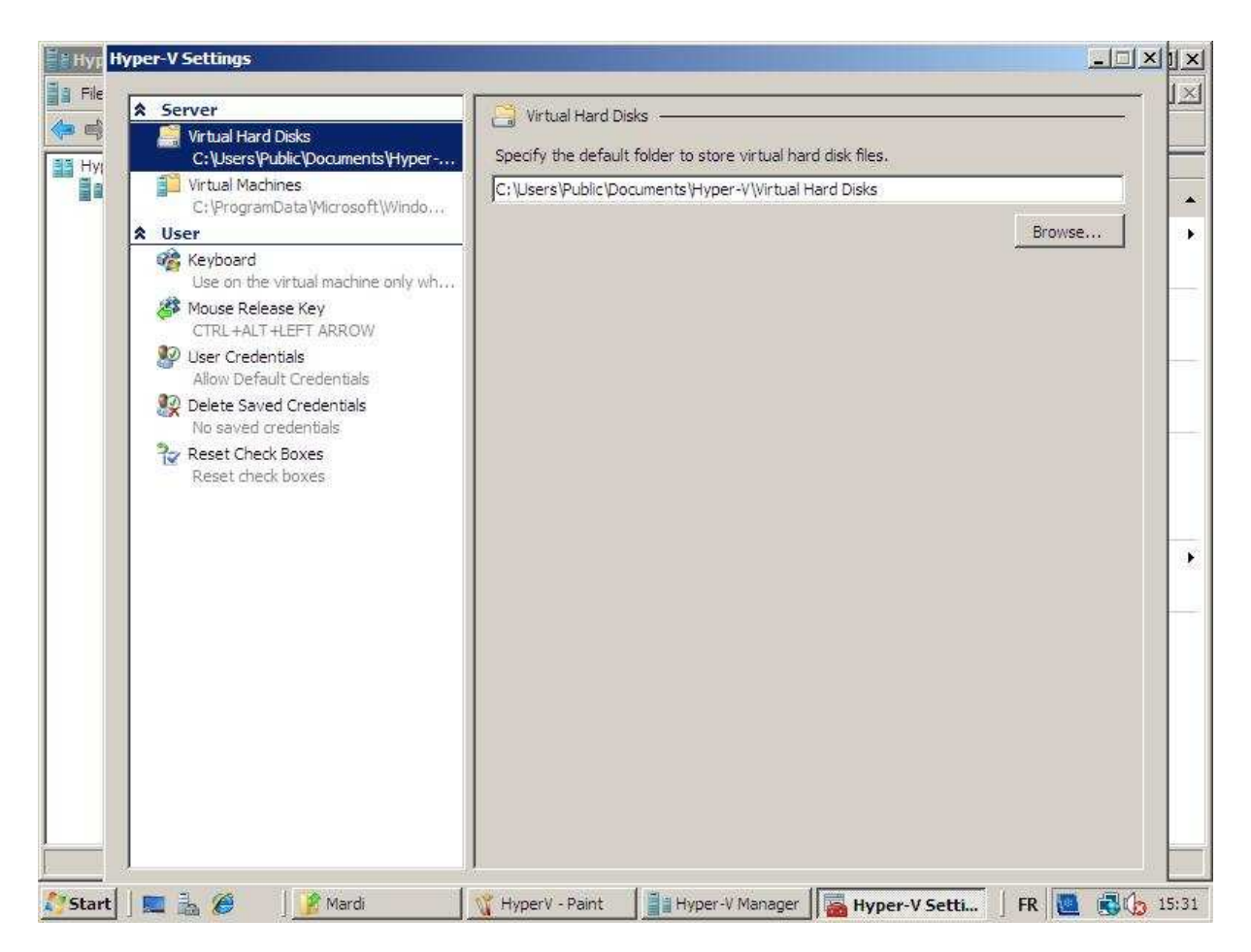

Ces VHD peuvent être de plusieurs types « dynamique », « fixe », « différence », « Pass-through ».

- Le dynamique comme son nom l'indique se redimensionne selon les besoins. Ce mode de fonctionnement entraine des chutes de performances.

- Le Fixe qui a sa taille de définie et qui ne varie pas. Après le « Pass-through », il donne les meilleures performances qu'on peut attendre.

- Disques d'annulation ou disques de différence, l'objectif du disque de différence est de permettre à une image virtuelle d'avoir comme base une autre image afin que seules les modifications soient enregistrées. Il s'agit d'un cliché différentiel. Cette fonction permet de personnaliser des configurations virtuelles existantes sans modifier les fichiers originaux du disque de la configuration. Il existe une différence entre les disques d'annulation et les disques de différence : un disque de différence s'applique à un disque dur virtuel uniquement alors que les disques d'annulation s'appliquent à tous les disques durs virtuels associés à une machine virtuelle. Une fois le type de disque sélectionné, il faut alors choisir entre :

- La création d'un nouveau disque virtuel (Spécifier la taille du disque virtuel).
- La copie des données d'un disque physique existant : (crée un VHD qui contient les données du disque physique).

- « Pass-trough » qui permet de dédicacer un disque physique a un OS virtuel. Il donne les meilleures performances possibles.

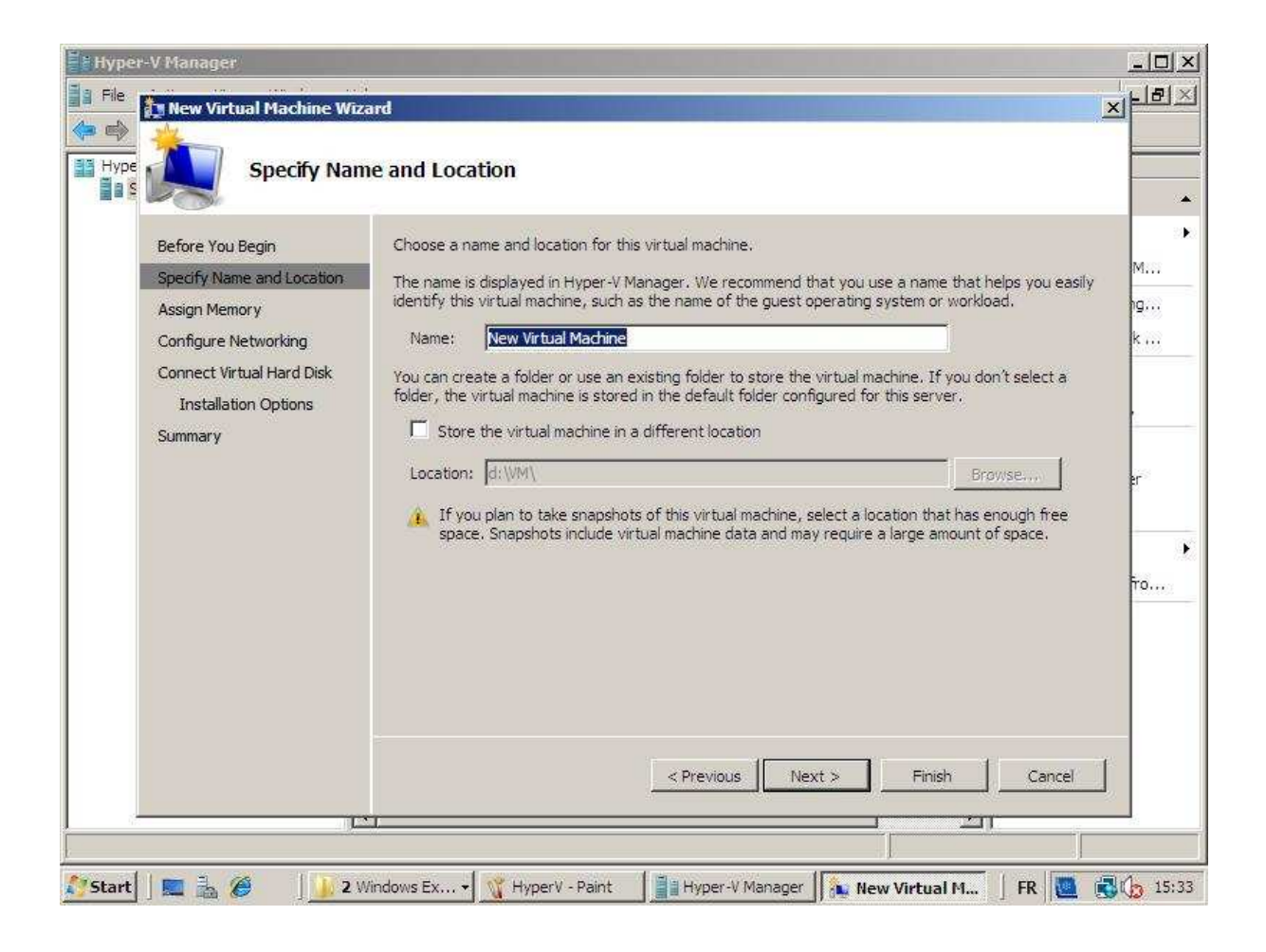

# *Virtual Networks*

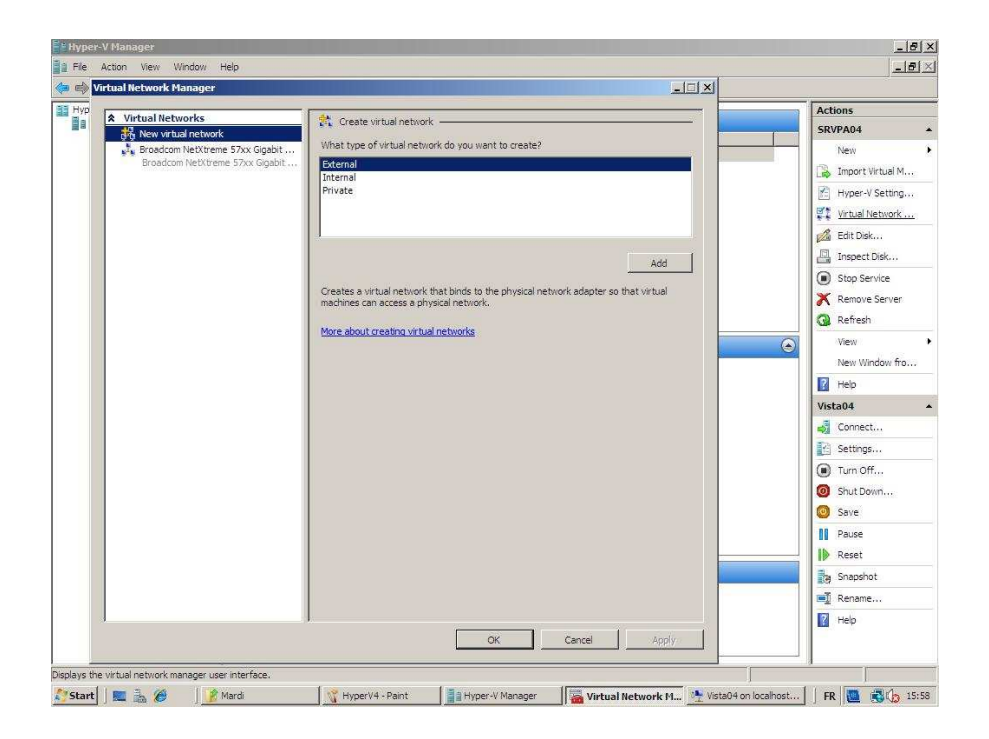

Trois types de virtual Networks « private », « Internal », « External ».

Le « private » permet à des machines virtuelles de communiquer ensemble mais pas l'hôte ou avec le reste du réseau.

L' « Internal » permet à des machines virtuelles de communiquer ensemble et avec l'hôte mais pas avec le reste du réseau.

L' « External » permet à des machines virtuelles de communiquer ensemble avec l'hôte et l'ensemble du réseau.

C'est trois types crée en quelques sortes un switch virtuel.

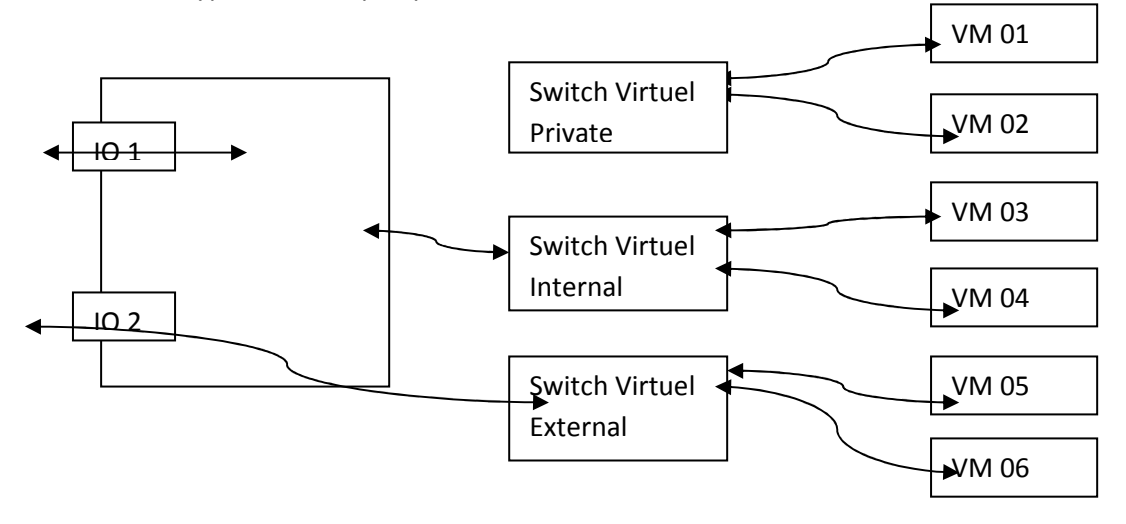

Le type « private » et « internal » permettent de faire des machines de tests qui ne perturberont pas le réseau.

## *System Center Virtual Machine Manager*

C'est un service qui doit tourner sur un serveur à part son rôle sera d'administrer une série de serveurs Hyper-V. On peut également le coupler à un système de Self service qui met à disposition aux utilisateurs autorisés des machines virtuelles à la demande grâce à l'utilisation d'un serveur de librairie. Les utilisateurs commandent des machines virtuelles en dépensant des points et le « SCVMM » met à disposition une machine virtuelle automatiquement. Le « SCVMM » peut également être couplé à Scom (System Center Operations Manager) qui sera en mesure de répartir les tâches entre les différents Hyper-V.

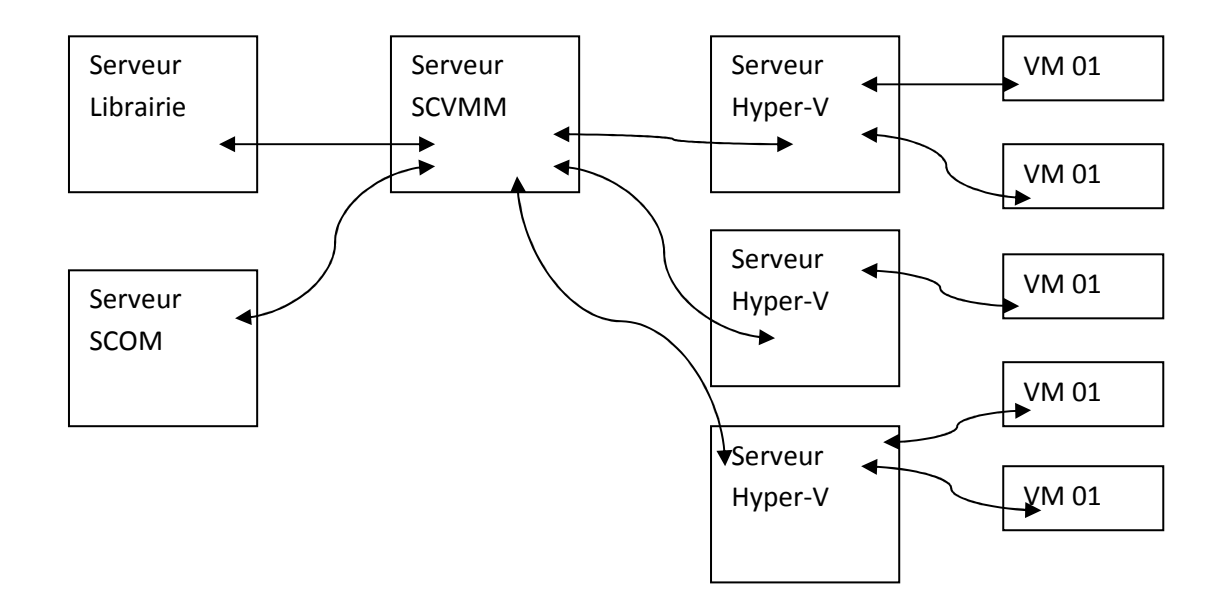

Note : System Center Operations Manager permet de surveiller vos services informatiques.

# **Group Policy**

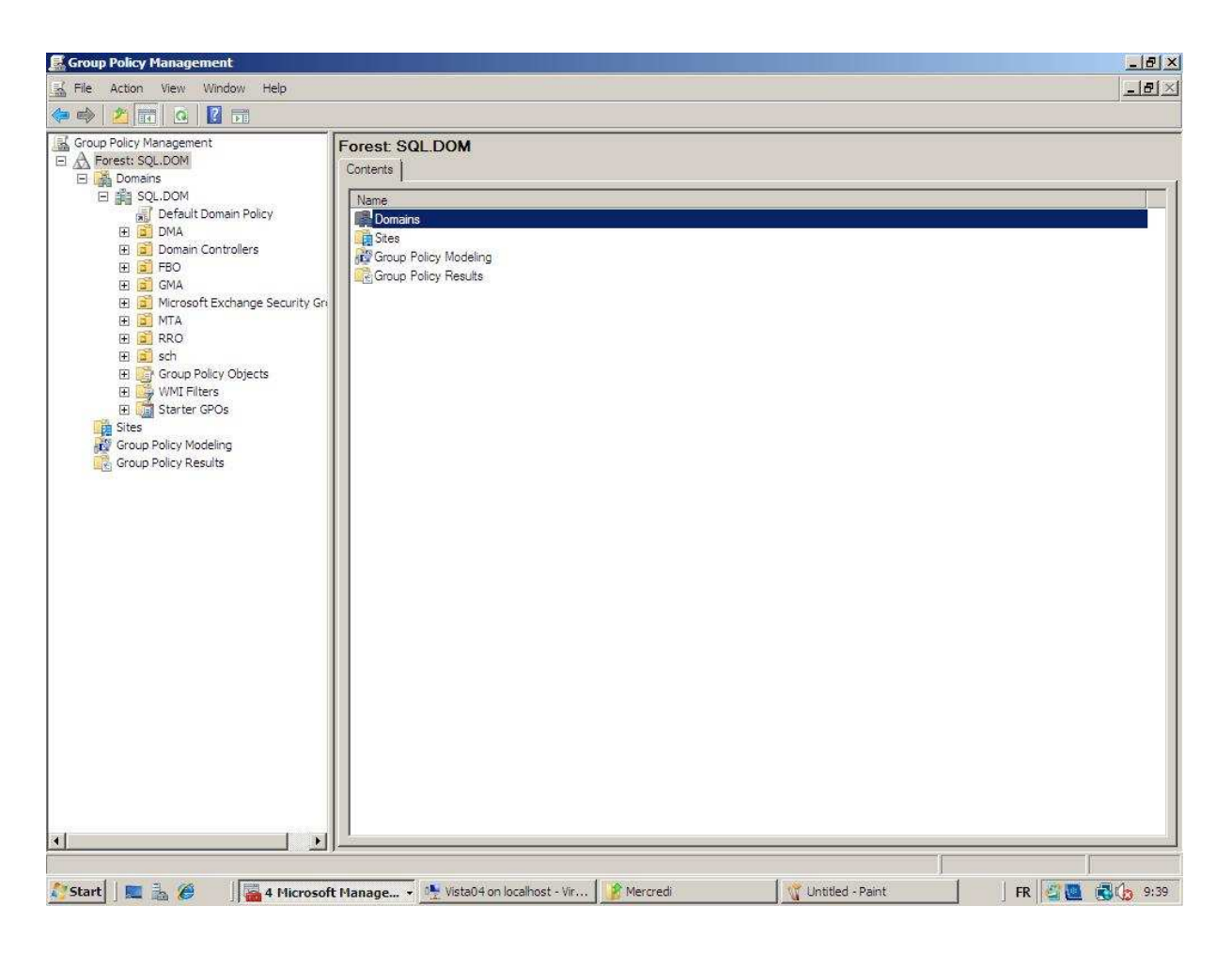

Elles sont utilisées pour la restriction, les scripts, la configuration.

Dans la catégorie configuration, on retrouve les services, les softs, la sécurité, le paramétrage.

Elles peuvent s'appliquer à une machine, une OU, un groupe, un objet. Elles s'appliquent automatiquement toute les 90 à 120 minutes mais elles peuvent être forcée via la commande "gpupdate /force"

L'outil pour les administrer est Group policy Management. Le concept consiste à créer un template de police et puis de l'appliquer sur une OU.

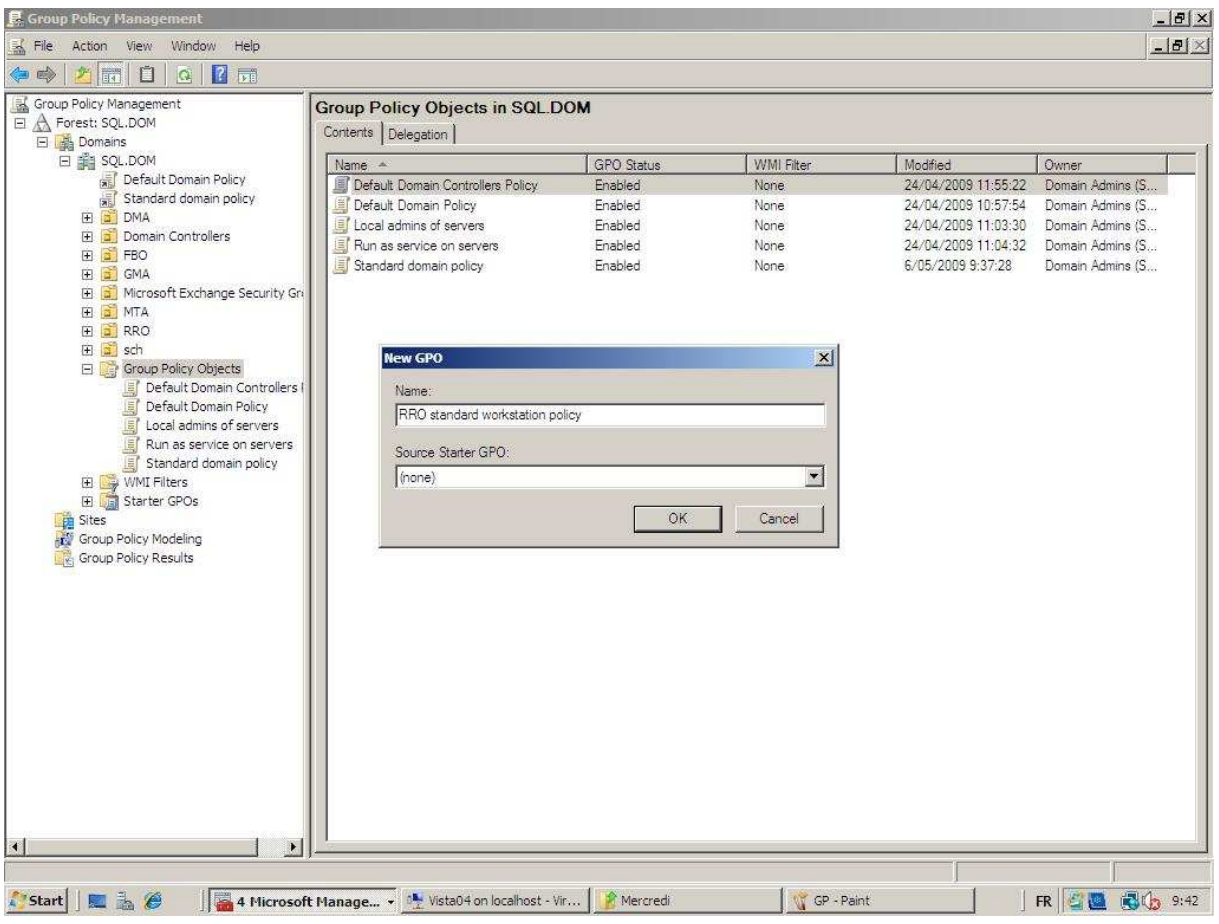

# *Fonctionnement*

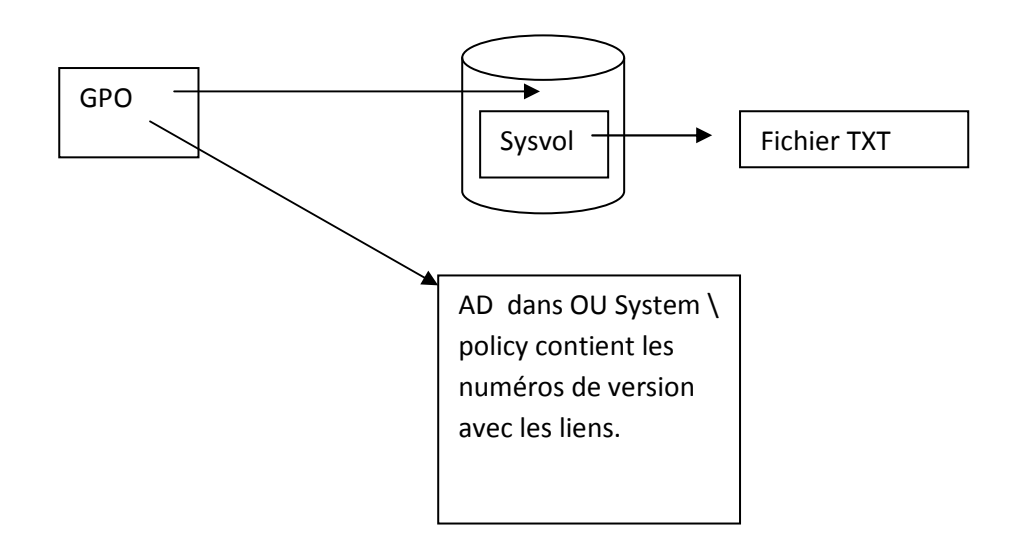

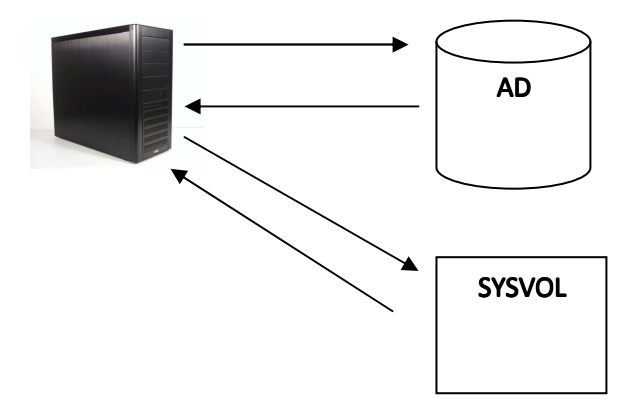

Les polices de sécurité ne sont en fait que des fichiers textes qui sont indexé dans l'active Directory. A chaque fois qu'un pc démarre ou qu'un utilisateur s'authentifie, il y a échange avec l'active Directory pour voir s'il y a eu des changements. Si c'est le cas, la machine télécharge les fichiers qui ont été ajoutés ou qui ont été modifiés. La commande « gpupdate /force » oblige la machine à télécharger de nouveau l'entièreté des fichiers textes.

Par défaut, une GPO s'applique à tout ce qui est en-dessous d'elle.

OU Belgique OU Hainaut OU Compta

On peut néanmoins forcer le système pour que ce soit une police ascendante qui domine avec la commande force.

On peut également appliquer une policy à un groupe de personne. Pour ce faire, pendant l'édition de la GPO, il faut sélectionner propriété sur le nom de la GPO et mettre les droits nécessaires dans l'onglet sécurité.

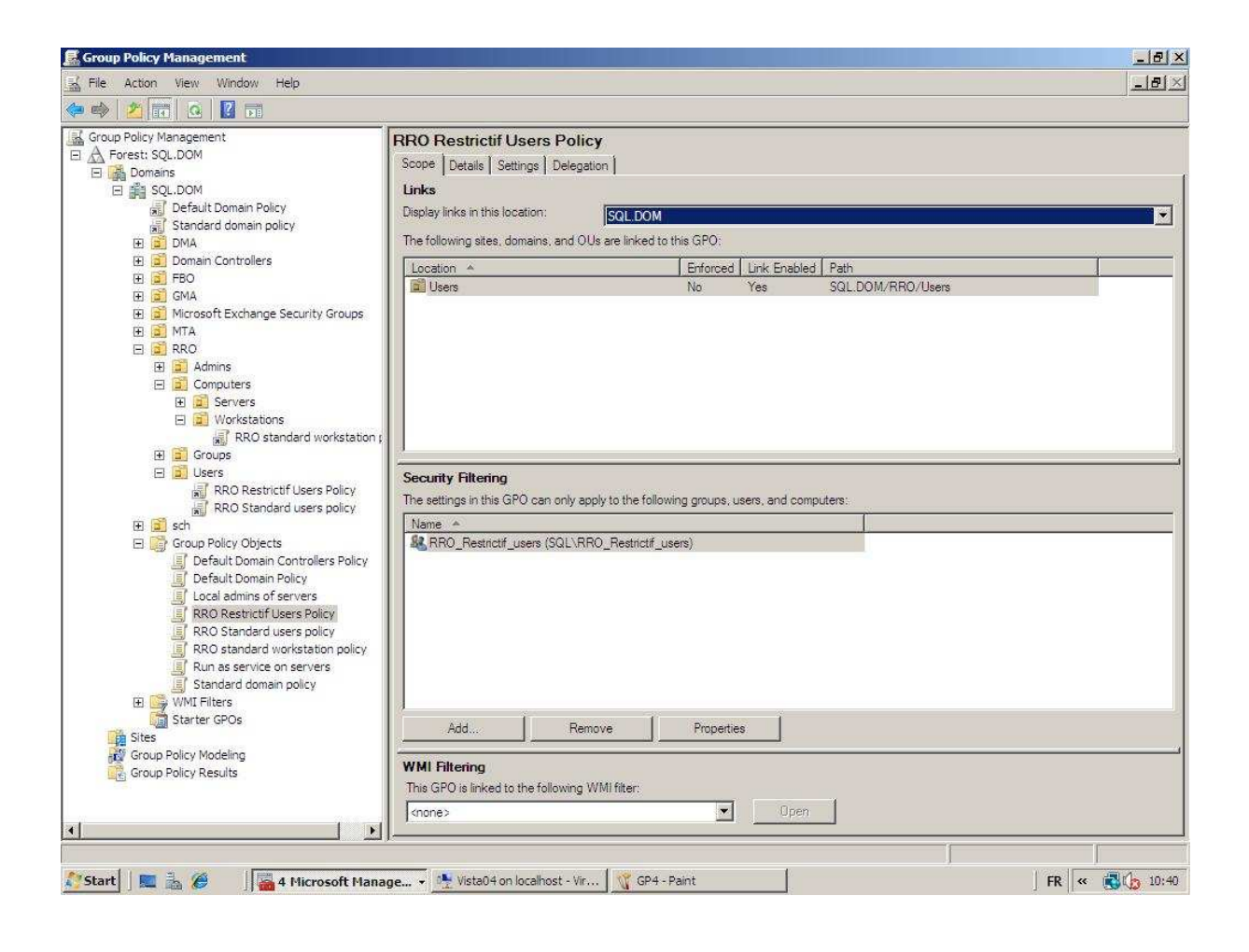

#### Exemple de policy sur les computers :

On peut par exemple renommer les comptes de l'administrator local des machines mais on ne peut malheureusement pas changer son mot de passe. Pourquoi faire ça ? Simplement par ce que ce compte est connu par tout le monde et qu'il a tout les droits. On ne peut pas le bloquer car son SSID finit par 500.

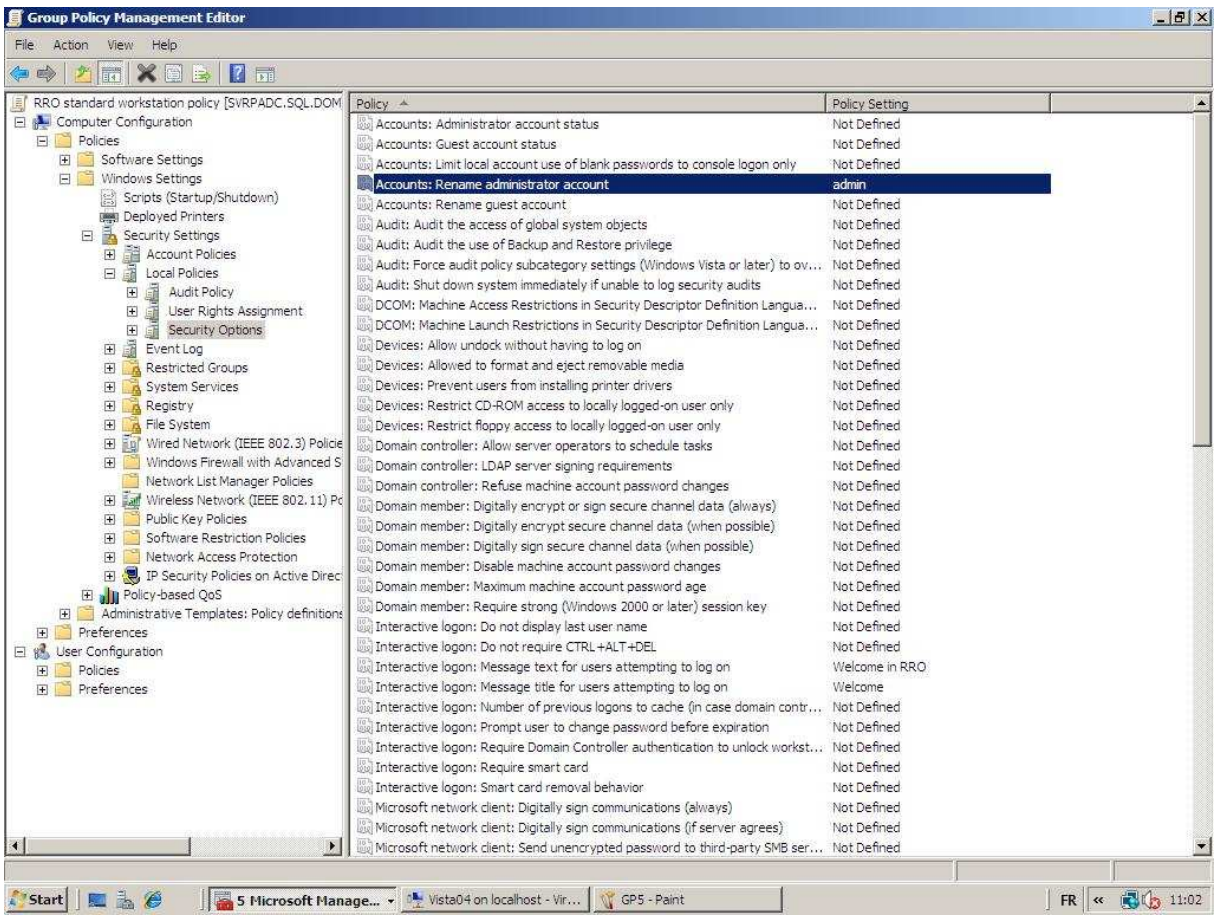

On pourrait aussi mettre le Number of previous logon pour empêcher les machines de se loger sans la présence d'un domaine. Surtout les Workstation qui n'ont pas besoin de cette option car une personne qui aurait son compte désactivé pourrait très bien se connecter à sa machine en retirant simplement le câble réseau. En désactivant cette option, il ne sera plus en mesure de se loger sur la machine.

On pourrait aussi injecter des groupes d'utilisateurs dans un groupe local sur des machines via le Restricted groups. Par exemple, l'équipe de l'Help-Desk qui a besoin d'avoir l'ensemble des droits admins en local pour effectuer des tâches de maintenance.

Il arrive parfois que certains programmes mal conçus doivent avoir les droits administrateurs pour s'exécuter. Il est bien entendu très dangereux de donner ces droits à des simples utilisateurs. Via les GP dans "File System", vous pouvez donner des droits sur certains répertoires des machines de votre parc sans pour autant donner plus de droits. Pour se rendre compte exactement des droits d'un programme, il faut le faire tourner en même temps que « FileMon » et « RegMon » (produit gratuit de Microsoft) qui donnent un rapport exact des accès du programme sur la machine.

On peut également bloquer des programmes via le software restriction policies qui se définit via des règles. Ces règles sont divisées suivant des certificats, des « network zone », des « path rule » et des « hash rule ». Le path rule permet de dire qu'on ne peut plus exécuter tel fichier exécutable mais on peut toujours contourner le problème en renommant l'exécutable à la différence du « Hash Rue »

qui fait d'une certaine façon une photo de l'exécutable. Il est alors impossible de lancer l'exécutable et ce même en le renommant.

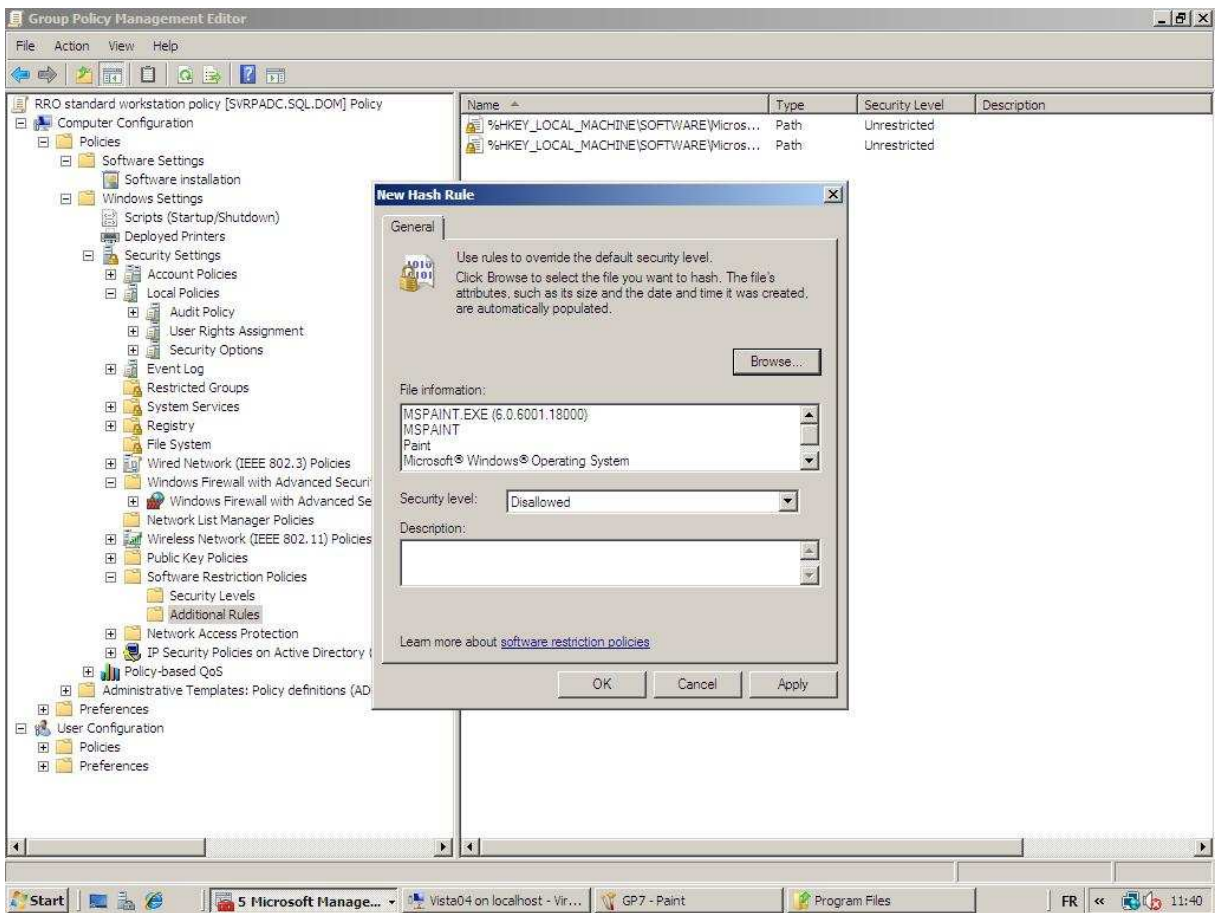

On peut limiter la bande passante d'un programme en upload sur le réseau via la « policy-based QOS ».

On peut alléger la charge réseau générée par les « Vista » et les « Seven » en désactivant les services Link-layer Topologie et Microsoft peer to peer dans l'administrative.

#### Exemple de GPO sur les utilisateurs :

Rediriger directement les « Mes documents » vers son Home Directory via le Folder Redirection.

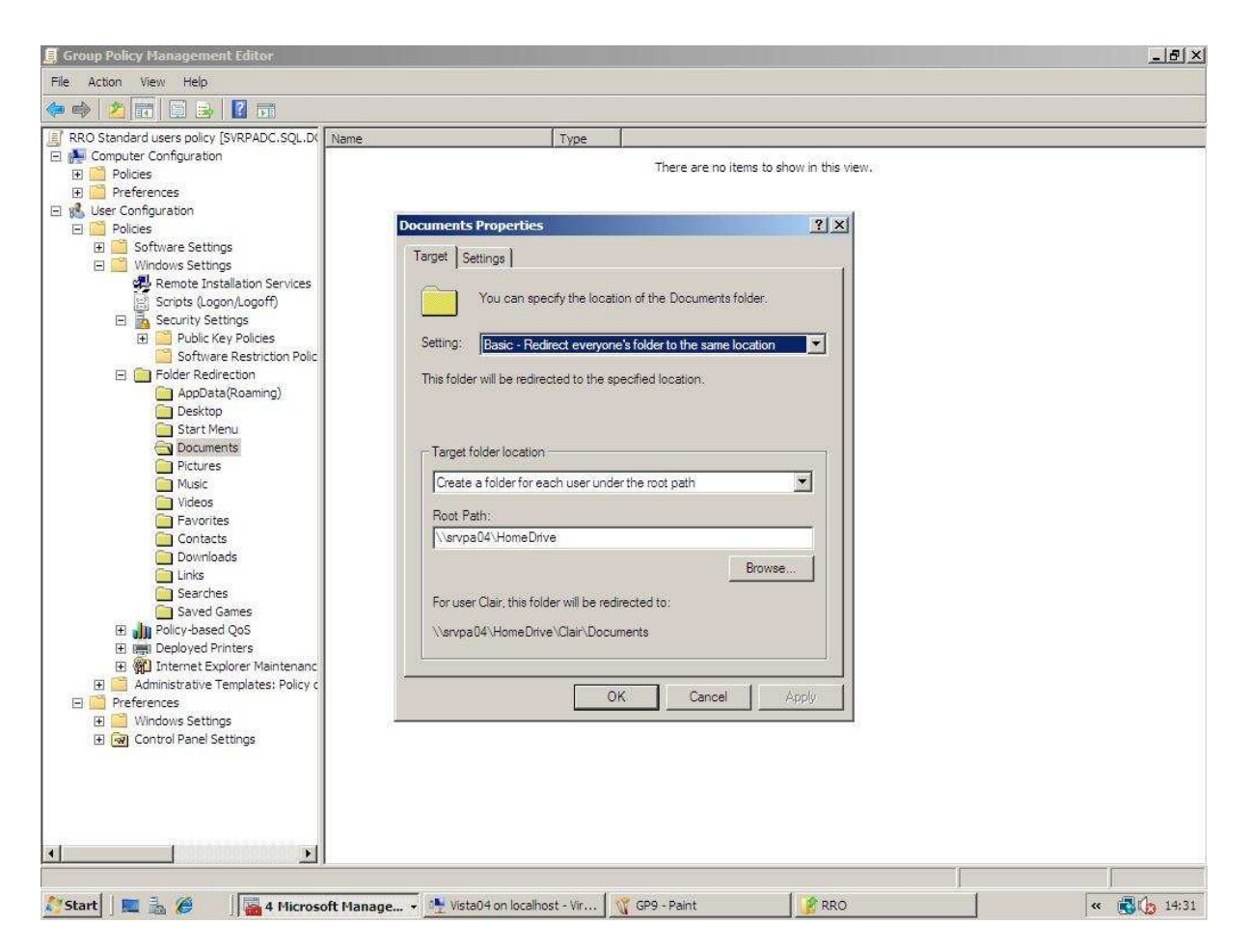

Couper l'auto play via Windows components qui est souvent responsable de la propagation des virus.

Cacher certains drives via Windows explorer voir même de bloquer via le prevent acces to driver for my computer.

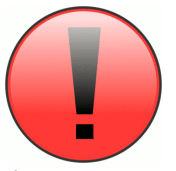

A chaque apparition d'un nouvel OS, des nouvelles GP font leurs apparitions. Nous avons vu que les GP ne sont en fait que des fichiers TXT avec l'information de la GP. Si vous voulez donc appliquer des nouveautés de GP, vous devez aller sur le nouvel OS et fabriquer directement la GP sur ce post via le RSAT. Cette GP s'appliquera à

l'ensemble du parc qui est en mesure de supporter ces modifications. Il faut retenir que la GP doit toujours se faire sur l'OS le plus récent.

# *Les préférences*

Nouveauté du système server 2008, les préférences permettent d'ajouter quelques fonctionnalités intéressantes aux GPO.

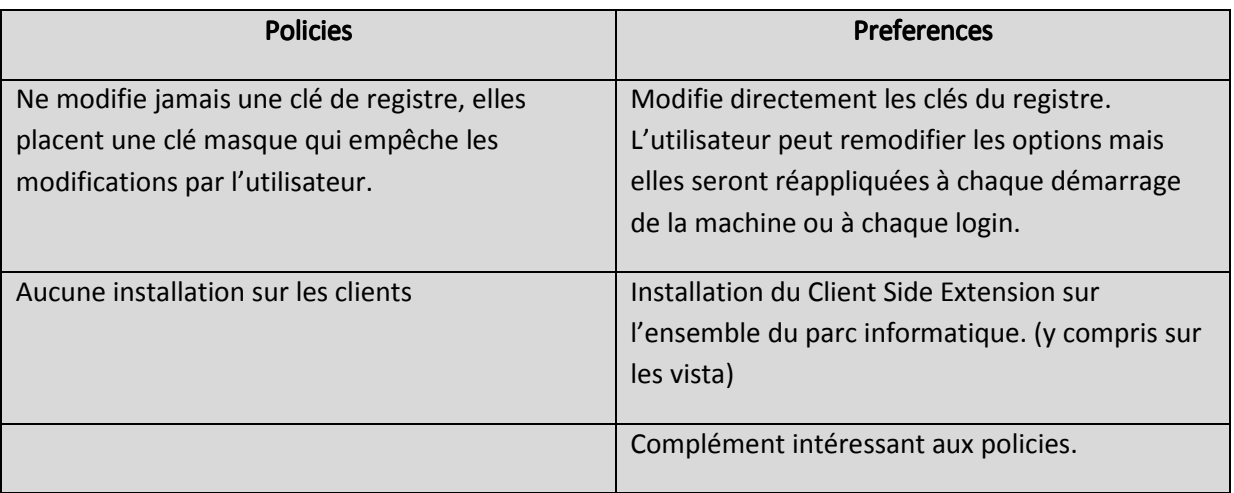

#### Quelques exemples de préférences computer :

Possibilité de recopier un dossier sur une machine automatique via les préférences.

Ajouter directement une clé dans la base de registre comme par exemple la clé qui offre la possibilité de restaurer un mail supprimé dans n'importe quel dossier. Fonctionne uniquement si on a un Exchange derrière.

#### Quelques exemples de préférences user :

Création automatique d'un mapping sans l'utilisation de script.

Toujours la possibilité de recopier ou modifier un répertoire, un fichier, une clé de registre mais limiter par les droits de l'utilisateur.

Modifier directement les folder options.

# *Password policy*

Une Password policie ne peut s'attacher que sur le domaine. Si on l'attache sur une OU plus bas, ça ne sera appliqué que sur les comptes locaux. On peut quand même créer une police Fine Grained PWD sur des groupes d'utilisateurs mais il faut être totalement en domaine level 2008.

Quelques options :

Account lockout duration : Bloque le compte pendant X minutes. Si on le met sur 0, c'est un blocage infini. Recommandation 30 min.

Account lockout threshold : Nombre d'erreurs qu'on permet à l'utilisateur. Recommandation entre 3 à 10 erreurs.

Reset account lockout counter after : Temps d'observation des erreurs. Exemple : 30 minutes

Fine Grained PWD : Pour ce faire, il faut utiliser ADSI Edit (sorte de registery pour l'AD) qui permet de voir l'ensemble des attributs de l'AD et de les modifier. Il faut aller sur le container System, Password Settings container, création d'un nouvel objet. La première valeur permet seulement de donner un ordre entre différentes policie. Les autres valeurs représentent la configuration de celle-ci. Une fois la police créée, il faut l'appliquer dans l'active directory au même endroit et aller sur les propriété et puis dans l'onglet Attribute Editor à la ligne msDS-PSOAppliesTO et rajouter le compte ou le groupe. La dernière étape consiste à forcer les gens à changer les mots de passe pour que celle-ci soit appliquée.

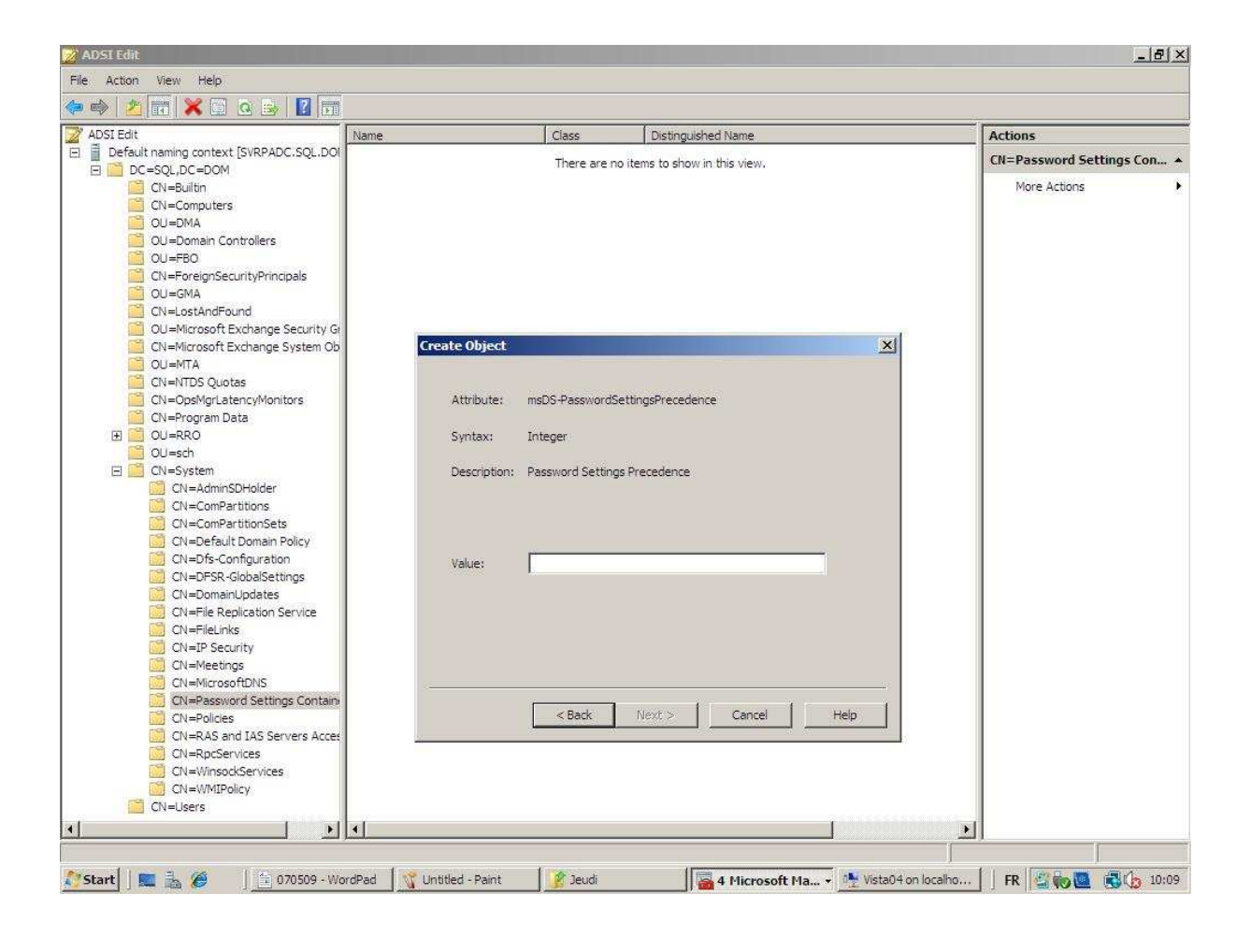

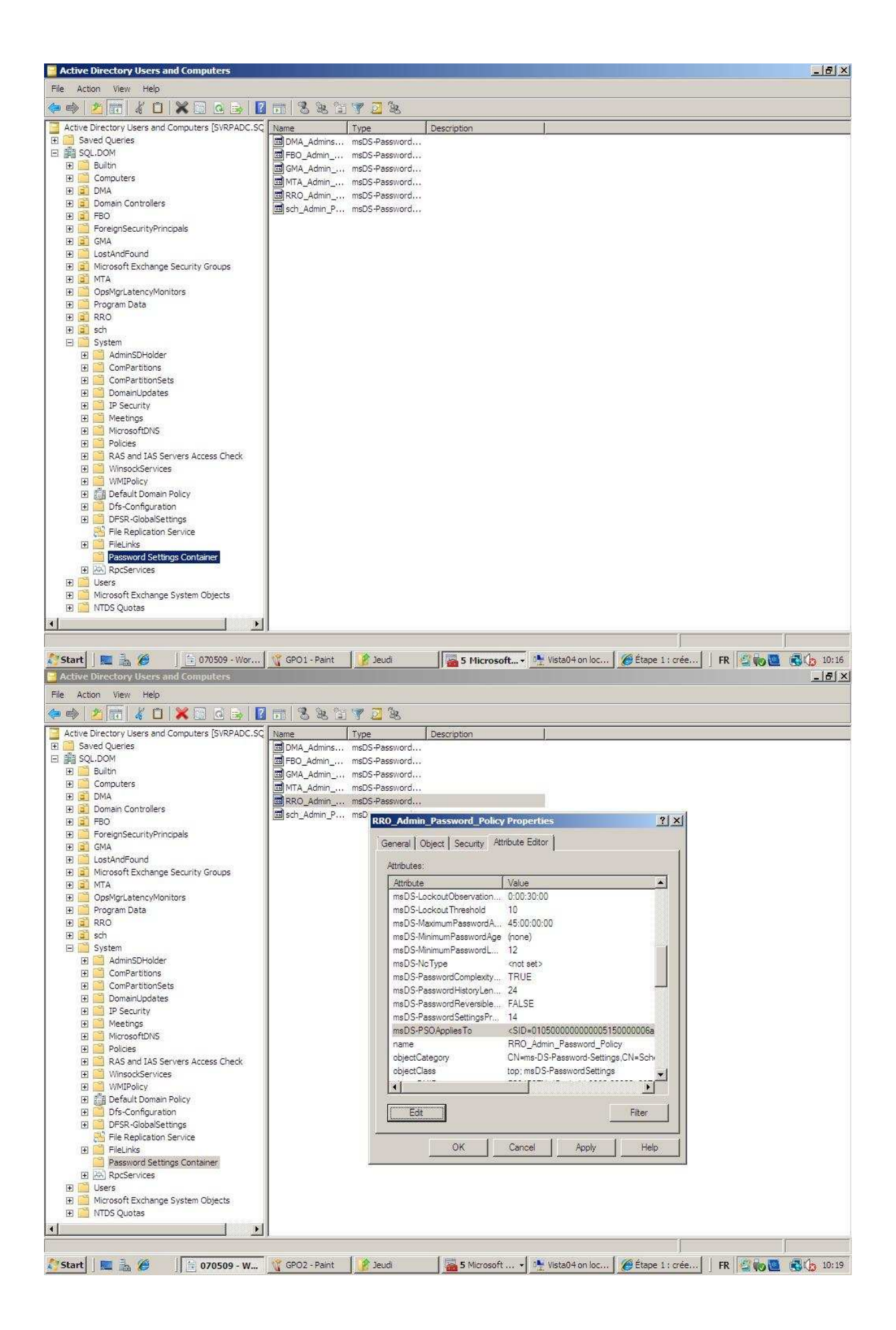

Public last logon information " ('windows componement \ windows logon options à activé sur le domain et sur OU des PC) qui ne fonctionne qu'avec Vista ou Seven. Cette option permet de voir quand on s'est authentifié la dernière fois avec succès et quand la dernière fois, il y a eu quelqu'un qui a essayer de se connecter sans succès avec son login.

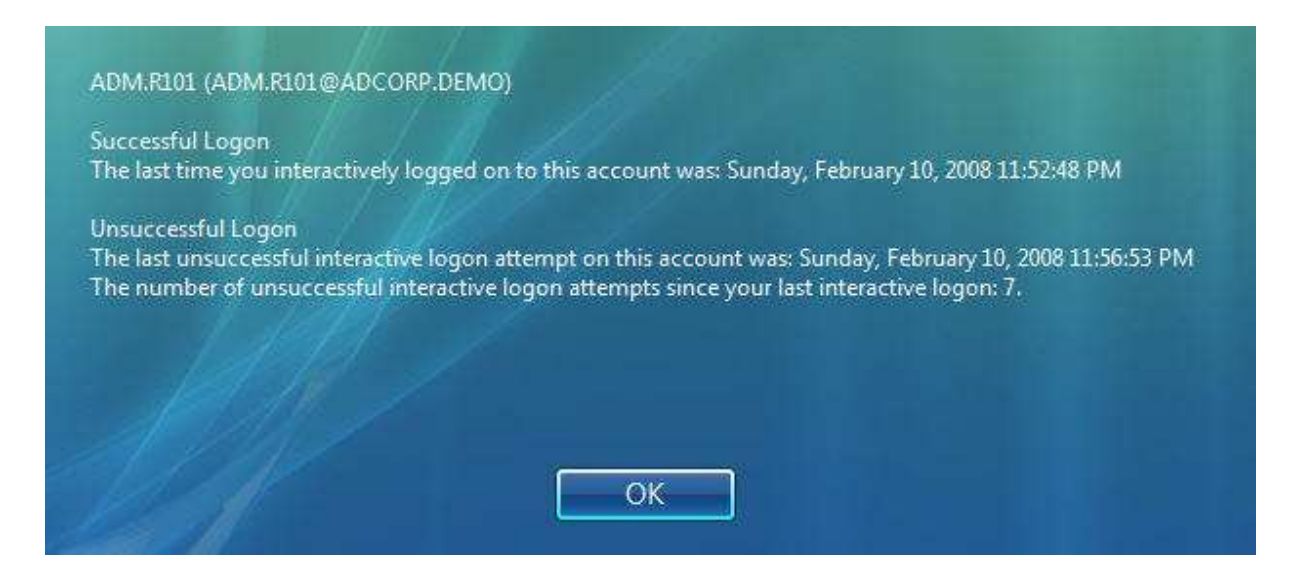

Outils pratique : Admodify.net qui permet d'éditer les attributs de tous les objets qu'on désire.

# *GPO Management (nouveauté de 2008)*

Mise en place d'une fonction de recherche dans les polices mais la version actuelle ne fonctionne pas bien. On peut espérer la correction de ce problème avec le R2.

Ajouter des commentaires sur les GPO ce qui est très utile pour la documentation.

Système de backup et de restore des GPO. Attention, après une restauration, il ne faut pas oublier de rattacher la police a son OU.

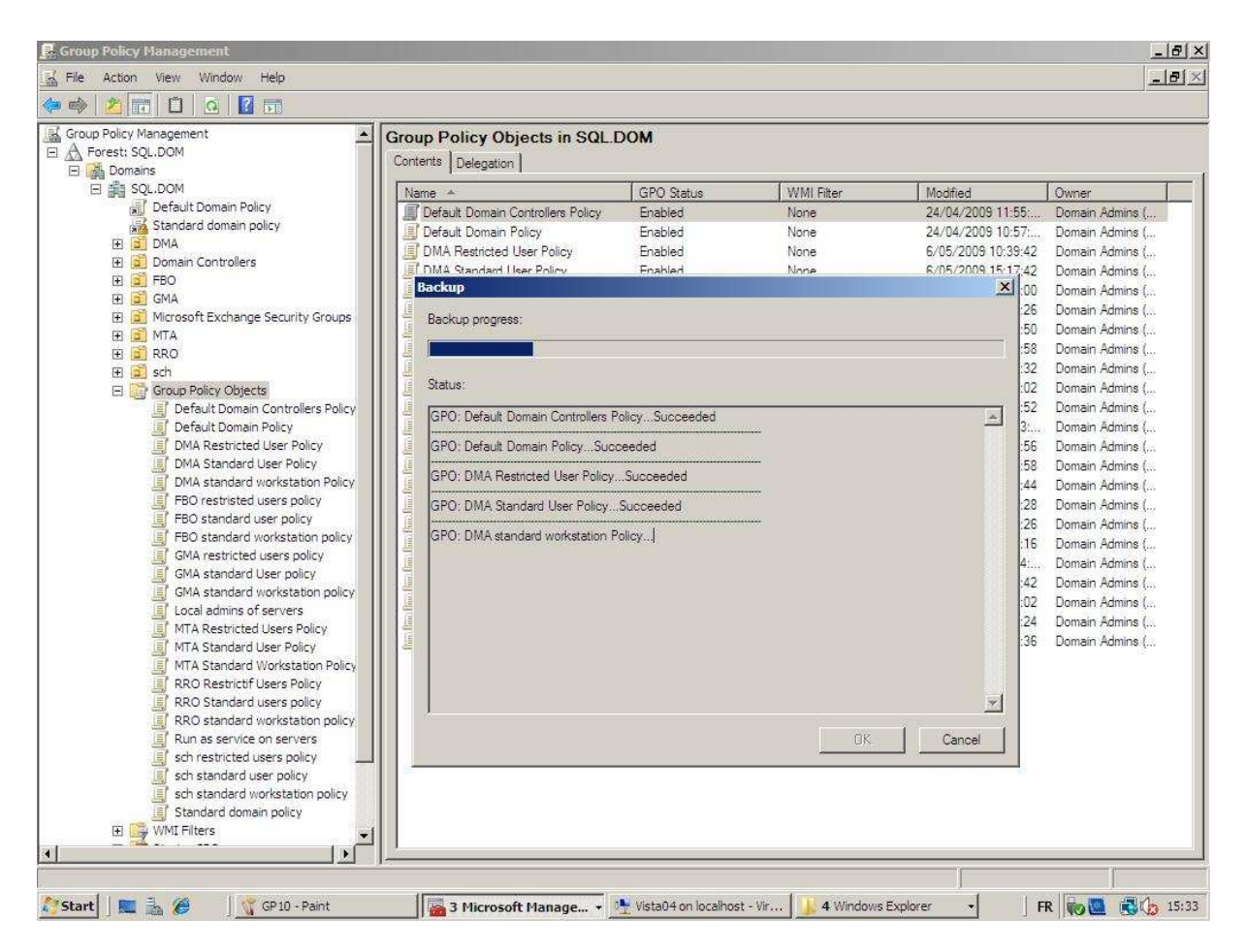

Possibilité de copier des GPO entre différents domaines ou forêt.

Le RSOP permet de faire de la documentation. La fonctionnalité est directement accessible sur le template dans l'onglet Settings.

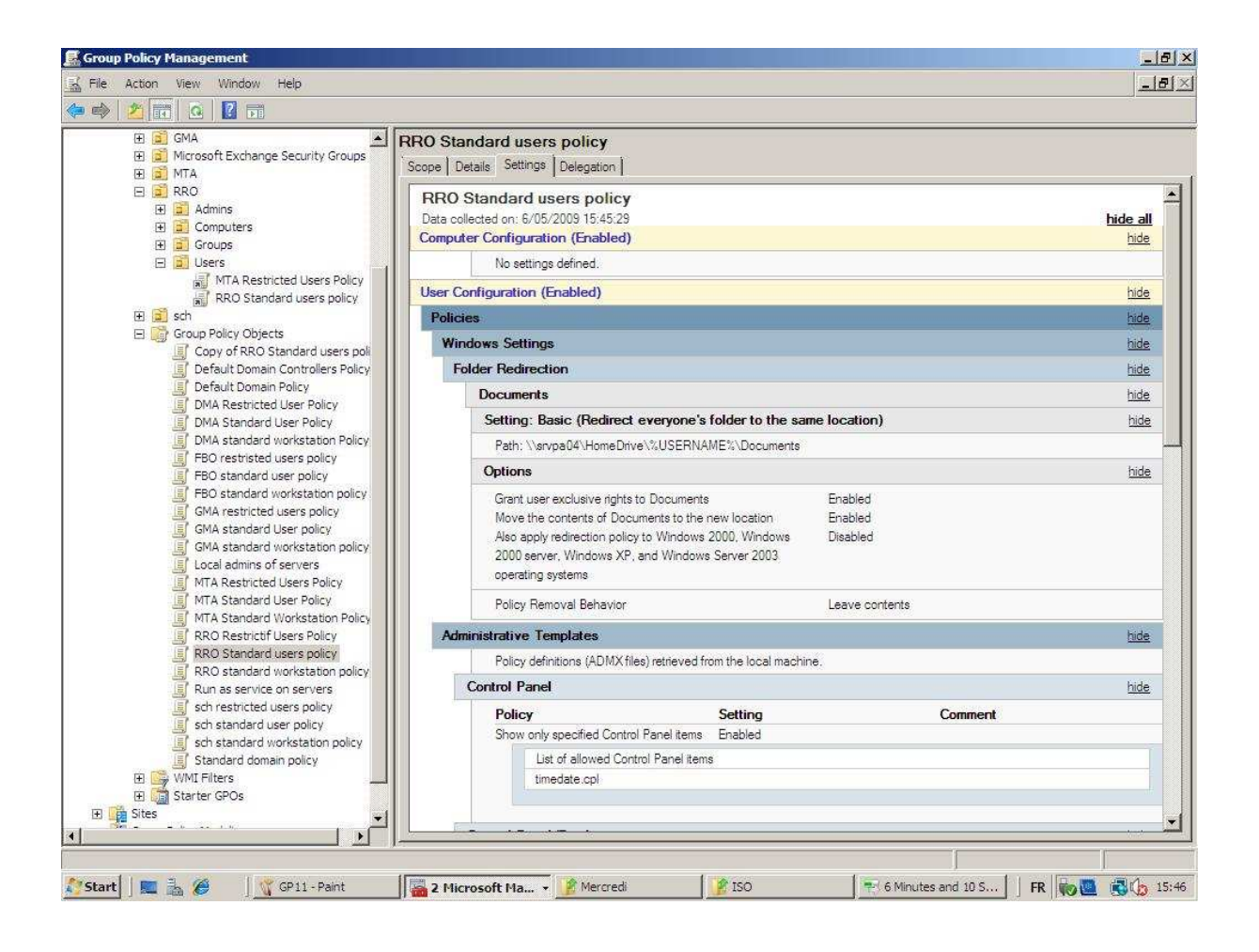

Le modeling qui permet de faire une simulation avec un user X sur une machine Y.

Le group Policy Results qui ne fonctionne que si la personne s'est déjà authentifiée sur la machine. Le rapport généré donne les erreurs provoquées lors de l'application de la police. Il tient compte de l'event viewer de la machine.

La possibilité de faire une délégation de droit sur la GPO. Pour ce faire, il faut ajouter le user dans le groupe Policy creator owners de l'AD. Il faut également avoir le droit d'attacher la police sur une OU. Par contre, il ne pourra modifier que les polices dont il est le propriétaire et inversement pour les autres membres de ce groupe. Il faudra donc faire une délégation des GPO vers les autres admins.

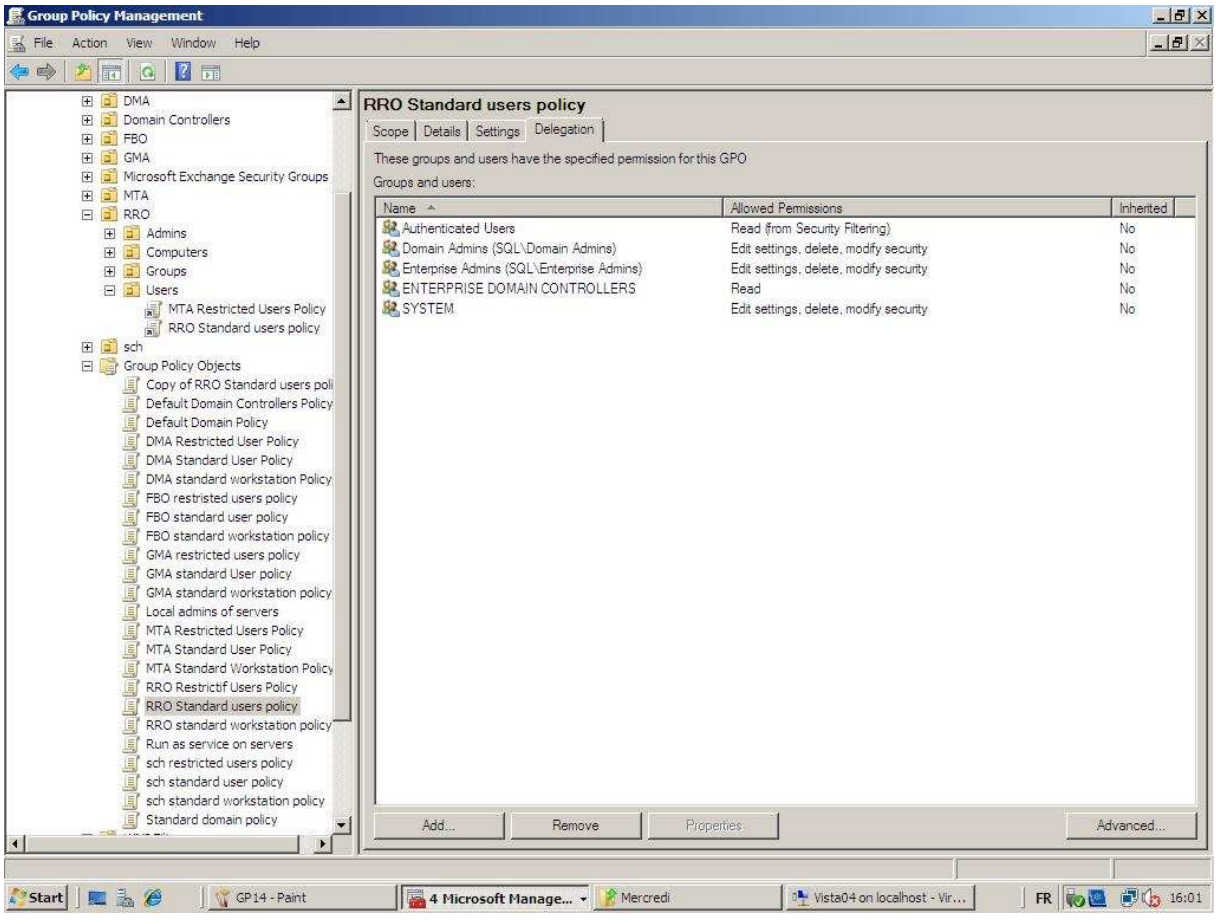

# **Migration Server 2003 vers Server 2008 AD**

Situation de départ : 2 Domain Controller en 2003 auquel on ajoute un Domain Controller 2008

## *Pré-requis migration avant de mettre un 2008 dans la forêt*

- Le domain level doit être en minimum en 2000 natif. On ne peut donc plus être en 2000 mixte ou 2003 intérim. On peut voir ça directement dans l'Active directory dans les propriétés du domain et on peut le changer via la commande Raise Domain Functional Level.

- " Run adprep /forestprep " via le CD de 2008 1 fois par forêt. Il ajoute des nouveaux attributs et des objets.

- " Run adprep /domainprep " via le CD de 2008, 1 fois par domain. Il ajoute des nouveaux groupes et la sécurité en fonction de ces groupes.

- " Run adprep /gpoprep " uniquement si le domaine est encore en 2000. Il fait des modifications au niveau de la réplication des GPO.

- " Run adprep /rodcprep " uniquement si on veut des RODC (Read Only Domain Controller)

## *Migration*

Etape 1 : Ajouter un domain Controller 2008 via la commande " DCPROMO ". Il est conseiller d'attendre un ou deux jours pour être sûr qu'il soit bien intégré dans la forêt.

Etape 2 : Déplacer les rôles vers le 2008. Les rôles sont retirés du serveur source et transféré vers le serveur destination. Pour éviter d'oublier des rôles, il vaut mieux le faire en ligne de commande via " ntdsutil " (permet de faire des tâches sur un DC). Vérifier qu'il est bien en global catalog. Il est conseillé d'attendre un ou deux jours pour être sûr qu'il joue bien ses différents rôles.

\ntdsutil \roles \connect \con to server "DC2008" \quit \transfert infrastructure master \transfert naming master \etc ( Bien vérifier les rôles avant de le faire)

# ex C:\WINDOWS\system32\cmd.exe - ntdsutil  $|$  $\Box$ | $\times$ .<br>C:\Documents and Settings\Administrator>ntdsutil<br>ntdsutil: roles fsmo maintenance: connections server connections: connect to server dc.adlab.net server commetclude...Commetcludes are detected to detail and the commetclude of the commetclude of the commetc<br>Connected to dc.adlab.net using credentials of locally logged on user.<br>server connections: quit server connections: quit<br>
Server connections: quit<br>
Server connections: quit<br>
Server connections: quit<br>
Server Me.adlab, Deterings, CN=DC, CN=Servers, CN=Default-First-Site-Name, CN=Sites, C<br>
N=Configuration, DC=adlab, DC= fsmo maintenance: \_

Etape 3 : Rajouter un autre DC 2008 ou Retirer un Server 2003 mais avant tout, il faut faire un DCPROMO pour le retirer l'AD.

**Etape 4 :** Une fois qu'on n'a plus d'autres Domaines Controller en ancien OS, on peut changer le domain functionnal level. Pour bénéficier de toutes les options de 2008 comme le " Fine Grained PWD " ou encore la GPO " Public last logon information ".

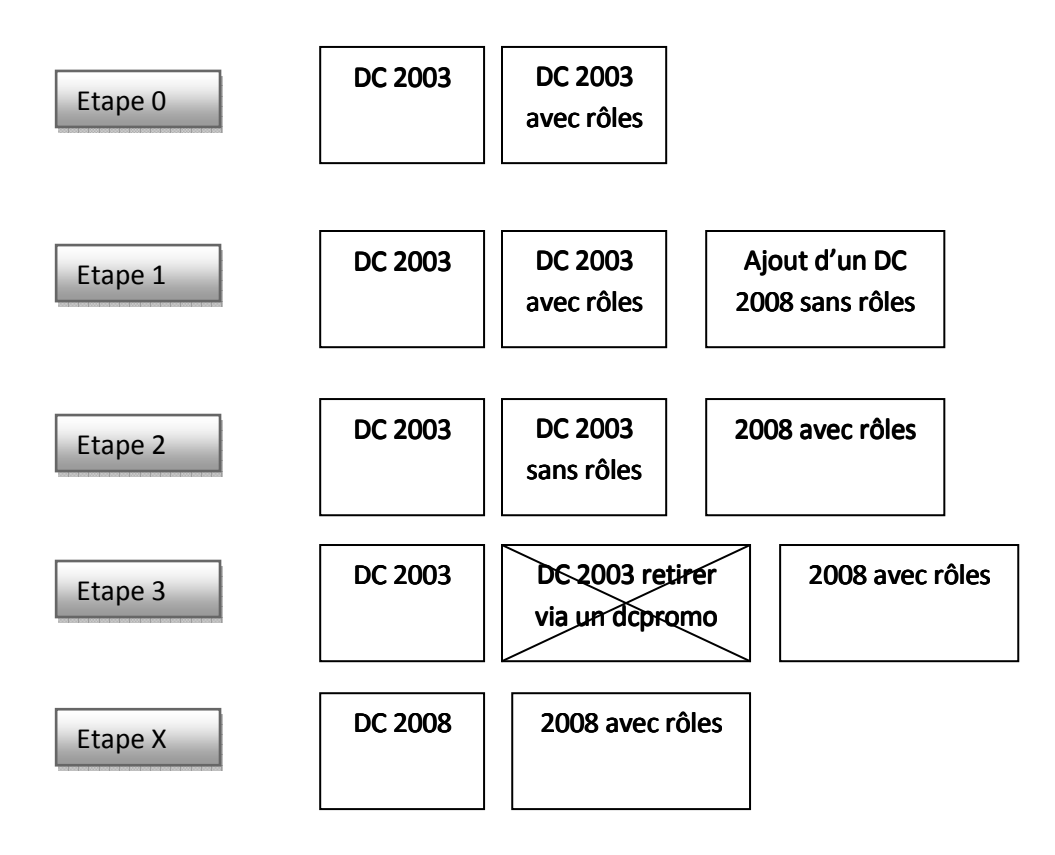

## *Inconvénient*

Lors de la migration, il garde les sécurités de l'ancien système. Il faut revoir les polices de sécurité du domaine pour les mettre aux goûts du jour.

# **Backup Server 2008**

- L'ancien NTbackup travaillait au niveau des fichiers. On savait faire des backups et restaurer d'une partition, d'un répertoire ou d'un fichier. Le restaure système était très difficile car il fallait réinstaller le Windows de base et les drivers avant d'appliquer le restore.

- Windows Server Backup 2008 travail au niveau des clusters (fonction snapshot). On ne sait que prendre des partitions au niveau du backup. Par contre, il est bien entendu possible de restaurer seulement un répertoire, un fichier ou l'ensemble de la partition. Le restore système s'exécute via le DVD de 2008 et on lui donne le chemin du backup. La phase de réinstallation est supprimée ou du moins, elle se fait automatiquement avec les données backup.

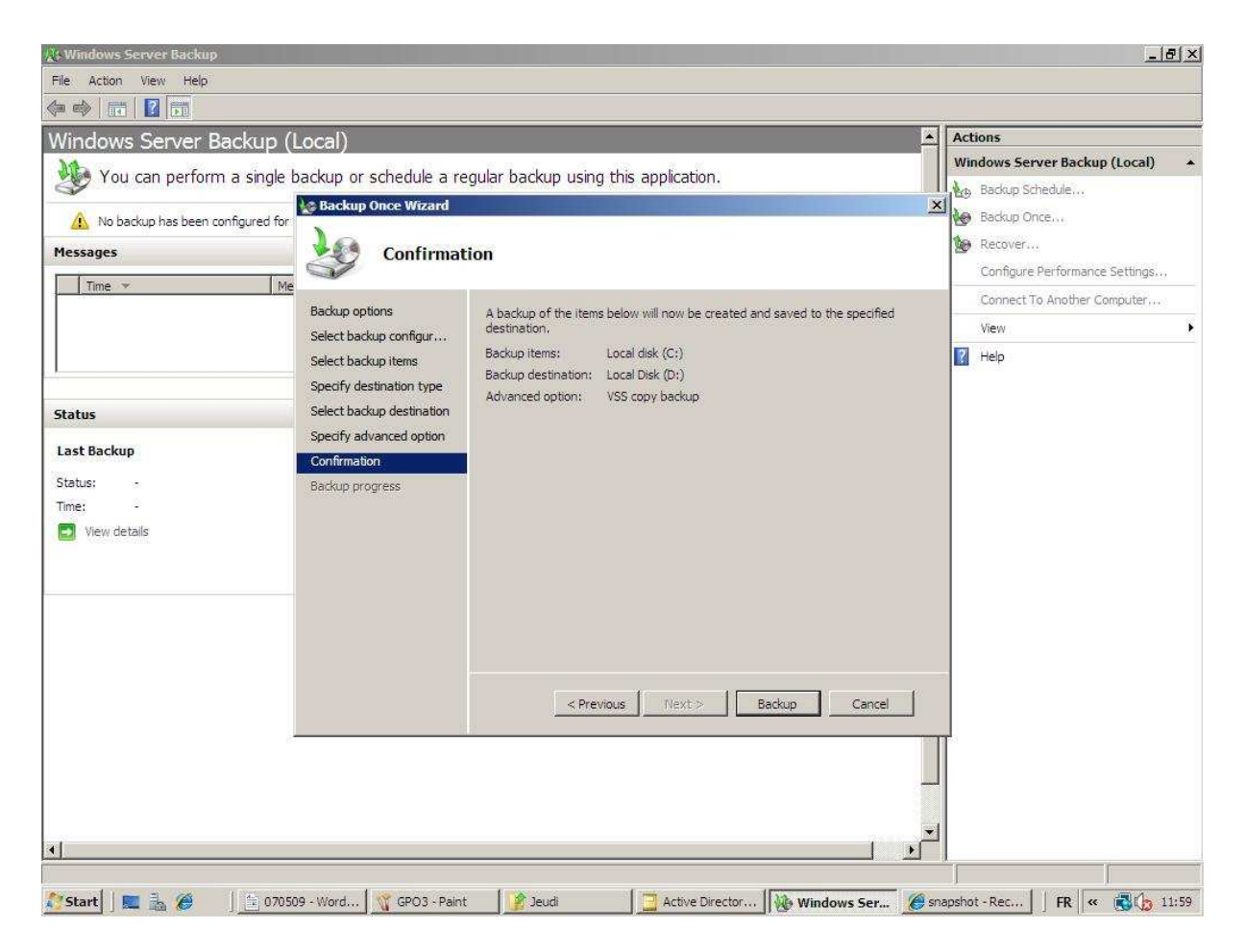

Lors de la restauration, il faudra peut être rajouter les drivers dans le DVD de 2008 pour qu'il reconnaissance le matériel de stockage. Pour ce faire, il faudra modifier le fichier boot.wim du DVD via le " windows automatique installation kit " version serveur 2008. Ce fichier boot.wim est responsable du lancement du Windows PE chargé en mémoire. Celui-ci sert à réinstaller le système ou à utiliser des outils comme le restore de backup. Le même fichier install.wim existe pour que des drivers ou des patchs soient déjà compris dans l'installation de base. Le fait de fonctionner avec des fichiers .wim qui sont des images augmente les performances lors de l'installation en comparaison à un Server 2003.

# **W.S.U.S (Microsoft Windows Server Update Services version 3 SP1)**

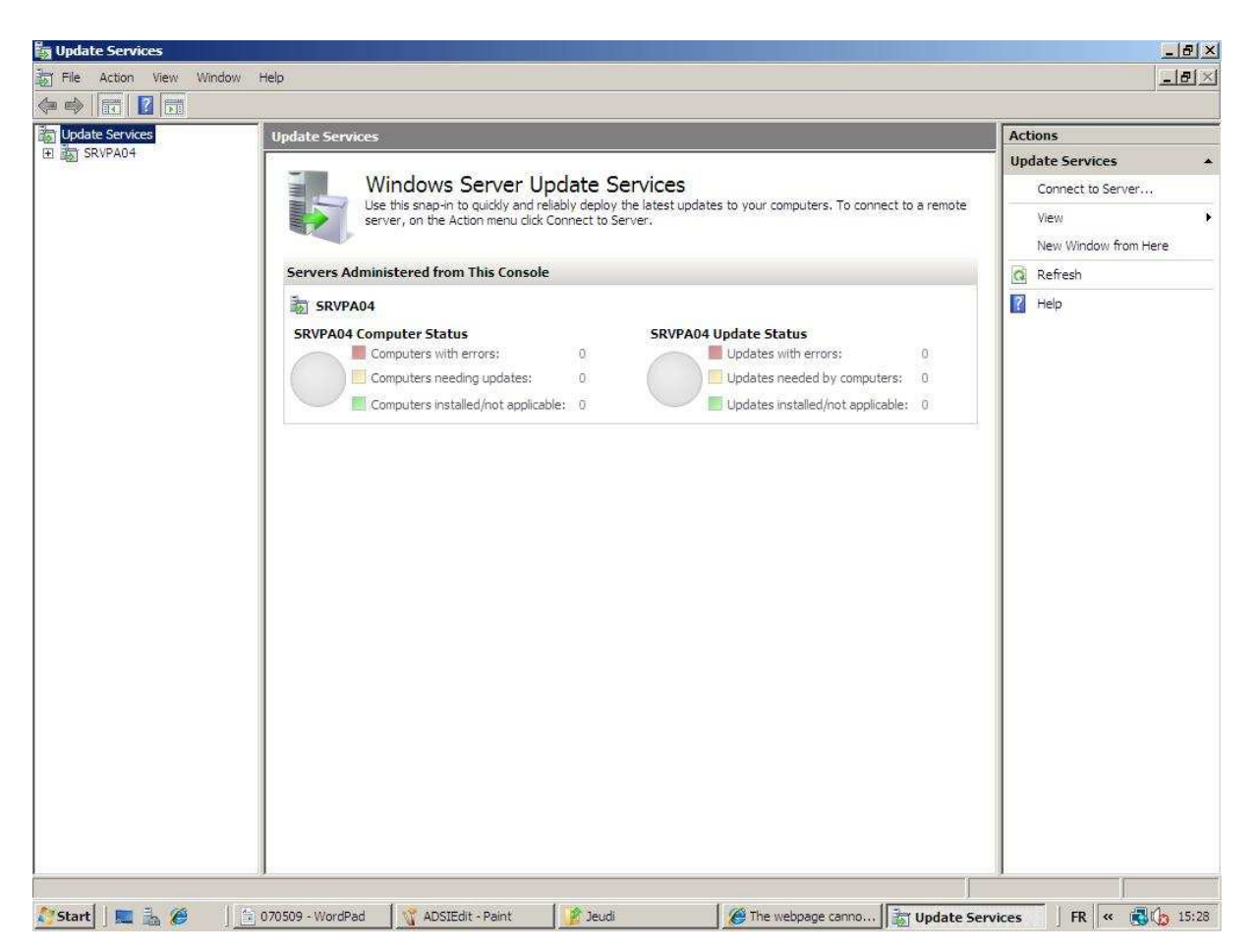

Le but du WSUS est de limité la charge réseau mais aussi de mettre en place une politique d'application des patchs car on peut choisir les patchs qu'on désire appliquer ou non. WSUS permet d'avoir un parc informatique homogène.

Le réseau risque par contre d'être un peu plus lent lors de la mise en place car l'ensemble des machines va se mettre à jour. Il y a également des petits soucis quand on a plusieurs équipes qui doivent gérer les mise à jours. Il vaut mieux dans ce cas d'en avoir un par équipe.

Il faudra prévoir sur le serveur un IIS, un SQL et un grand espace disque pour stocker les patchs et le " report viewer 2005 ". On retrouvera dans la base de données, la configuration du WSUS, la liste des machines, la liste des patchs, le reporting pour savoir quelle machine à quel patch.

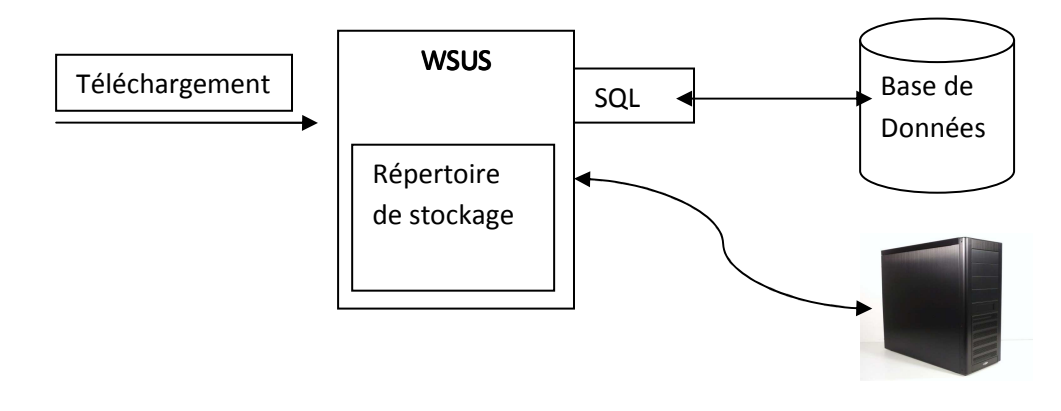

# *Fonctionnement*

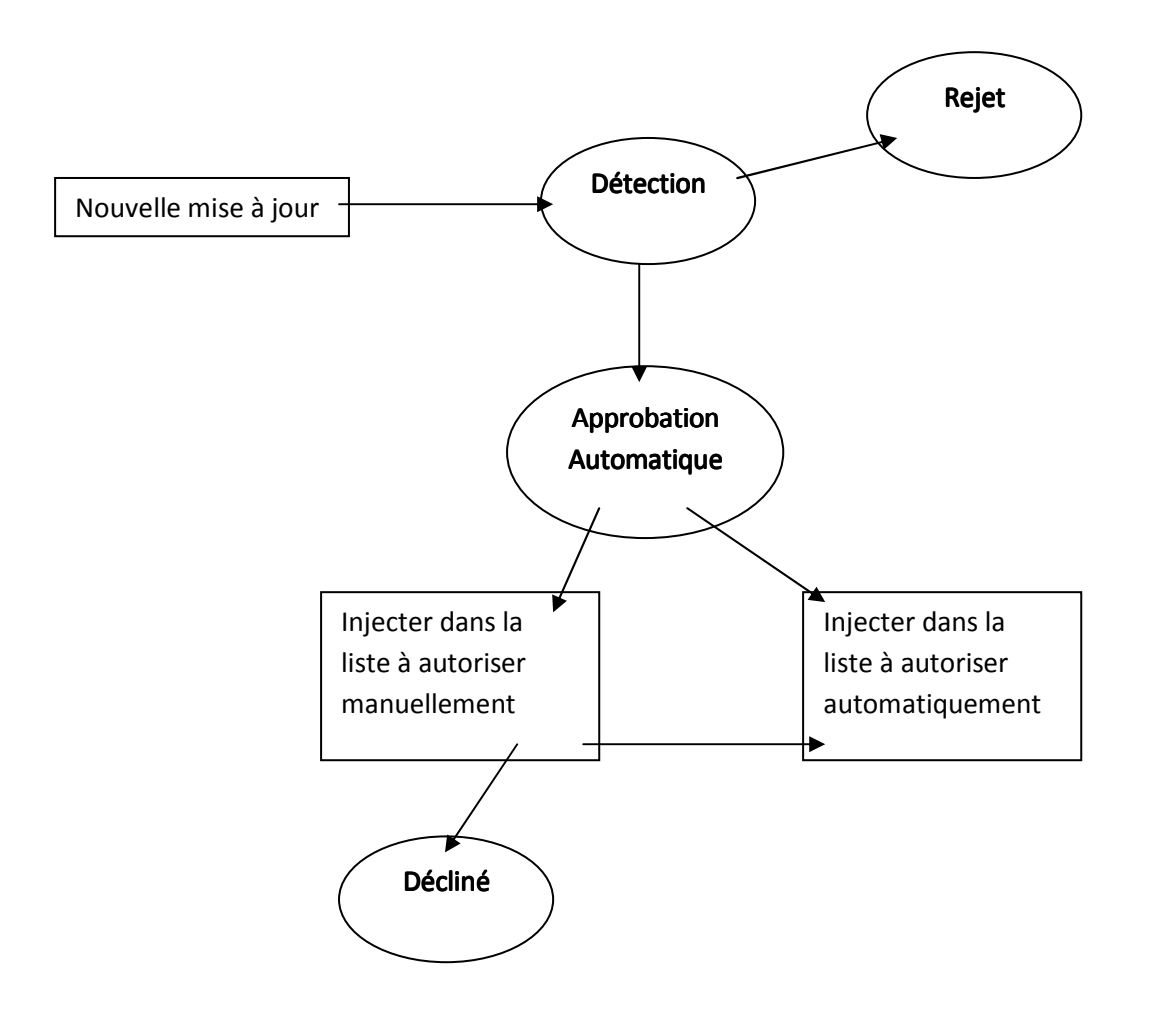

# *Configuration*

Dans la pratique, il vaut mieux éviter le Wizard de WSUS pour la configuration car celui-ci skip l'Automatic Approvals. Pour le configurer, il faut aller dans "Options".

Etape 1 - Configuration de la source : Configuration de la source via " Update Source and Proxy Server ". La source peut être Microsoft ou un autre WSUS et on peut configurer le serveur proxy si nécessaire.

Etape 2 - La détection : Sélection des produtis et la classification via " Products and Classificaions " qui devra se faire en deux étapes car tant qu'il n'a pas synchronisé une première fois avec les serveurs de Microsoft ou l'autre WSUS la liste des produits n'est pas complète. La classification sert à être prévenu des types de mise à jour de notre choix (peut être décocher les drivers). On doit également configurer la détection dans " Update Files and Languages ". Il faut limiter le plus possible les langues d'updates.

Etape 3 - Automatic Approvals : Il faut editer le default Automatic en sélectionnant les types de mises à jours automatiquement autorisées. Il est recommandé de sélectionner le critical updates, security updates, definition updates, updates. Le reste doit être en manuel.

Etape 4 - Synchronisation : Définir quand il regarde les mise à jours.

Etape 5 - E-mail Notifications : Eventuellement mettre un reporting par mail.

Etape 6 - Les groupes d'ordinateurs : Eventuellement la configuration de groupe d'ordinateur. Elle se fait soit à la main ou soit par Registry.

Etape 7 - Configuration de la partie client : Elle se réalise via une GPO dans "computer \ administrative templates \ windows components \ windows update "

Deux GPO selon la catégorie de machine : Server et Workstation

#### Server :

Configure Automatic updates properties choisir le 3. On peut laisser l'heure. Specify Intranet Microsoft Update Service location : Exemple : http//srvpa04:8530 (selon le port choisit) Si on ne met pas ça, les clients vont directement sur le site de Microsoft et ne passe pas par Wsus.

#### Workstation :

Configure Automatic updates properties choisir le 4. On peut laisser l'heure. Specify Intranet Microsoft Update Service location : http//srvpa04:8530 Reschedule Automatic Updates scheduled installations : Enabled 5 minutes (dans le cas ou si la machine était coupée lors de l'update) No auto-restart with logged on users for scheduled automatic updates installation : Enable Re-prompt for restart with scheduled installations : Enabled 120 minutes par exemple Allow Automatic Updates immediate installation : Enabled

Rappel : Il est importance d'avoir des OU séparée.

Etape 8 - Regarder régulièrement les patchs qui n'ont pas été autorisés automatiquement selon vos préférences.

Etape 9 - Faire un wizzard cleaned quand on n'a plus aucune machine d'un OS.

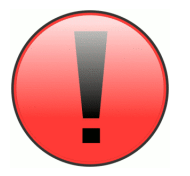

 Par défaut dans la version SMB 2008, il est installé. Attention, il faut que le SSID de la machine soit bien différent d'une machine à l'autre. Attention donc lors de l'utilisation des ghost, il faudra bien prévoir un " sysprep " pour différentier les machines.

Note : Vu les données, celles-ci peuvent tout à fait être stocké sur un simple disque. Inutile de prévoir du RAID5 pour ce genre de chose. L'idéal est de partir sur un disque de 250 Giga.

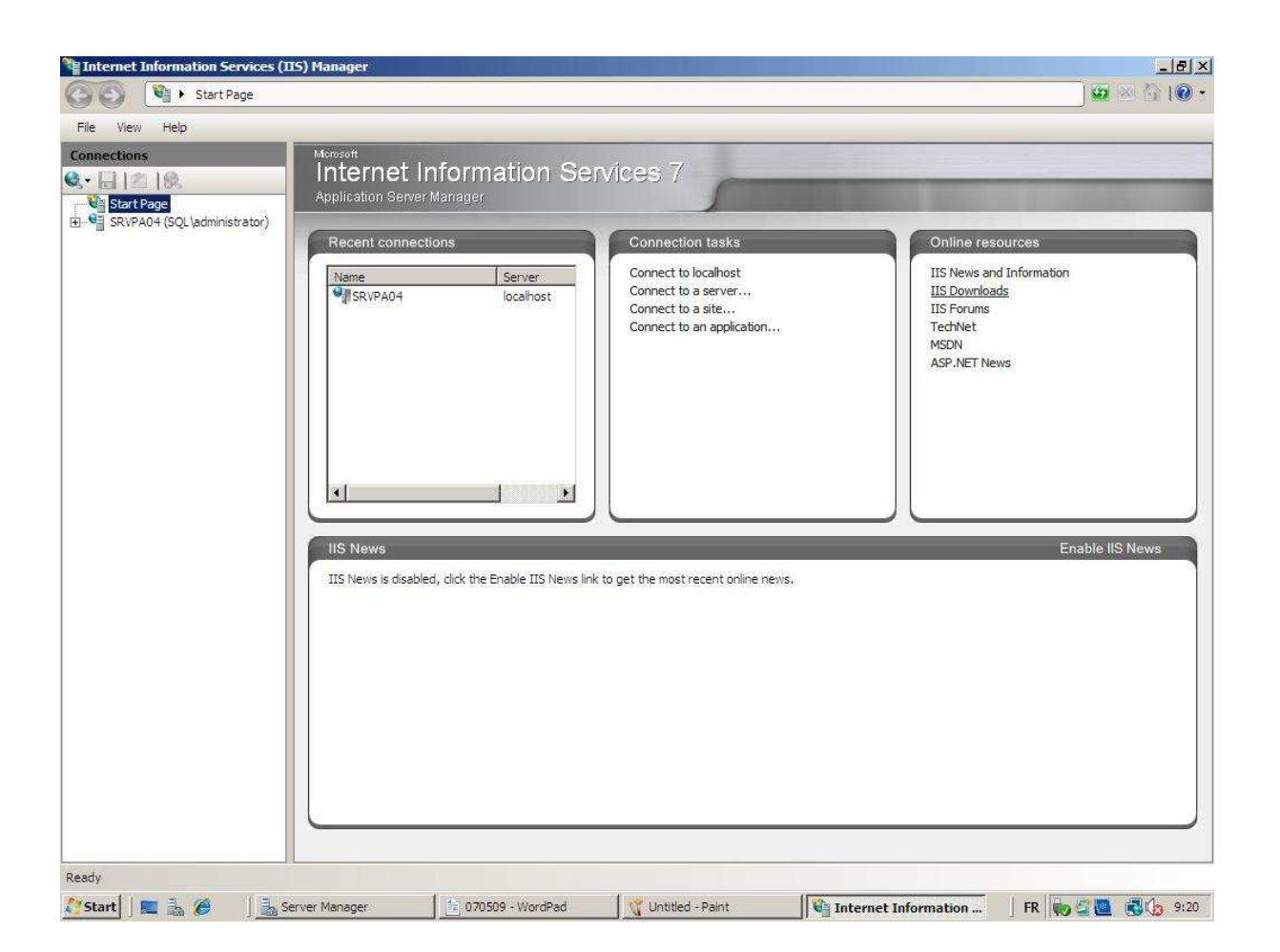

Par défaut celui-ci n'est pas installé. Toutes les options doivent être installées et activées manuellement même celles qui étaient présentes de base en Server 2003 comme l'authentification, la restriction d'IP ou le remote management.

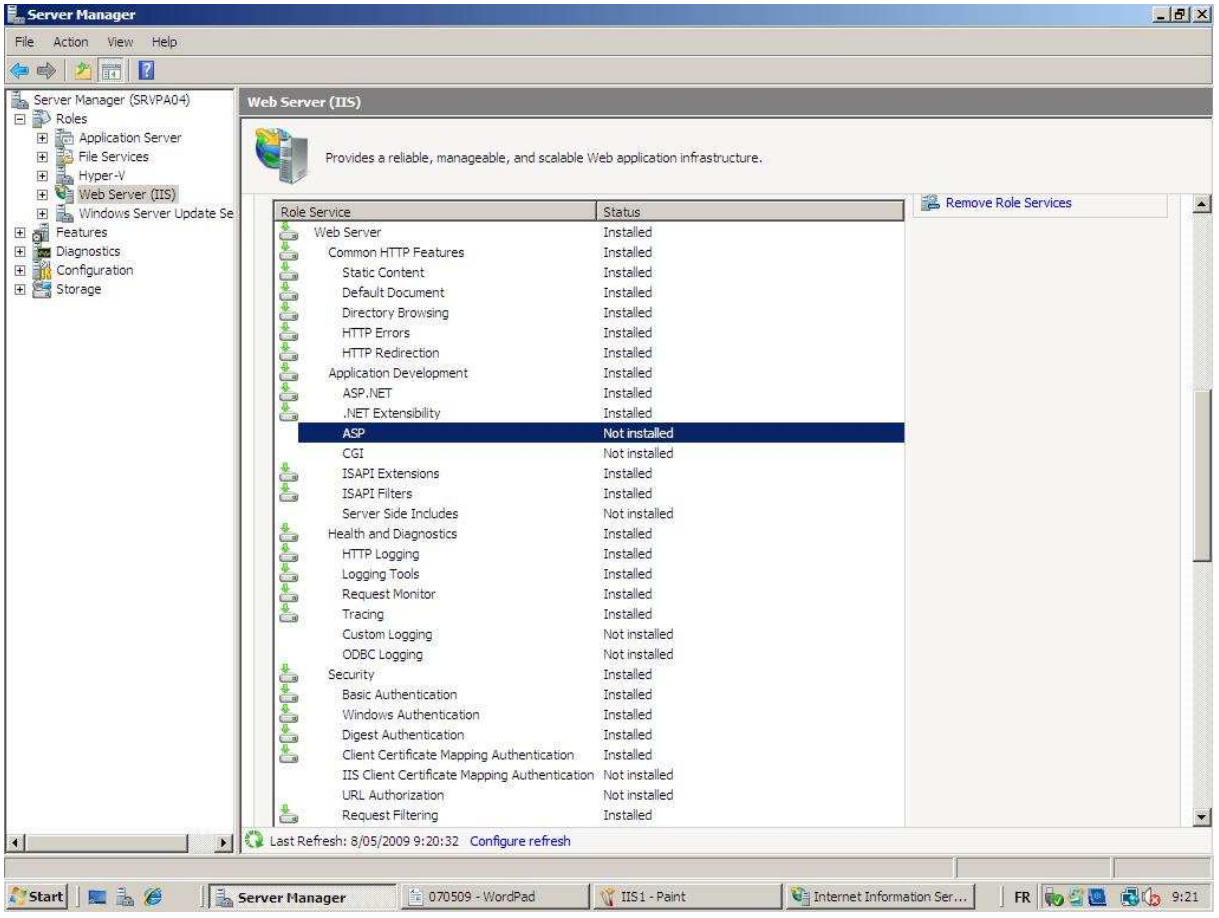

Deux outils d'administrations d'IIS "Internet Information Services (IIS) 6.0 Manager" et le "Internet Information Services (IIS) Manager". Le premier sert principalement à configurer le FTP qui n'a pas changé depuis 2003.

La nouvelle version d'IIS apporte beaucoup de changements surtout dans la gestion à distance. Lors de l'installation celle-ci n'est pas activé et même après installation de cette option, le IP\$ port 445 ne fonctionne plus. Deux possibilités pour l'administrer, la classique Remote Desktop qui ne demande pas d'installer le « management service d'IIS » ou l'autre possibilité serait d'installer cette option à IIS. Pour se connecter à IIS via le "management service», il faut par exemple avoir un Vista avec le RSAT. On peut également faire des délégations via " IIS Manger Permissions "sur un site web pour des webmasters par exemple.

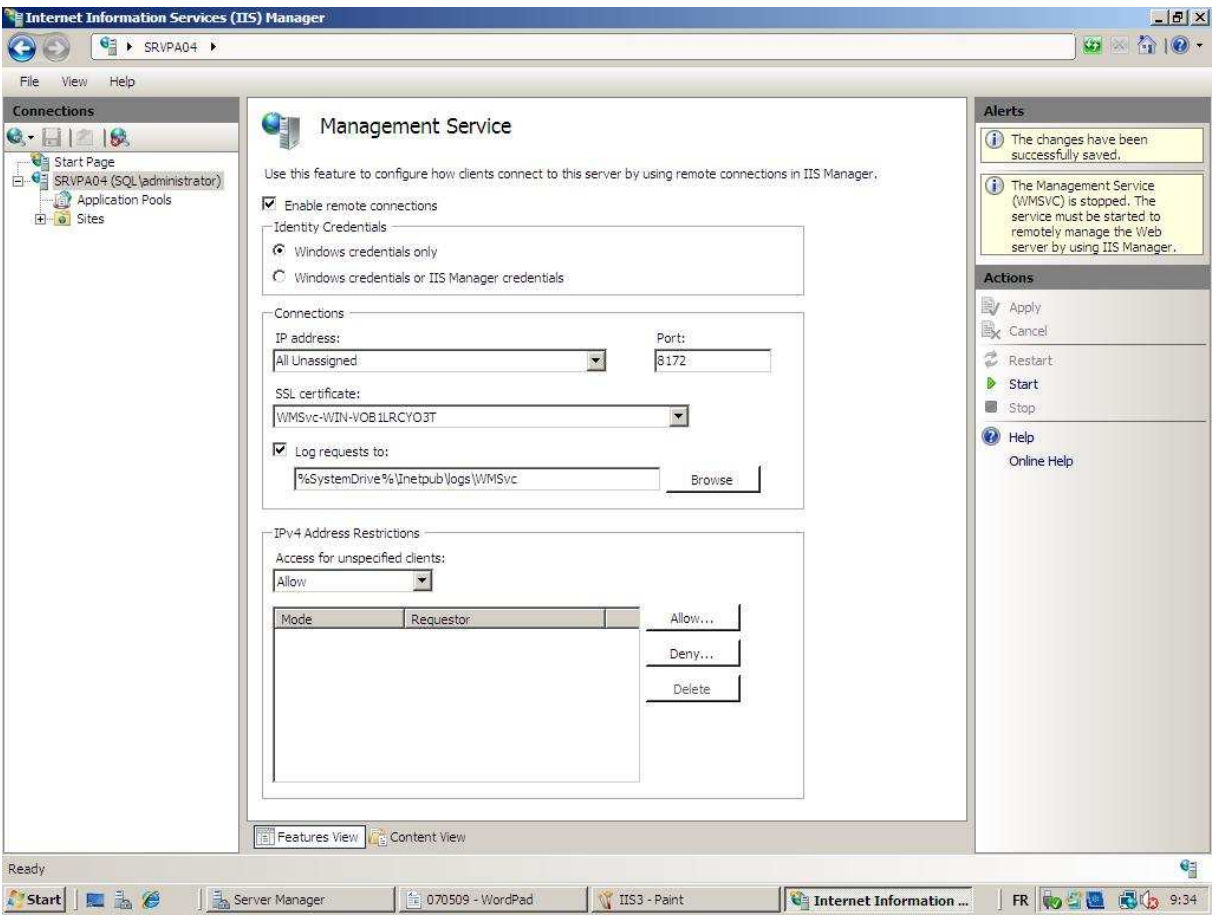

Autre nouveauté intéressante le " Output Caching " qui permet de faire un cache des pages fort demandées.

# *Fonctionnalités*

#### **SSL**

Le but de SSL est de crypter le trafic mais également selon les certificats d'être reconnu dans certain cas.

La création d'un certificat :

Il y a trois types de certificat.

Les certificats publics qui demandent un enregistrement dans un organisme accrédité. Ils sont l'avantage d'être reconnu par tout le monde. Le certificat vérifie la date de validité, si le nom correspond bien, une vérification de certificat en cascade, etc.

Les certificats domaine qui demande un serveur de certificat en interne. On fait la demande a ce serveur qui autorise automatiquement le certificat si le user est reconnu. C'est uniquement les machines dans le domaine qui lui fera confiance.

Les certificats auto-signed mais personne ne lui fait confiance. Il ne sert qu'à crypter de l'information. Le but est simplement d'avoir une paire de clé pour échanger de l'information.

Une fois la certification crée, il faut l'activé au niveau du web site via l'outil "bindings" du site web. Ensuite, on peut obliger le SSL sur le web site dans les "SSL Settings".

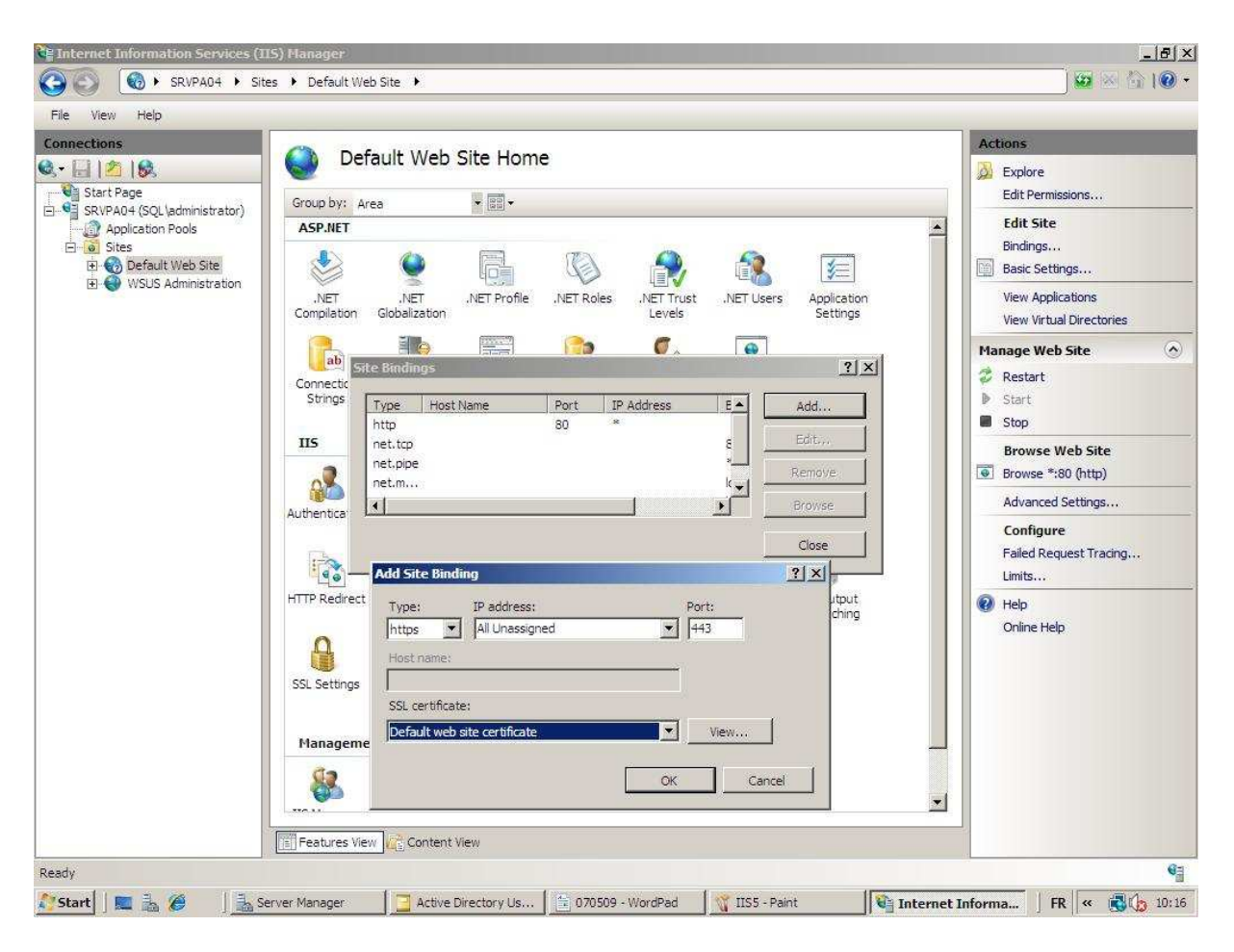

Note : Le common name représente l'url ce qui est très important lors de la demande d'un certificat public.

#### **Plusieurs web site**

Si les web site doivent être en interne, il suffit d'appliquer un site web par adresse IP via le l'outil "bindings". On peut également le faire pour des sites externes mais la mise en place sera un peu plus compliquée.

Si les Web Site doivent être accessibles depuis l'extérieur, on peut utiliser une IP avec un Host Name différent mais il y a parfois des incompatibilités et c'est sans doute un peu plus lent dans le trafic mais ce n'est visible que sur des serveurs avec des milliers de requêtes. C'est généralement le genre de configuration choisie par les hébergeurs web.

#### $IIS + WSUS$

Il est conseillé de limiter le nombre de connexions concurrentes sur le site WSUS pour éviter de saturer le réseau quand les clients viennent chercher les mises à jour sur le Serveur. On peut penser de cette manière diffuser des services packs de cette manière.

## **Terminal Server**

Il y a également eu beaucoup d'avancées dans ce rôle en Server 2008. Un travail important a été exécuté pour rattraper le retard sur du Citrix. Comme par exemple TS Gateway. Session Broker qui permet l'équilibrage de charge permettant aux utilisateurs de se (re-)connecter à des serveurs TS de manière transparente. TS Web Access qui permet une interface Web permet d'accéder aux applications (intégrable dans un portail SharePoint). RemoteApp donne la possibilité d'intégrer des ). applications distantes à l'environnement local de l'utilisateur (y compris l'association des extensions de fichiers locaux à des applications distantes).

#### *Rappel des avantages*

Soft central mais de plus en plus difficile. Client léger. TeleWorking. Maintenance à distance.

Ne pas oublier avant de faire l'installation de programme de basculer en mode installation pour que le programme tourne en monde multiutilisateur. "change user /install" fait l'installation et puis quitter le mode "change user /execute"

#### *Installation*

Il faut installer le serveur de licence, le plus haut possible, c'est à dire dans la forêt. Ne pas oublier de faire des backups de ces licences.

## *Nouveauté*

#### **TS Gateway**

Fournir un accès depuis l'extérieur de l'entreprise à des serveurs Terminal Server interne était jusqu'à présent relativement risqué. Le TS Gateway offre une méthode sûre pour publier les terminals serveurs.

Il permet de faire une translation du port 3389 d'une adresse publique vers un serveur TS interne. Cela limitait la connexion à un unique serveur, mais surtout exposait potentiellement celui-ci au "premier venu".

il permet de forcer l'établissement d'un VPN avant la connexion Terminal Server, ce qui complique les procédures de login pour les utilisateurs, mais donne une niveau de sécurité satisfaisant.

Sur le Terminal Gateway, on définit des policies les CAP (Connection Autorization Policies) et les RAP ( Ressource Autorization Policies).

La CAP permet par exemple de définir les mappings par groupes d'utilisateurs comme les imprimantes, clé USB. On peut donc avoir des CAP différents par groupe d'utilisateurs (Administrateurs et utilisateurs par exemple). L'ordre des polices de sécurité est très important.

La RAP permet de définir les connexions vers les différents serveurs. Même principe que précédemment, on peut donc dire qu'un administrateur a accès à l'ensemble des serveurs tandis que les utilisateurs ont accès a un serveur TS classique. L'ordre n'a pas d'importance dans cette partie.

Attention : Il faut faire une configuration du client quand on passe par un TS Gateway. Il faut aller dans les options et puis cliquer sur advanced. Il faut alors préciser au client de passer par le TSG "srvpa01.sql.dom", il faut que le nom correspondant au certificat qui a été attribué par le TSG. Ensuite, on met l'adresse du serveur au quel on veut accéder.

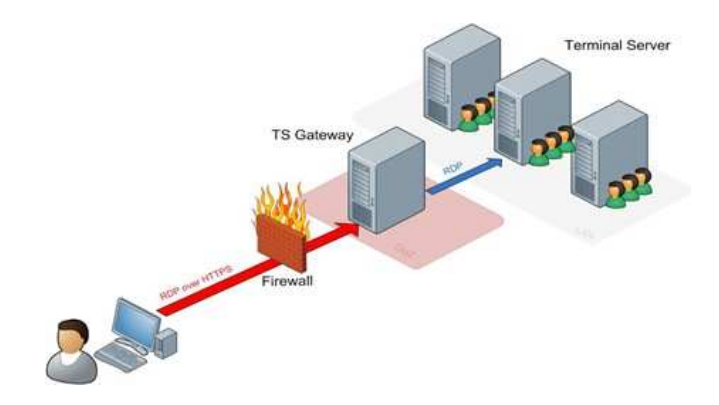

## **TS RemoteApp Manager**

On peut publier un programme via cette application. Pour ce faire, on ajoute un programme via Add Remote/ APP Programs pour la mettre dans la liste de publication. Il va falloir créer un package MSI pour que les gens puissent installer avoir un raccourcis. On peut lors de la configuration le faire passer par un TS Gateway pour les personnes à l'extérieur de l'entreprise. Le programme est donc exécuté sur le serveur et l'utilisateur à l'impression que l'application tourne sur sa machine.

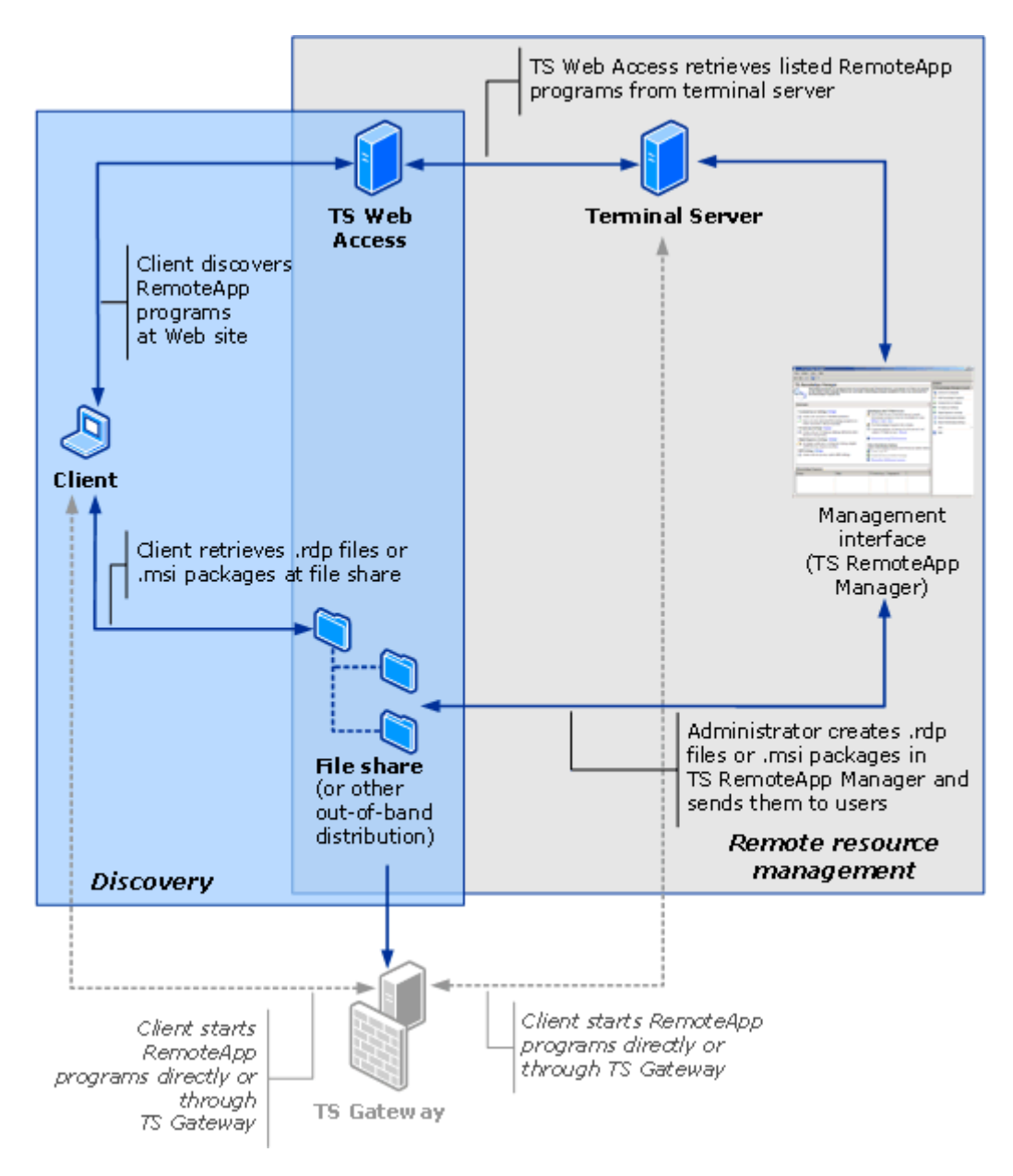

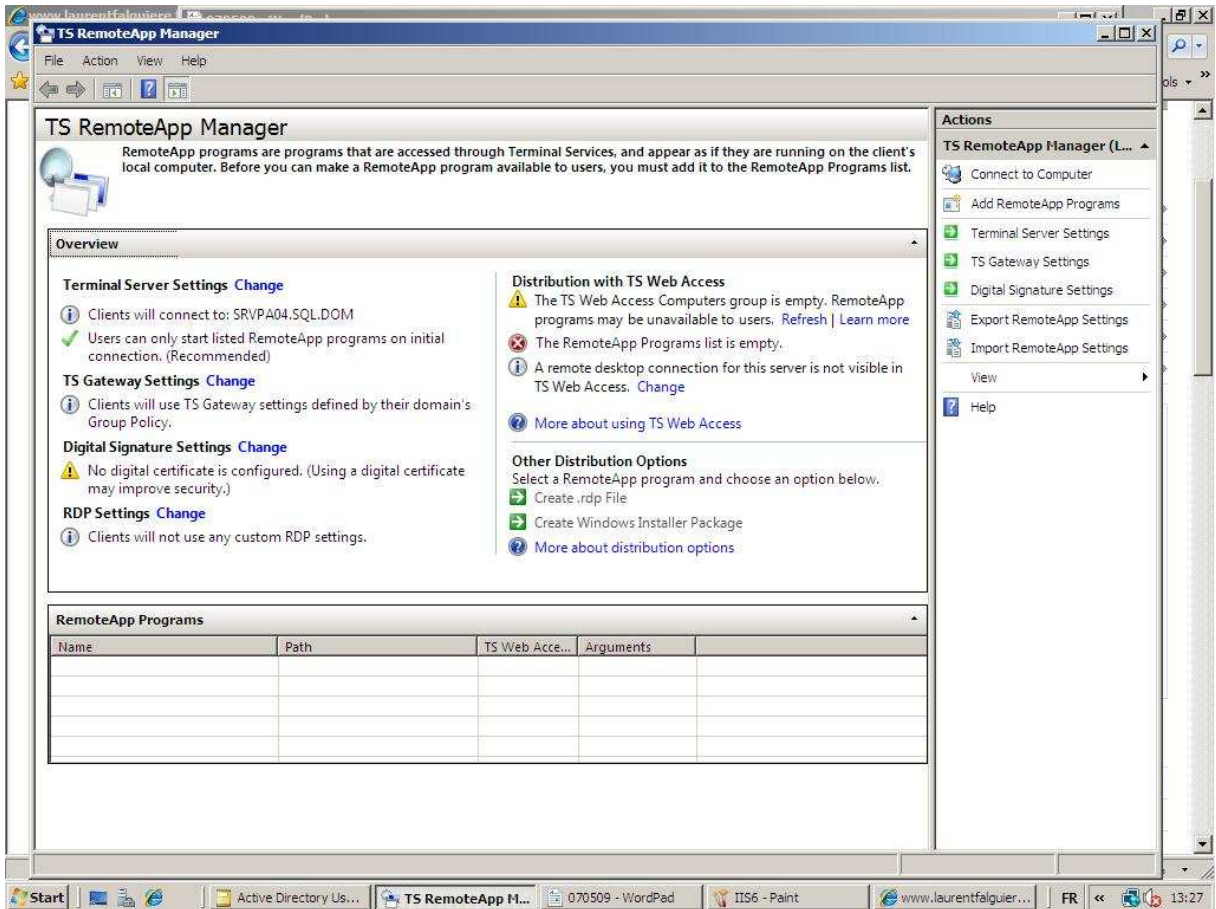

## **TS Broker**

Prenons un cas pratique : Imaginons trois terminal server identiques et qu'ils répondent au même nom via un record DNS. Un serveur TS Broker qui sait si une session A existe ou pas. S'il n'y pas de session existante, il tient à jour sa liste A sur le Serveur 2. Lors de la prochaine demande, si la session n'a pas été fermée le client A sera redirigé automatiquement sur le Serveur 2. L'utilisateur récupéra donc sa session avec ses programmes lancés. C'est une gestion de ferme comme Citrix le permet.

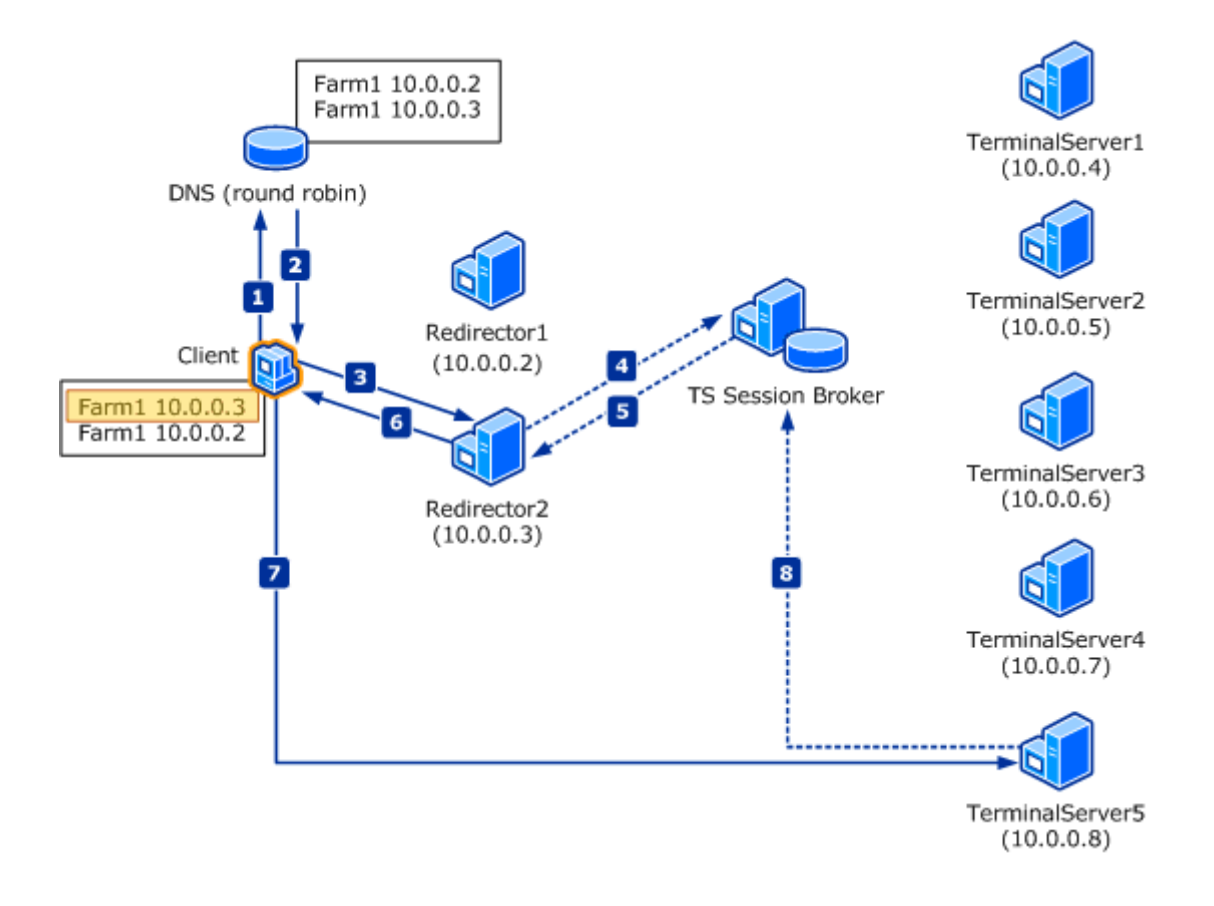

### **TS Web Access**

Permet de créer une page web qui centralise les applications qui tourne sur terminal Server.

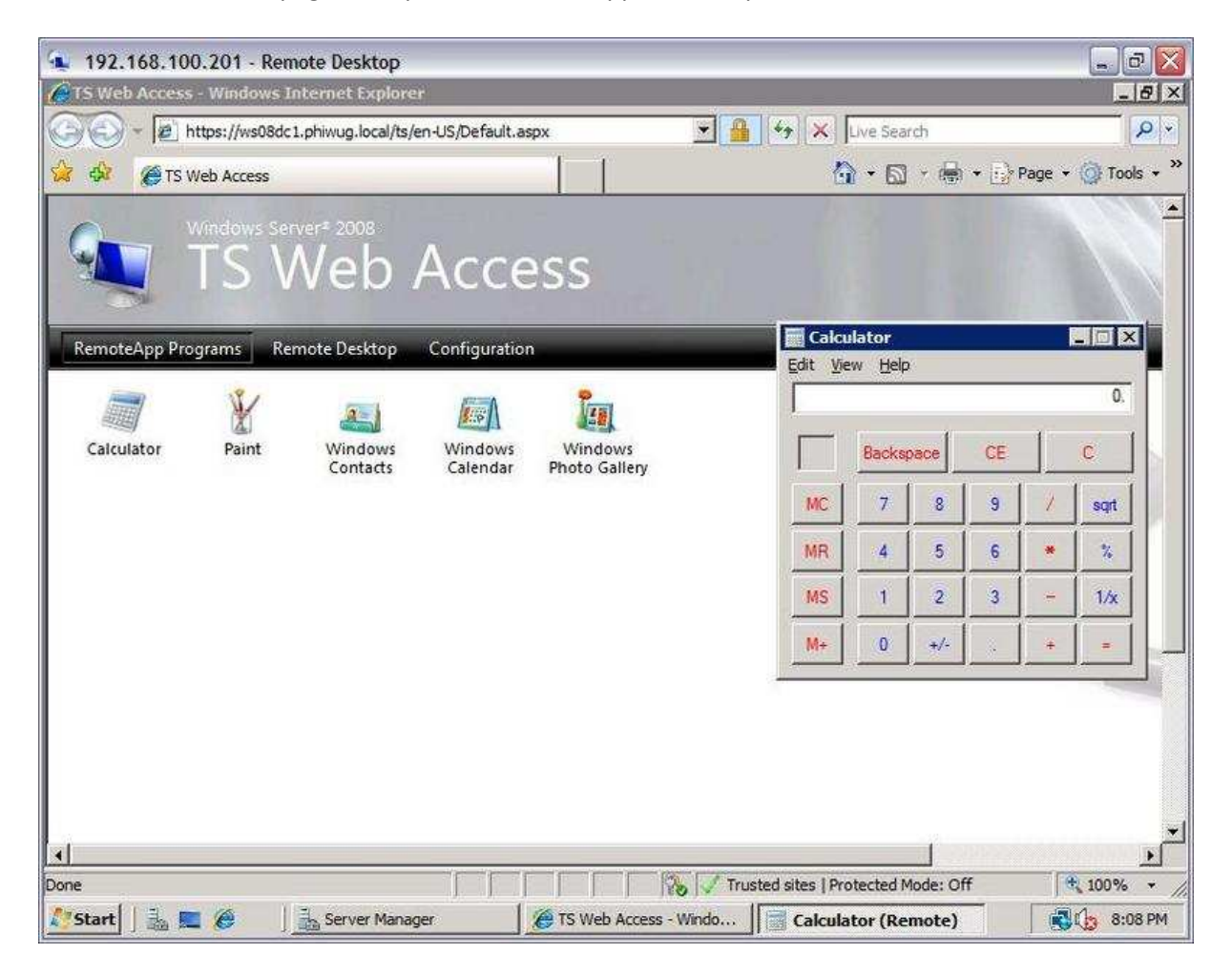
# **Server Core :**

Server 2008 sans "interface graphique" gérer par lignes de commandes ou par console externe. Il y a encore moyen de lancer beaucoup d'interfaces graphiques.

#### *Les Avantages*

Le système est moins gourment en ressources.

Plus de sécurité car il y a moins de rôles donc moins de failles.

# *Les Inconvénients*

Le PowerShell ne fonctionne pas mais il sera présent avec plus de commandes dans la version 2008 R2.

Les programmes de support qui ne sont tous compatible comme les anti-virus, les backups.

# *Utilités*

File Server, Domain controler, DHCP, DNS , Web, Hyper-V, PrintServer.

Fonctionne très bien pour le File Server, Domain Controler, DHCP. Pour le reste, la gestion devient un peu plus difficile.

```
EX Administrator: C:\Windows\system32\cmd.exe
                                                                                                                                              그미지
                                                                                                                                                      ▲
C:\>cscript %windir%\system32\scregedit.wsf /cli<br>Microsoft (R) Windows Script Host Version 5.7<br>Copyright (C) Microsoft Corporation. All rights reserved.
To activate:<br>|    Cscript slmgr.vbs -ato
To use KMS volume licensing for activation:<br>
Configure KMS volume licensing:<br>
cscript slmgr.vbs -ipk [volume license key]<br>
Activate KMS licensing<br>
cscript slmgr.vbs -ato<br>
Set KMS DNS SRU record<br>
cscript slmgr.vbs -skma [KM
Determine the computer name, any of the following:
         Set c<br>Ipconfig /all<br>Systeminfo.exe or Hostname.exe
Rename the Server Core computer:<br>Domain joined:<br>sername /PasswordD:*<br>sername /PasswordD:*<br>Not domain joined:<br>Not domain joined:<br>Netdom renamecomputer %computername% /NewName:new-name<br>Netdom renamecomputer %computername% /N
 Changing workgroups:<br>- Wmic computersystem where name="%computername%" call _joindomainorworkgroup<br>| name="[new workgroup name]"
 Uiew role and optional feature package names and current installation state:<br>oclist
Start task manager hot-key:<br>ctrl-shift-esc
|<br>|Logoff of a Terminal Services session:<br>|     Logoff
```
# *Exemple création d'un FileServer*

Etape 1 - Changer le nom de la machine :

" netdom renamecomputer %computername% /newname:NomServerCore

Etape 2 - intégration des drivers.

Etape 3 - Etape 3 - Attribution d'une IP :

" netsh " pour rentrer dans le shell réseau en mode interactif.

" inter "

" ipv4 "

set address "Local Area Connection" static IP MASK Gateway Metric set dsnserver "Local Area Connection" static IP Primary

Etape 4 - Mise en domain :

"netdom join core04 /domain:sql.dom /userd:sql\administrator /passwordd:passe "

#### Etape 5 - Désactivé le firewall si nécessaire

" netsh firewall set opmode disable "

Etape 6 - Etape 6 - Soit le configurer en ligne de commande, soit passé par les consoles d'un autre Server 2008 via le computer management.

# **Quelques produits complémentaires payants**

#### *SCOM (System Center Operations Manager)*

Permet de faire une surveillance des serveurs. Il peut surveiller les services d'un serveur comme l'Exchange, le SQL ou d'autres produits tiers mais c'est généralement payant. Il peut surveiller l'Active Directory, le matériel dans certain cas. Il est capable d'apprendre du système et de travailler sur des statistiques générées par le réseau. Lors de la détection d'un problème, il peut bien entendu prévenir l'équipe admins par mail, par du messenger "interne", par SMS. Il peut exécuter des scripts et faire de la délégation d'action à un utilisateur. Il peut également faire des reportings et de l'audit des différents serveurs.

# *SCCM (System Center Configuration Manager 2007)*

Permet de gérer le parc clients via une gestion d'inventaire sur les machines hardware et software. Il fonctionne également très bien pour le déploiement de soft ou de patch.

# *SCE (System Center Essentials)*

Identique que SCOM mais pour un maximum de 50 serveurs et un SCCM pour un maximum de 250 clients. Néanmoins, celui-ci est limité dans ses options.

# **Astuces**

- 1. Pour accéder directement au panneau de configuration des cartes réseaux. Il suffit de lancer la commande ncpa.cpl
- 2. « servermanagercmd –q » donne l'ensemble des composants installé sur la machine 2008.
- 3. La ligne de commande « netdom join » permet de joindre un client a un domaine en spécifiant des paramètres de base comme l'OU de destination. Cette commande fonctionne de base sous Vista, Seven et Server 2008. Pour XP, il faut installer la ressource Kit. C:\Users\Administrator>netdom join SRO-LH-02 /domain:sro-lh.local /userd:sro-lh\<br>administrator /passwordd:\*<br>Type the password associated with the domain user: The computer needs to be restarted in order to complete the operation. The command completed successfully. C:\Users\Administrator>
- 4. Les permissions NTFS ne sont gardées que via un « move » sur la même partition. Pour palier à ce problème, vous plusieurs solutions :
	- 1. Utilisez la restauration via votre programme de backup.
	- 2. Utilisez la commande XCOPY « Source » « destination » /S /H /O /E
	- 3. Utilisez un programme tiers comme Secure Copy.
- 5. Offline file : Par défaut, le système accepte les synchronisations des répertoires partagés ce qui n'est pas toujours idéal. On peut imaginer qu'on ne désire pas donner la possibilité à un utilisateur de synchroniser un répertoire service (exemple : répertoire compta) sans pour autant l'empêcher de synchroniser ses documents. Pour ce faire, il faut aller dans le « Computer Management », clic droit sur le sharing, propriété, offlines settings et refuser la

#### synchronisation de ce dossier.

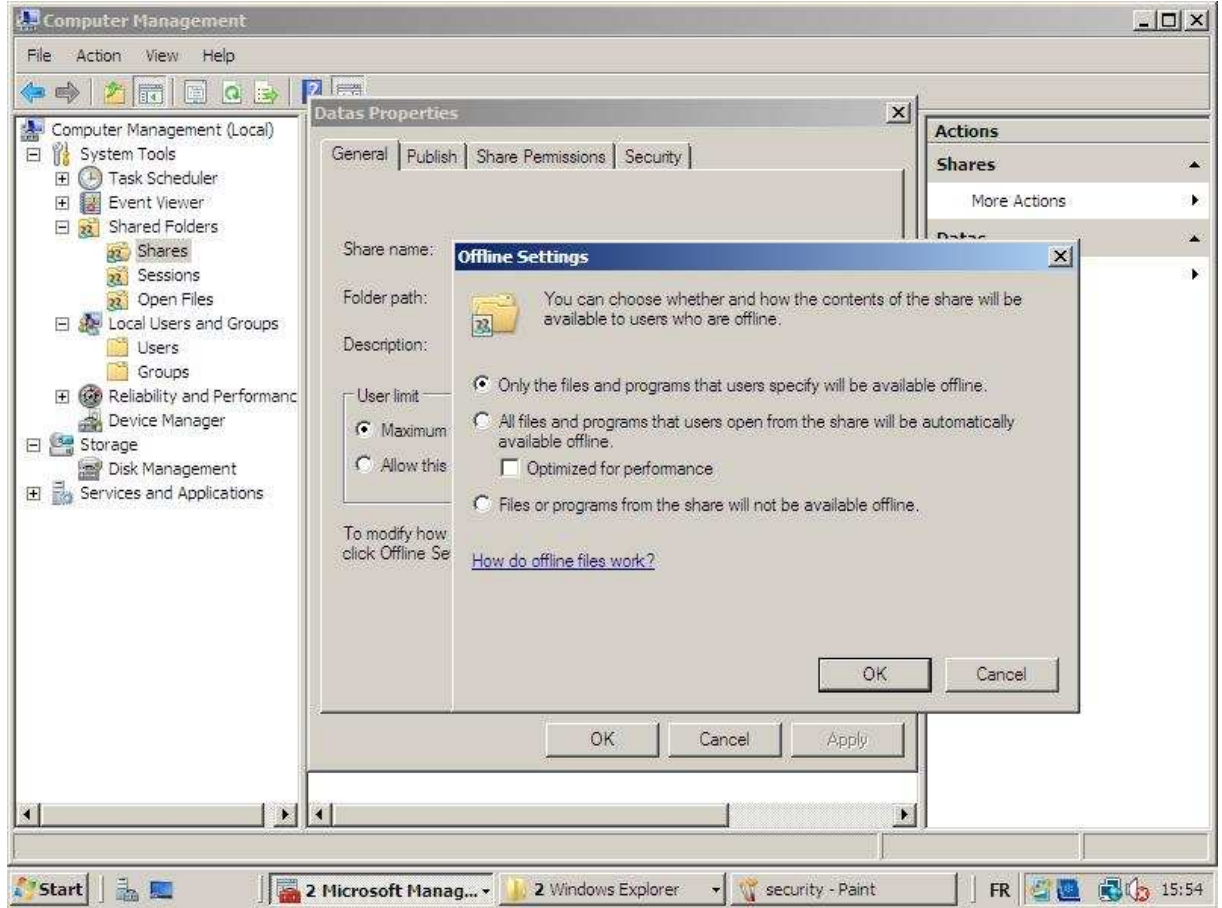

6. Home Folder dans l'onglet profile permet de créer un mapping pour l'utilisateur. \\server\HomeFolder\%username%

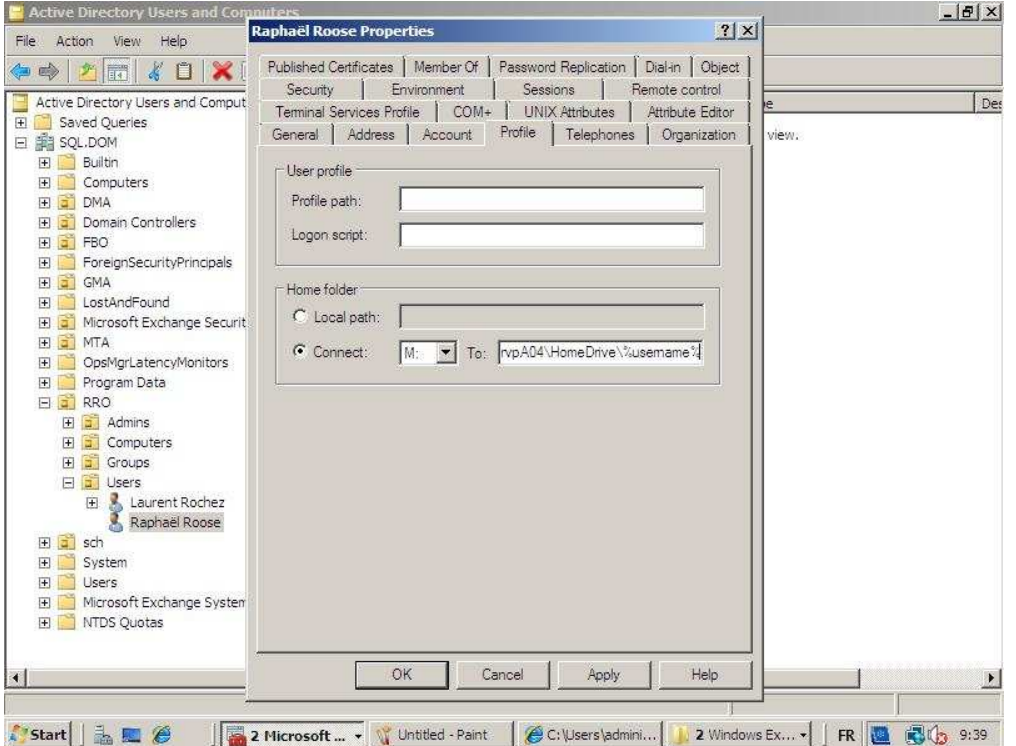

7. Installer le Remote Server Administration Tools sur votre workstation ou portable en vista ou Seven. Il vous facilitera la vie lors de vos maintenances.

# **Lexique**

DC : Domain Controller GPO : Groupe Policy IIS : Internet Information Services WSUS : Microsoft Windows Server Update Services SCOM : System Center Operations Manager 2007 SCCM : System Center Configuration Manager 2007 SCE : System Center Essentials IIS : Internet Information Service RSAT : Remote Server Administration Tools

# **Source**

#### *Lien GPO*

http://technet.microsoft.com/fr-fr/library/cc754461(WS.10).aspx http://www.microsoft.com/france/technet/prodtechnol/exchange/2003/insider/admodifynet.mspx. http://blogs.dirteam.com/blogs/jorge/archive/2008/02/10/showing-last-logon-info-at-logon-inwindows-server-2008.aspx

# *Lien Migration*

http://support.microsoft.com/kb/255504/fr http://www.system-it.net/articles.php?lng=fr&pg=343

# *Lien Backup*

http://www.microsoft.com/downloads/details.aspx?FamilyID=C7D4BC6D-15F3-4284-9123- 679830D629F2&displaylang=en http://josvanrijn.spaces.live.com/Blog/cns!50BFE3679B82A2FA!128.entry

# *Lien Général*

http://technet.microsoft.com/fr-fr/library/default.aspx http://technet.microsoft.com/fr-fr/library/dd349801(WS.10).aspx SCCM : http://www.microsoft.com/france/systemcenter/sccm/default.mspx SharePoint : http://office.microsoft.com/fr-fr/training/CR102146081036.aspx SharePoint : http://msdn.microsoft.com/fr-fr/office/msdn.coach.sharepoint.aspx MSDN Office : http://msdn.microsoft.com/fr-fr/office/default.aspx MSDN Library :http://msdn.microsoft.com/en-us/library/cc203350.aspx

# *Lien Utile*

http://www.petri.co.il/add\_unlock\_user\_option\_to\_dsa.htm http://www.system-it.net/articles.php?lng=fr&pg=343 http://blogs.dirteam.com

# *Commandes pour Server Core*

Voir le fichier Server Core Installation Option of Windows Server 2008 Step ou directement sur la technet http://technet.microsoft.com/en-us/library/cc753802.aspx